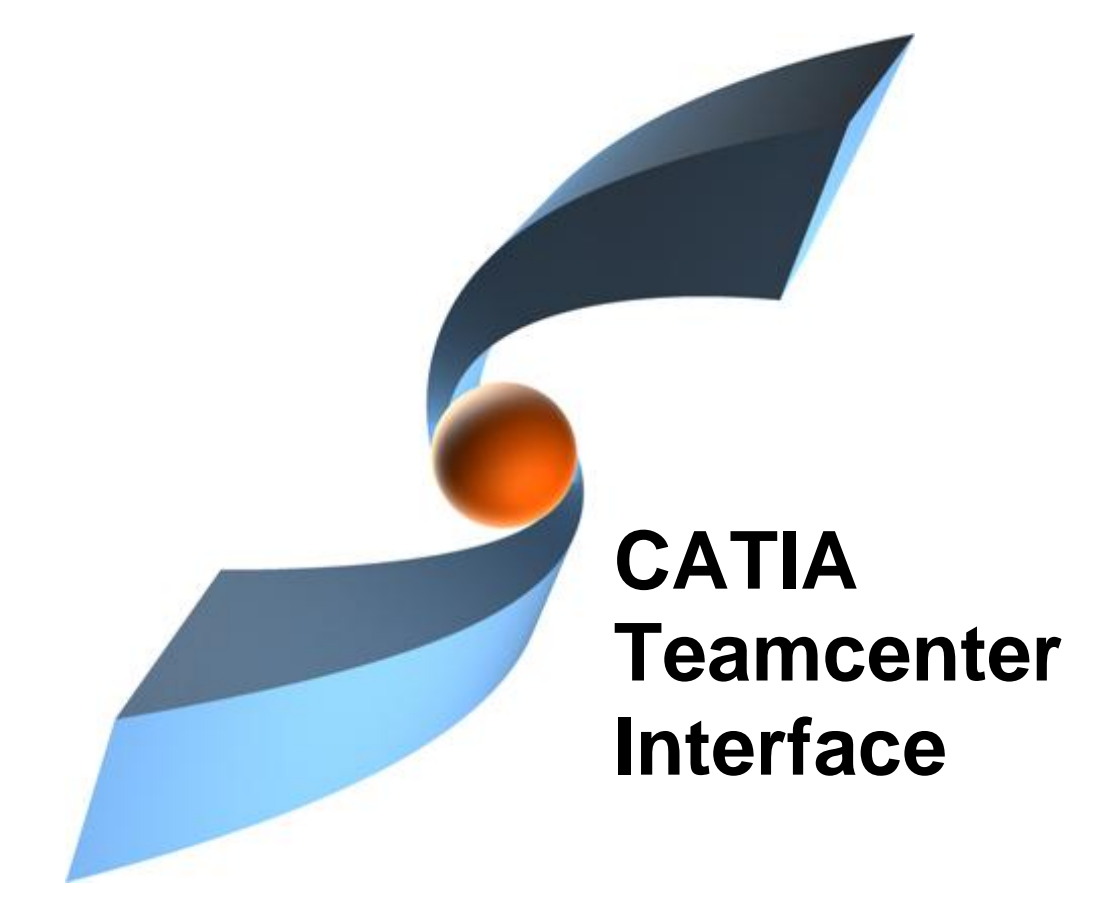

### **CMI Release 10.2**  $O<sub>2</sub> + 4.9$ **Customizing Guide**

#### **Copyright**

© 2000, 2012 T-Systems International GmbH. All rights reserved. Printed in Germany.

#### **Contact**

T-Systems International GmbH PDC Engineering Fasanenweg 5 70771 Leinfelden-Echterdingen **Germany** 

*[http://www.cmi-support.com](http://www.cmi-support.com/)*

 +49 (040) 5395 - 2020 +49 (0391) 5801 - 25688 mail: *[cmi\\_support@t-systems.com](mailto:cmi_support@t-systems.com)*

#### **Manual History**

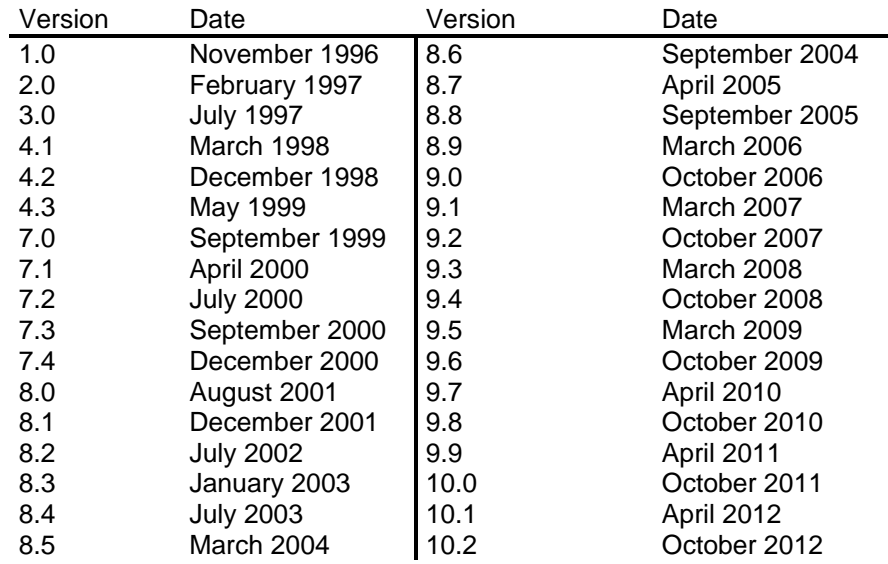

This edition obsoletes all previous editions.

#### **Trademarks**

CATIA is a registered trademark of Dassault Systèmes.

Metaphase is a registered trademark of Metaphase Technology, Inc.

Teamcenter Enterprise is a registered trademark of Siemens PLM Corporation.

Names of other products mentioned in this manual are used only for identification purpose and may be trademarks of their companies.

### **Preface**

#### **About this Guide**

This guide describes customizing and advanced configuration information for the CATIA Teamcenter Interface (CMI) with its two Teamcenter Enterprise servers generic Workbench and CATIA Workbench. Before using this guide, be sure you understand:

the UNIX-based operating system

the administration of the CATIA system

the administration of the Teamcenter Enterprise system

#### **Related Documents**

The following manuals contain information about installation, usage and customizing of CATIA Teamcenter Interface:

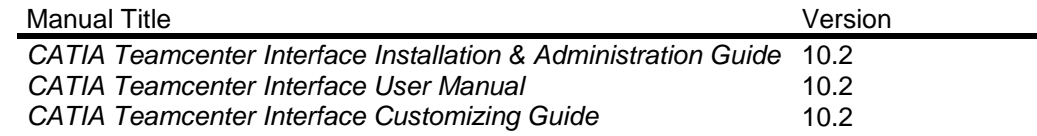

#### **Your Comments are Welcome**

Please feel free to tell us your opinion; we are always interested in improving our publications. Mail your comments to:

T-Systems International GmbH PDC Engineering Fasanenweg 5 70771 Leinfelden-Echterdingen Germany

mail: *[cmi\\_support@t-systems.com](mailto:cmi_support@t-systems.com)*

## **Table of Contents**

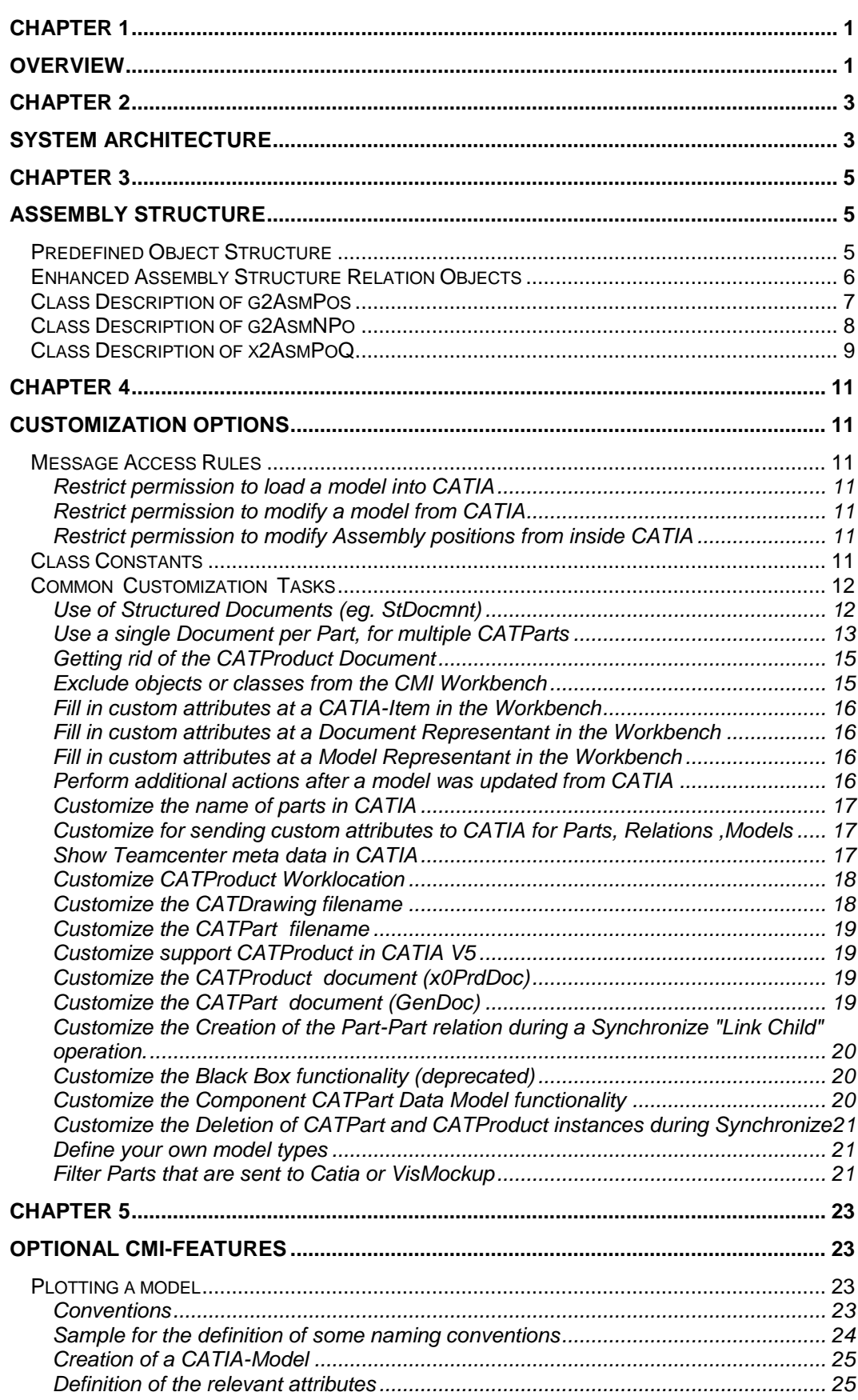

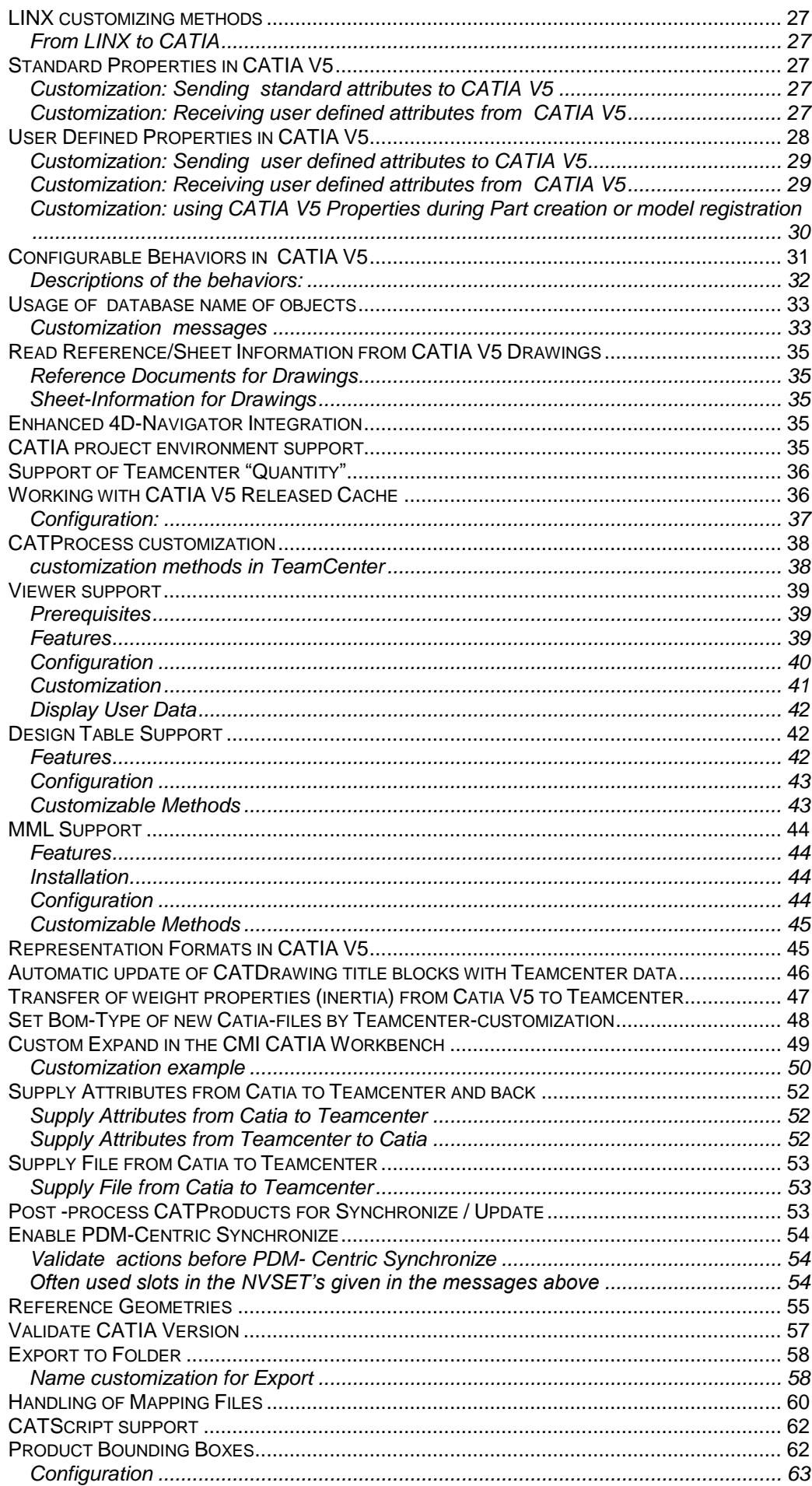

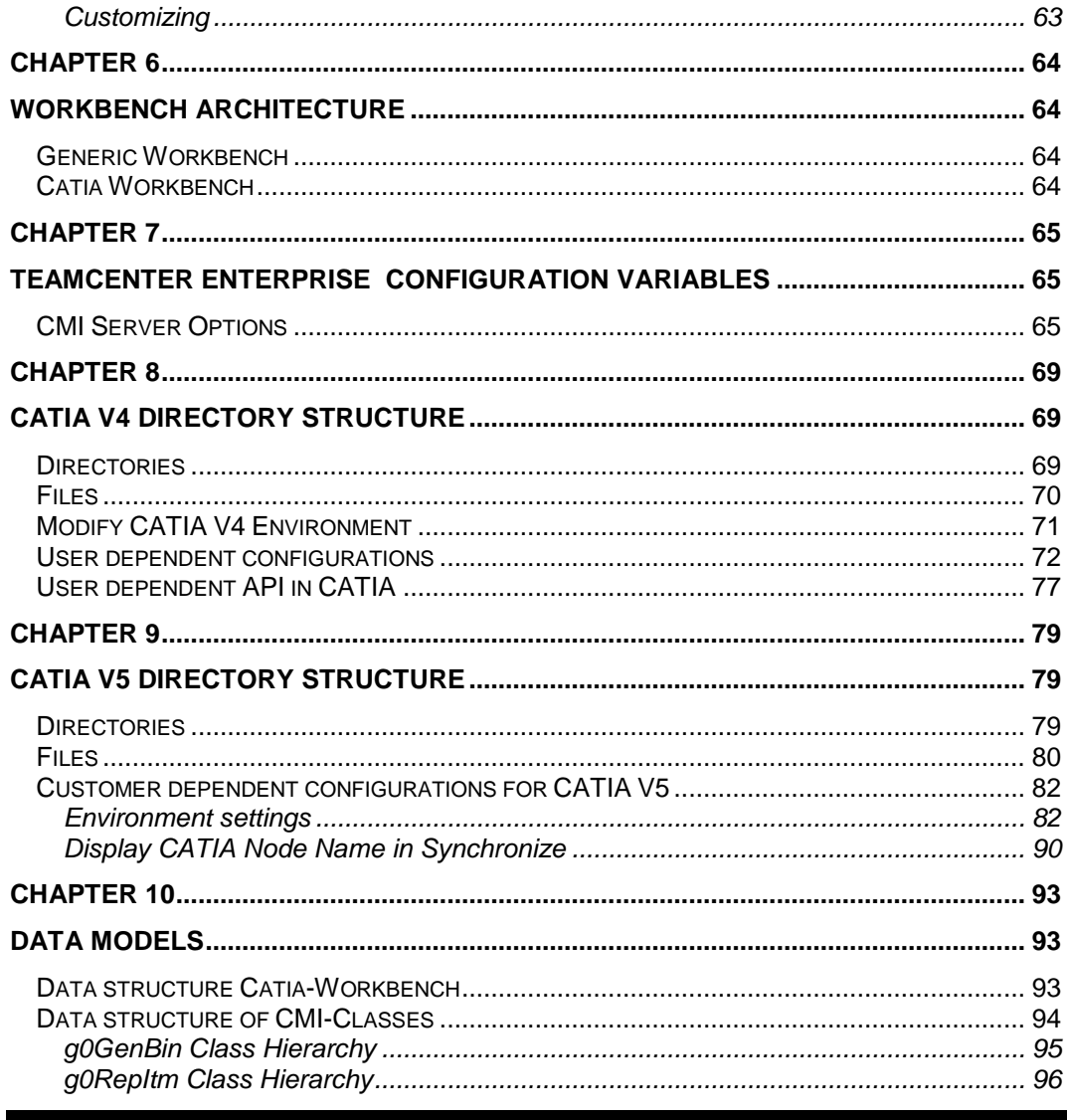

## **Table of Figures**

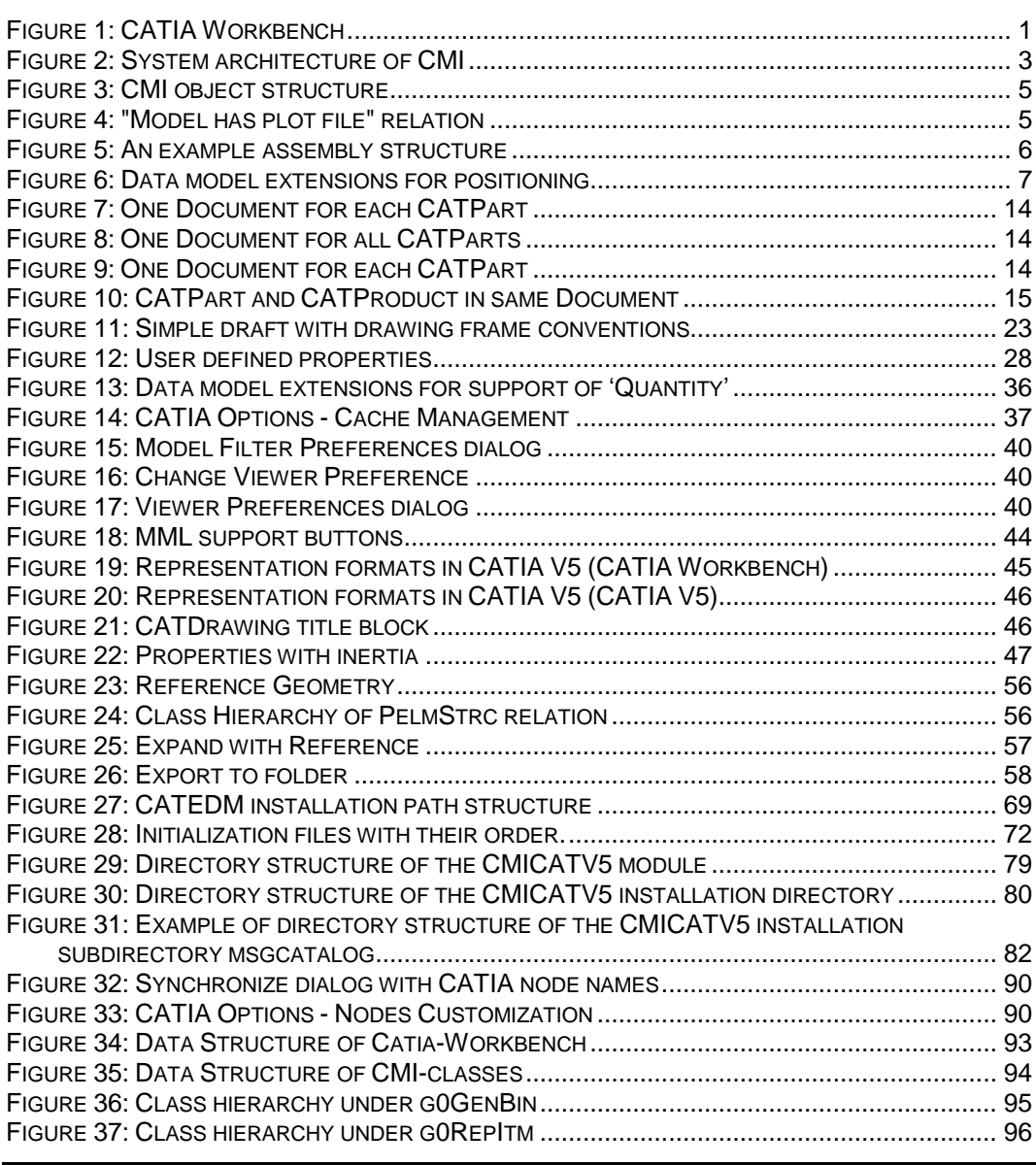

## <span id="page-10-1"></span><span id="page-10-0"></span>**Overview**

Individual parts and multiple-layer assemblies can now be processed directly in CATIA thanks to the integration of CATIA into Teamcenter Enterprise; for this the CATIA data is under the control of Teamcenter Enterprise. The CATIA-Workbench in Teamcenter Enterprise serves as the communication medium between the PDM-System Teamcenter Enterprise and the CAD-System CATIA. This is a special structure browser which displays the current storage contents of the CATIA session graphically and provides manipulation facilities.

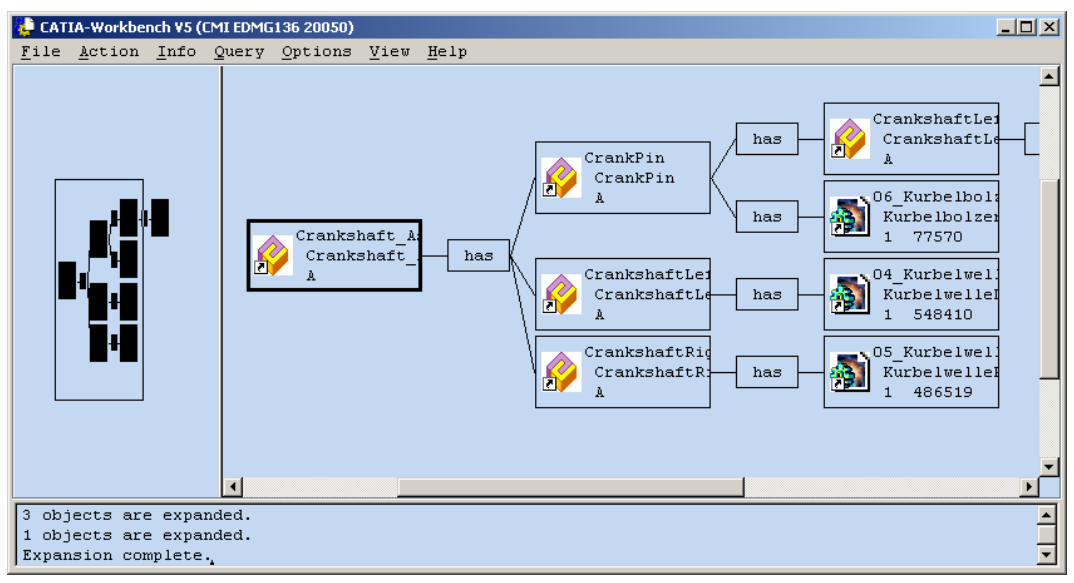

**Figure 1: CATIA Workbench**

The entire data interchange between Teamcenter Enterprise and CATIA is effected via the Workbench.

## <span id="page-12-1"></span><span id="page-12-0"></span>**System Architecture**

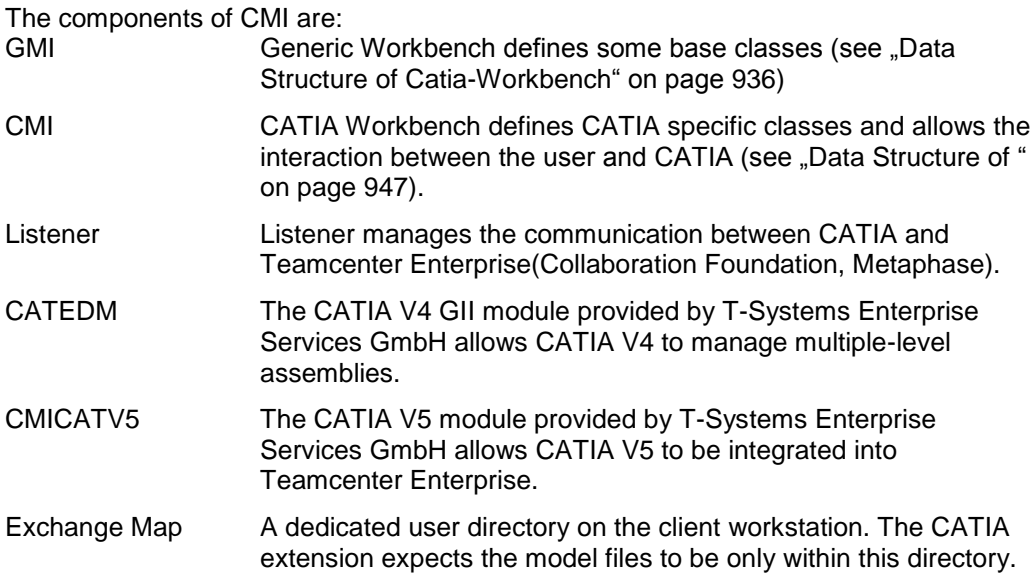

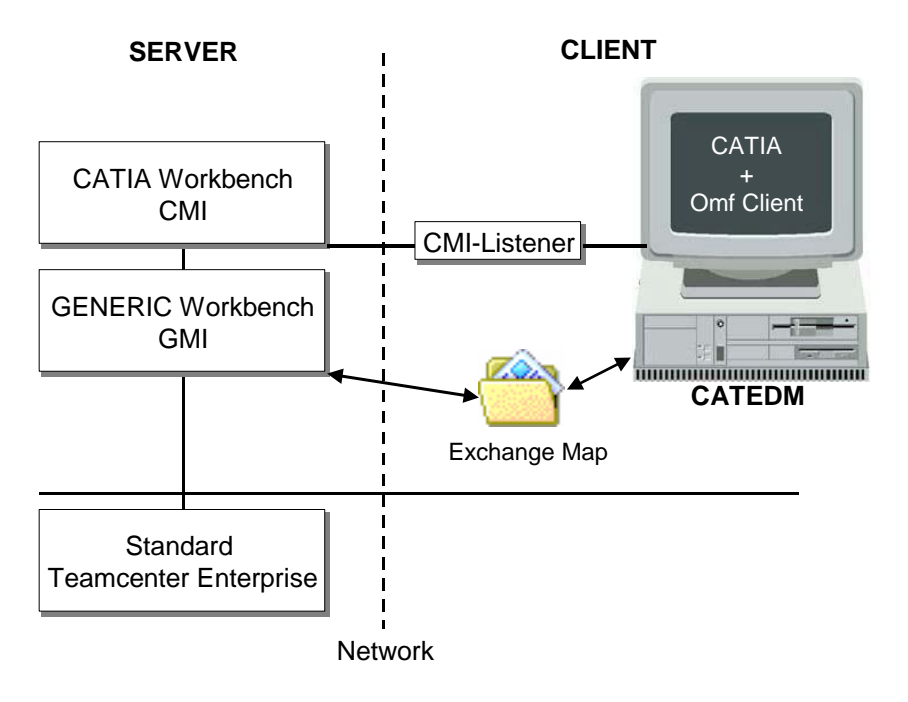

**Figure 2: System architecture of CMI**

The interaction starts either on the CATIA side or in Teamcenter Enterprise. The listener allows the communication between the Teamcenter Enterprise client and CATIA session. They communicate through RPC and ToolTalk protocol.

## <span id="page-14-1"></span><span id="page-14-0"></span>**Assembly Structure**

#### <span id="page-14-2"></span>**Predefined Object Structure**

The *CATIA Metaphase Interface* contains the following pre-defined object structure:

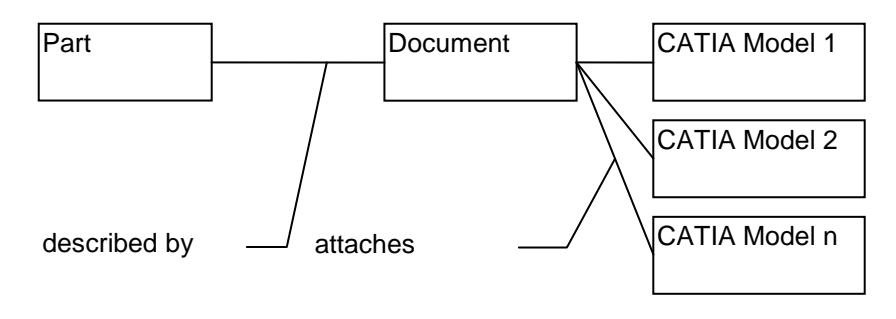

**Figure 3: CMI object structure**

For each part only one relation **"described by**" with a document element has to exist. The relationship can be created by dragging any document object and dropping it to the part object. Please refer to the Teamcenter Enterprise user documentation for managing relationships between Teamcenter Enterprise objects.

The documents can contain at least one relation "attaches" with CATIA model elements. You can attach more than one CATIA model to a certain document.

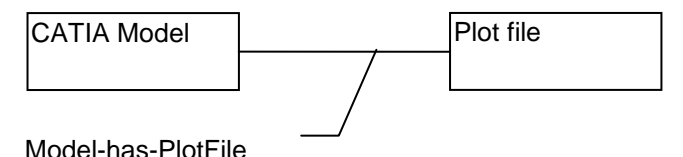

**Figure 4: "Model has plot file" relation**

Each certain CATIA model object can contain one relation "**Model has plot file**" with any plot file, which can be created from CATIA.

An example structure is shown in the following figure:

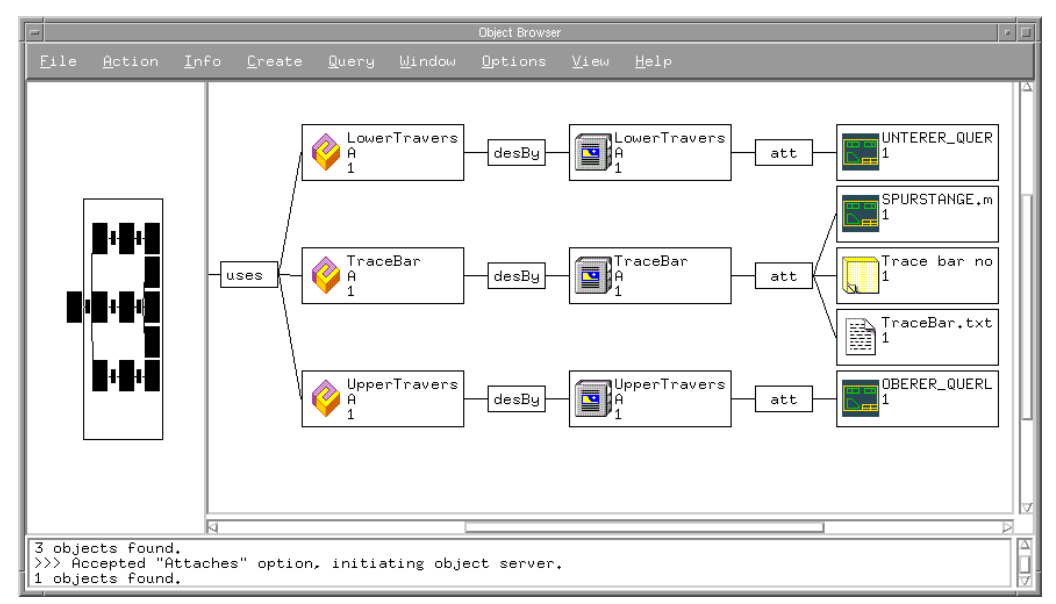

**Figure 5: An example assembly structure**

If you drag a part object and drop it into the CATIA Workbench, only the CATIA relevant data will be extracted and shown in the CATIA Workbench window (see Figure 1: CATIA Workbench on page 1).

The following chapters describe the customizing possibilities to influence the behavior of the CATIA Workbench.

#### **It is recommended to consult the custom/README file in order to ensure the actuality of source code and customizing tasks.**

#### <span id="page-15-0"></span>**Enhanced Assembly Structure Relation Objects**

In order to manage assembly structures with and without position information, CMI extends the standard Teamcenter Enterprise data model with three new classes. "**g2AsmRel**" is used in order to define the general behavior of the CMI assembly structure relation objects which can be found directly below the standard Teamcenter Enterprise class "AssmStrc". "**g2AsmNPo**" defines the assembly structure relation object without position information and "**g2AsmPos**" for assembly structures with position information. Both classes are derived from "g2AsmRel".

- 1. g2AsmRel defines the general behavior of CMI assembly structure relation objects
- 2. g2AsmNPo for assembly structures without position information
- 3. g2AsmPos for assembly structures with position information

The Teamcenter Enterprise data model with CMI looks like this :

- 1 a Structur "Structure"
- 2 p AssmStrc "Assembly Structure"
- 3 a **g2AsmRel** "CMI Assembly Structure Relation"
- 4 p **g2AsmNPo** "CMI Assembly Structure without position"
- 4 p **g2AsmPos** "CMI Assembly Structure with position"

If your specific assembly structure relation is derived from g2AsmPos (assembly structure relation with position information) some additional methods are called for the validation of this information. Due to the fact that validation routines always need some time to perform their actions, it is necessary to decide if the new relation object needs position information or not. If yes, you need to derive this class from g2AsmPos, if not you should use g2AsmNPo.

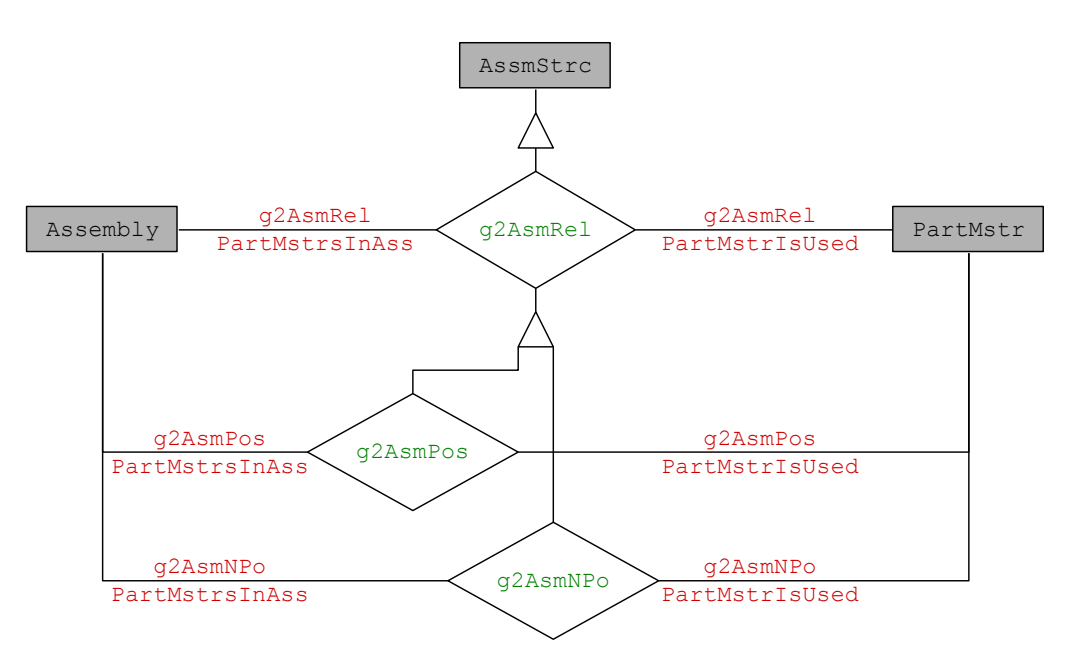

**Figure 6: Data model extensions for positioning**

#### <span id="page-16-0"></span>**Class Description of g2AsmPos**

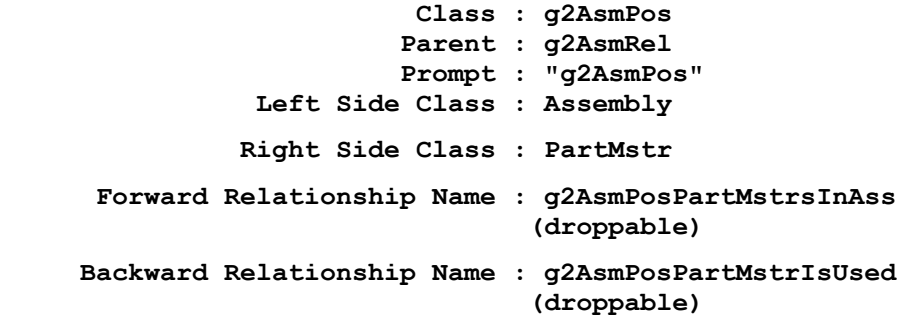

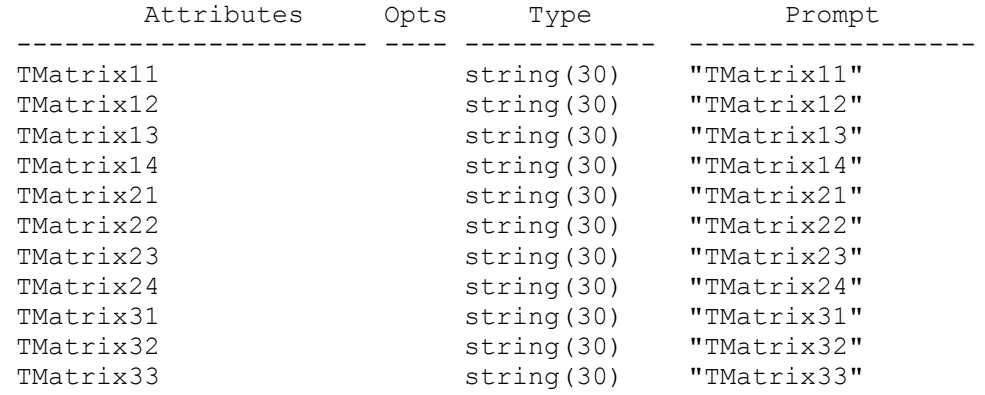

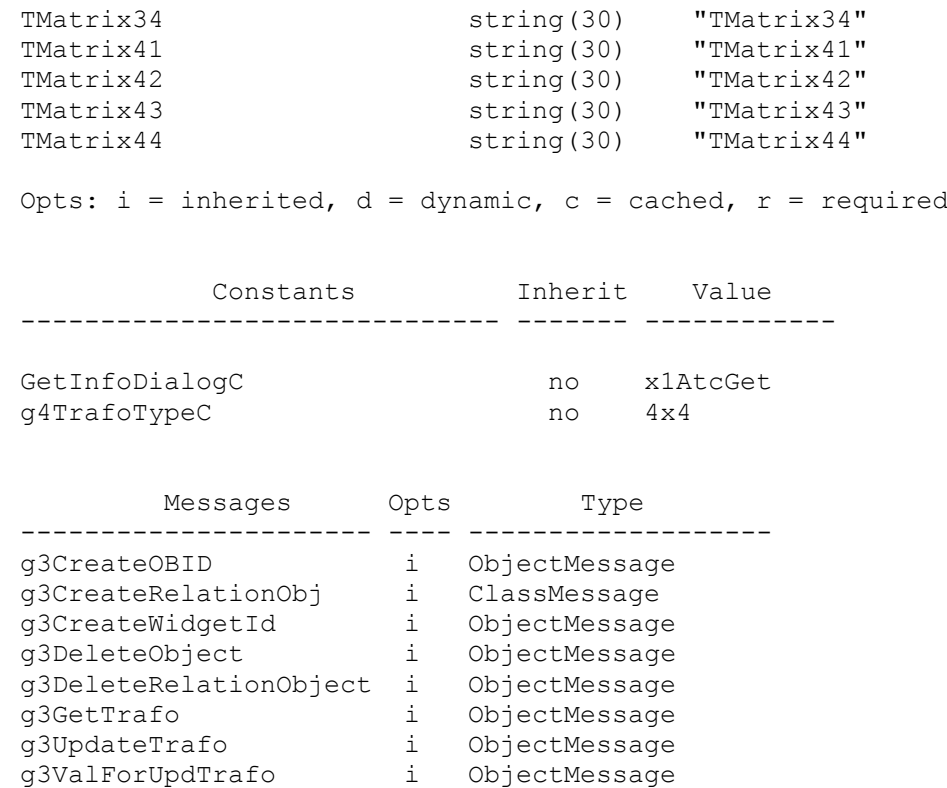

### <span id="page-17-0"></span>**Class Description of g2AsmNPo**

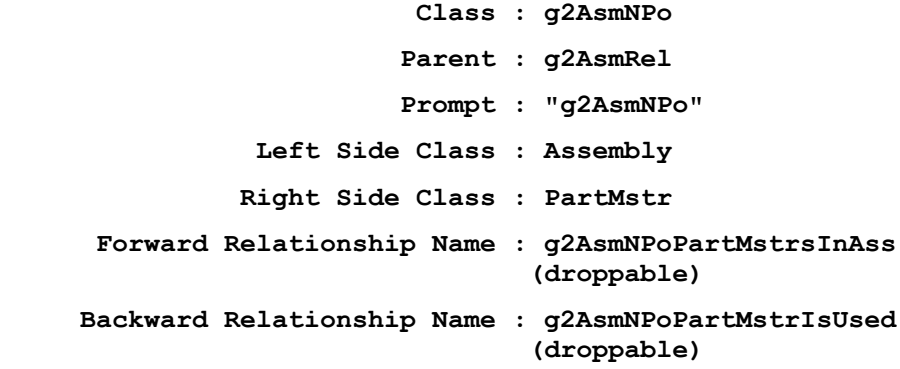

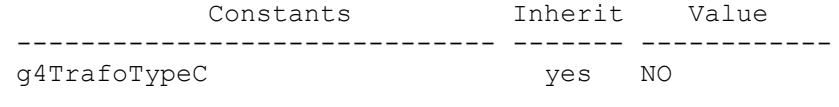

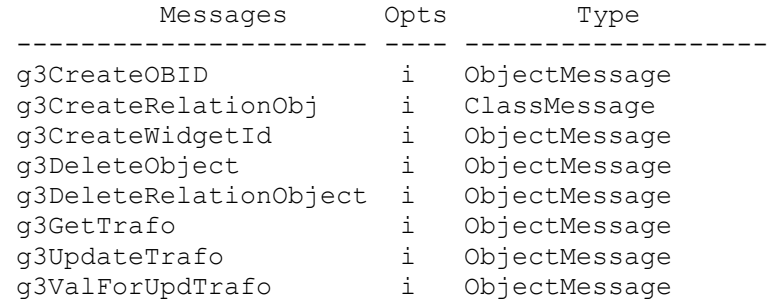

<span id="page-18-0"></span>**Class Description of x2AsmPoQ**

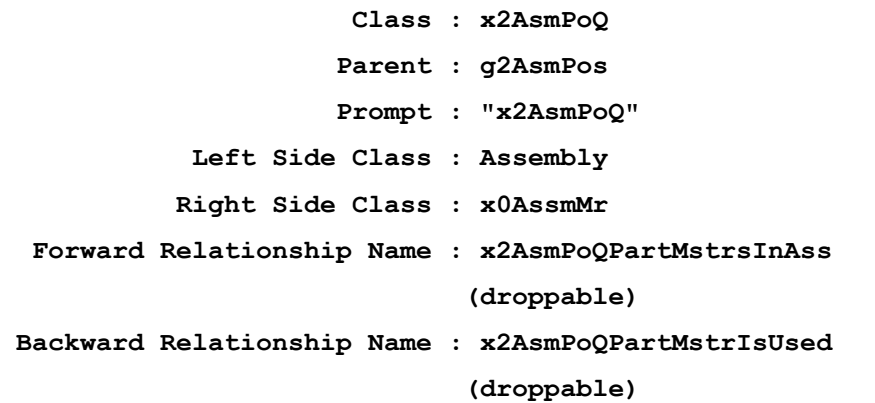

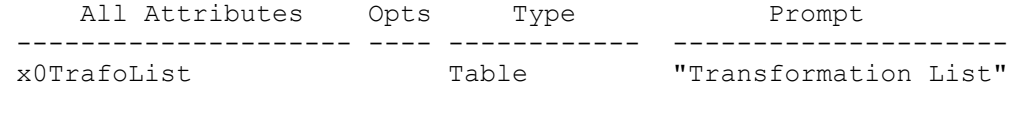

Opts: i = inherited,  $d =$  dynamic,  $c =$  cached,  $r =$  required

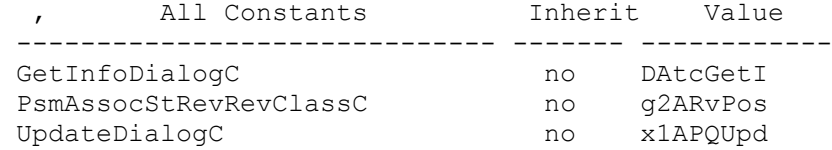

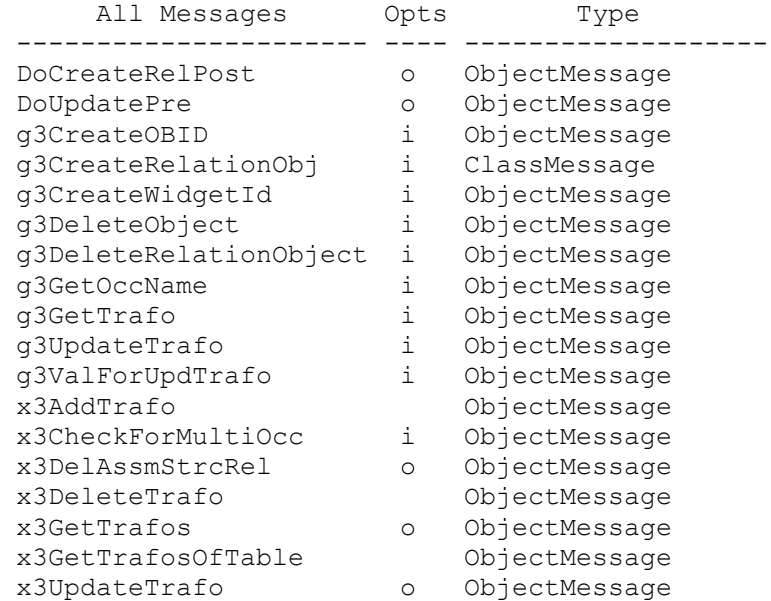

## <span id="page-20-1"></span><span id="page-20-0"></span>**Customization Options**

#### <span id="page-20-2"></span>**Message Access Rules**

With message access rules you can control read and write access to CMI data based on properties of the user or the data itself.

#### <span id="page-20-3"></span>*Restrict permission to load a model into CATIA*

A user needs access to the **"View"** message for *x0CTFile* objects in order to load model files under Teamcenter Enterprise control into CATIA. The default rules allow any user to view any model.

#### <span id="page-20-4"></span>*Restrict permission to modify a model from CATIA*

A user needs access to the **"Edit"** message for *x0CTFile* objects in order to modify model files under Teamcenter Enterprise control from CATIA. The default rules don't allow a user to update a model that doesn't belong to him

#### <span id="page-20-5"></span>*Restrict permission to modify Assembly positions from inside CATIA*

A user needs access to the **"g3UpdateTrafo"** message for *Part* objects in order to modify Assembly positions. The default rules don't allow a user to update a position of a part if the parent assembly doesn't belong to him.

#### <span id="page-20-6"></span>**Class Constants**

There are some class constants that you can override to meet the specific needs of your customization.

```
define value set g0RelsOfPart ["PartDoc", 
"DocumentsDescribingPart"];
```
**Part.met:Part.g4RelsC = "g0RelsOfPart";**

This determines which Part-Document relationships are searched for documents. If your Parts are described by a large variety of documents but few attach CATIA models, you may want to use a dedicated relation class for "CATIA documents". By overriding this class constant you can make this relation class known to CMI, so it will only search for documents with this relation to the Part.

```
define value set 
g0RelsOfDoc["Attach","DataItemsAttachedToBusItem"];
```

```
GenDoc.g4RelsC= "g0RelsOfDoc";
```
This determines which Document-DataItem relations/relationships will be searched for CATIA models. If your documents attach a large number of files other than CATIA models, you may want to use a dedicated relation class for the CATIA models. By overriding this class constant you can make this relation class known to CMI, so it will only search for files with this relation to the document.

#### **define class constant x4CreateCatPartC;**

#### **x0WkBnch.met: x0WkBnch.x4CreateCatPartC = x0CatPrt;**

This determines which class is used to create a CATPart in Teamcenter Enterprise from CATIA V5. If you want to create a CATPart in Teamcenter Enterprise with another class than class **x0CatPrt**, you should override this class constant by the name of the other class. This new class must be a child class of **x0CatPrt**.

**define class constant x4CreateCatDrawC;**

**x0WkBnch.met: x0WkBnch.x4CreateCatDrawC = x0CatDrw;**

This determines which class is used to create a CATDrawing in Teamcenter Enterprise from CATIA V5. If you want to create a CATDrawing in Teamcenter Enterprise with another class than class **x0CatDrw**, you should override this class constant by the name of the other class. This new class must be a child class of **x0CatDrw**.

#### <span id="page-21-0"></span>**Common Customization Tasks**

#### <span id="page-21-1"></span>*Use of Structured Documents (eg. StDocmnt)*

Since CMI 8.9 you can use structured documents classes without writing any method code. It is sufficient to set the corresponding class constants in the data model. You can use any other document class in the same way.

The following example shows use of StDocmnt / PrtSDocR (Part to Document Master relation). Also, in this example the same class is used for the Product Document that is used for "regular" documents.

Example:

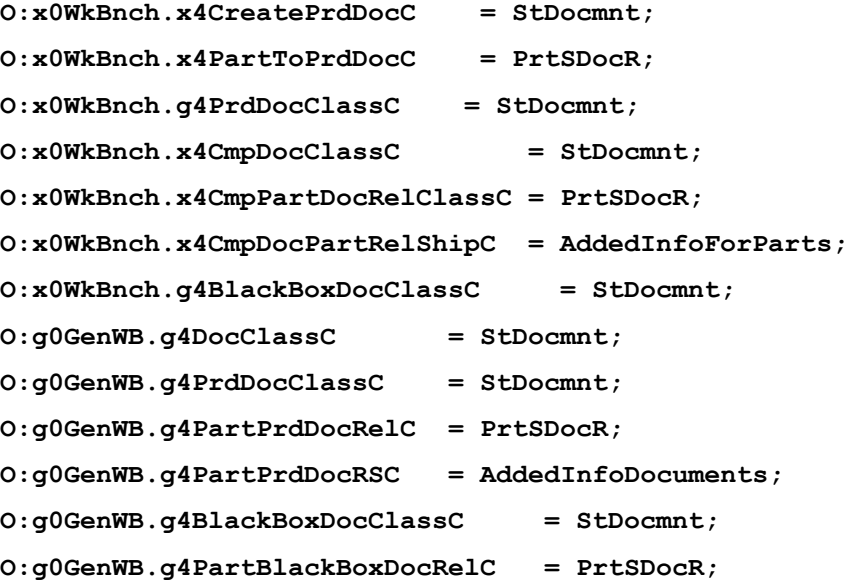

```
O:g0GenWB.g4PartBlackBoxDocRSC = AddedInfoDocuments;
//Base Class of documents relevant for Catia V4/V5
define value set StrcRelsOfPart ["PrtSDocR", 
"AddedInfoDocuments"];
O:Part.g4RelsC = "StrcRelsOfPart";
//Teamcenter "Prepare" Dialog for Catia Files should offer
//Structured Document for Prepare
```

```
O:g0GenBin.StartClassToPrepareC = "StGenDoc";
O:g0GenBin.DefaultClassToPrepareC = "StDocmnt";
```
If you want to use the PartSDoc-relation(Part to Structured Document), the same example must be changed to:

```
O:x0WkBnch.x4CreatePrdDocC = StDocmnt;
O:x0WkBnch.x4PartToPrdDocC = PartSDoc;
O:x0WkBnch.g4PrdDocClassC = StDocmnt;
O:x0WkBnch.x4CmpDocClassC = StDocmnt;
O:x0WkBnch.x4CmpPartDocRelClassC = PartSDoc;
O:x0WkBnch.x4CmpDocPartRelShipC = PartsRepresentedbyDocument;
O:x0WkBnch.g4BlackBoxDocClassC = StDocmnt;
O:g0GenWB.g4DocClassC = StDocmnt;
O:g0GenWB.g4PrdDocClassC = StDocmnt;
O:g0GenWB.g4PartPrdDocRelC = PartSDoc;
O:g0GenWB.g4PartPrdDocRSC = DocumentRepresentingPart;
O:g0GenWB.g4BlackBoxDocClassC = StDocmnt;
O:g0GenWB.g4PartBlackBoxDocRelC = PartSDoc;
O:g0GenWB.g4PartBlackBoxDocRSC = DocumentRepresentingPart;
define value set StrcRelsOfPart ["PartSDoc", 
"DocumentRepresentingPart"];
O:Part.g4RelsC = "StrcRelsOfPart";
O:g0GenBin.StartClassToPrepareC = "StGenDoc";
O:g0GenBin.DefaultClassToPrepareC = "StDocmnt";
```
#### <span id="page-22-0"></span>*Use a single Document per Part, for multiple CATParts*

In the OOTB Synchronize function in CATIA V5, where CMI creates new Parts and Documents, the user can create a fresh Document for each CATPart, or he may use an existing document at the Part for all CATPart files that are linked to the Part. This is effected by using the TC *Prepare* functionality, where either an existing or a new document name can be given by the user.

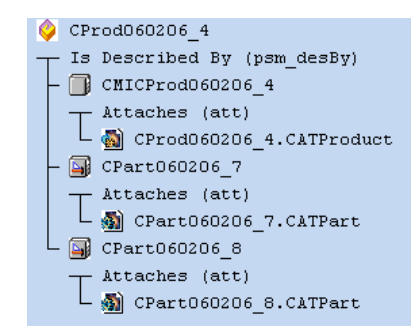

**Figure 7: One Document for each CATPart**

In an organization where there is always only one Document describing a Part, the following Teamcenter configuration variable can greatly enhance usability and consistency:

```
set CMI_SINGLE_PART_DOCUMENT "ON";
```
If this variable is set, only one document is created for each Part during Synchronize; all CATParts will be attached to this document. Also, if a Part already has a describing Document of the right class, it will be used.

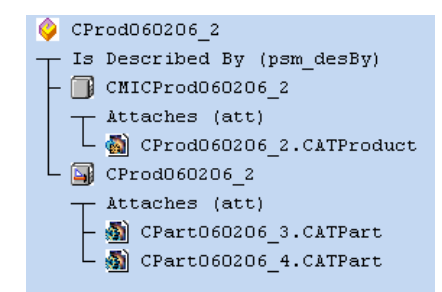

**Figure 8: One Document for all CATParts**

The complementary data model is obtained with the following setting

```
set CMI_SINGLE_PART_DOCUMENT "SINGLE_FILE";
```
This will create a new document for each CATPart, which will be created automatically and named after the CATPart.

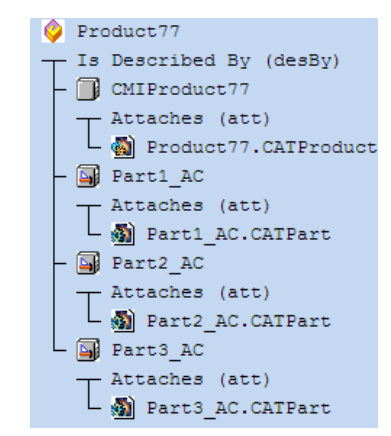

**Figure 9: One Document for each CATPart**

#### <span id="page-24-0"></span>*Getting rid of the CATProduct Document*

In order to improve consistency CMI uses a special class and relation for the Document that attaches a CATProduct. In an OOTB CMI installation you will typically see two Documents: one that attaches the CATProduct and one that attaches the CATParts. This is because the CATProduct should not be exposed to direct user actions.

Using the TC configuration set CMI\_SINGLE\_PART\_DOCUMENT "ON"; (see above)

You can get rid of this special document. Just set the class constants pertaining to the Product Document to point to your regular Document class.

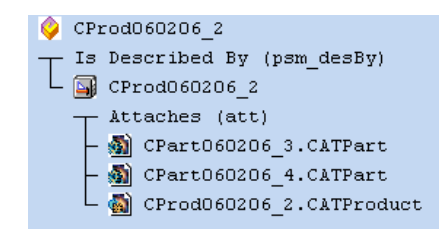

**Figure 10: CATPart and CATProduct in same Document**

The following example shows how to set the Product Document to the same document class used to attach CATParts (*DesDoc*)

Example:

```
O:x0WkBnch.x4CreatePrdDocC = DesDoc;
O:x0WkBnch.x4PartToPrdDocC = PartDoc;
O:x0WkBnch.g4PrdDocClassC = GenDoc;
O:x0WkBnch.x4CmpDocClassC = DesDoc;
O:x0WkBnch.x4CmpPartDocRelClassC = PartDoc;
O:x0WkBnch.x4CmpDocPartRelShipC = DocumentsDescribingPart;
O:g0GenWB.g4PrdDocClassC = GenDoc;
O:g0GenWB.g4PartPrdDocRelC = PartDoc;
O:g0GenWB.g4PartPrdDocRSC = DocumentsDescribingPart;
//make sure that the same Document class is used by the 
//"Prepare" function
O:g0GenBin.StartClassToPrepareC = DesDoc;
O:g0GenBin.DefaultClassToPrepareC = DesDoc;
in config.cfg:
set CMI_SINGLE_PART_DOCUMENT "ON";
```
#### <span id="page-24-1"></span>*Exclude objects or classes from the CMI Workbench*

CMI calls the message **g0PdmItm:g3CheckIfItemInScope** to check whether it must handle a document or model object or ignore it. You can exclude an entire class or individual objects based on their attributes.

For Documents you can also override GenDoc:g3CheckIfDocInScope if you want to filter documents based on attributes of the Part they describe.

See also

**g0PdmItm:g3CheckIfItemInScope DataItem:g3CheckIfItemInScope g0GenMod:g3CheckIfItemInScope GenDoc:g3CheckIfDocInScope** in g3Custom.mth

#### <span id="page-25-0"></span>*Fill in custom attributes at a CATIA-Item in the Workbench*

By default, all attributes of the Part are copied to the CATIA Item. So to add attributes from your Part class you only need to attach those attributes to **x0CTItem**.

To do additional work after a CATIA-Item is created, override **g0GenItm:g3CreateGIPost**.

To set attributes based on the **AsmStrc** relation between the part and its parent Assembly, override **g0GenItm:g3SetAttrsFromRelation**. Note that the passed relation may be NULL, if the CATIA Item is a root level assembly.

See also **g0GenItm:g3SetGIAttrs g0GenItm:g3CreateGIPost g0GenItm:g3SetAttrsFromRelation**  in g3Custom.mth

#### <span id="page-25-1"></span>*Fill in custom attributes at a Document Representant in the Workbench*

To fill in additional attributes based on the original Document after a Document Representant was created, override **g0DocRep:g3SetSpecificAttrs**

See

**g0DocRep:g3SetSpecificAttrs**

<span id="page-25-2"></span>in g3Custom.mth

#### *Fill in custom attributes at a Model Representant in the Workbench*

To fill in additional attributes based on the original CATIA model after a Model Representant was created, override **x0ModRep:g3SetSpecificAttrs**.

Note that the default implementation is not empty, so you must call the parent method. This requires to derive your own class from **x0ModRep**.

See

**x0ModRep:g3SetSpecificAttrs**

in x3Custom.mth

#### <span id="page-25-3"></span>*Perform additional actions after a model was updated from CATIA*

To perform additional actions after a CATIA model was modified from inside CATIA, override **x0CTFile:x3SaveModelPost**

See

**x0CTFile:x3SaveModelPost**

in x3Custom.mth

#### <span id="page-26-0"></span>*Customize the name of parts in CATIA*

To customize the name of parts displayed in CATIA override **x0CTItem:x3GetDescriptionInCAD**. By default the part number is shown.

See

**x0CTItem:x3GetDescriptionInCAD**

in x3Custom.mth

#### <span id="page-26-1"></span>*Customize for sending custom attributes to CATIA for Parts, Relations ,Models*

Override:

**x0CTFile:x3GetCustomDataForCAD**

**Part: x3GetCustomDataForCAD**

**g2AsmPos: x3GetCustomDataForCAD** 

**x0WkBnch:x3SendCustomAttrPref**

in x3Custom.mth

Following you will find a detailed description which method has to be overwritten in which case:

Activate LINX interface

```
 x0WkBnch:x3SendCustomAttrPref in x3Custom.mth
```
Send custom attributes from Model to CATIA

```
 x0CTFile:x3GetCustomDataForCAD in x3Custom.mth
```
Send custom attributes from Part to CATIA

**Part:x3GetCustomDataForCAD in x3Custom.mth**

Send custom attributes from Relation between Assemblies to CATIA

```
 g2AsmPos:x3GetCustomDataForCAD in x3Custom.mth
```
#### <span id="page-26-2"></span>*Show Teamcenter meta data in CATIA*

The *More* Button in the CMI Info command allows to retrieve realtime information about the selected CATIA V5 item from Teamcenter. By default the *Get Item Info* dialogs define the information shown.

In CATIA V4 this information is displayed by the MODEL INFO panel.

You can customize the information that is displayed by overriding the following methods:

**message g0GenBin:x3GetItemInfoForCAD (**

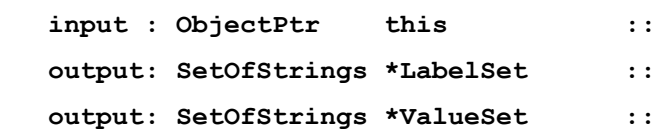

 **output: integer \*mfail) code**

To retrieve information from the data item

```
message Part:x3GetPartInfoForCAD (
   input : ObjectPtr this ::
   input : NULL ObjectPtr PartRel ::
   output: SetOfStrings *LabelSet ::
   output: SetOfStrings *ValueSet ::
   output: integer *mfail) code
```
To retrieve information from the TC Part (V5 only)

**message Relation:x3GetRelInfoForCAD(**

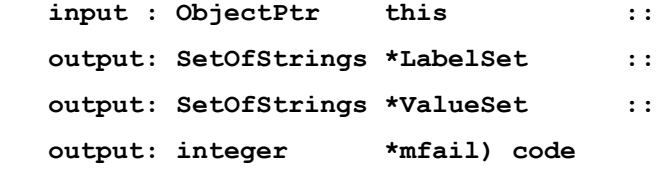

To retrieve information from the Assembly Structure Relation (V5 only)

Original implementation available in x3Custom.mth

#### <span id="page-27-0"></span>*Customize CATProduct Worklocation*

Return the **x1PrdDataWorkloc** Attribute from the Workbench Object. The returned string must be freed with **nlsStrFree()**.

**x0WkBnch:g3CatPrdV5Workloc (**

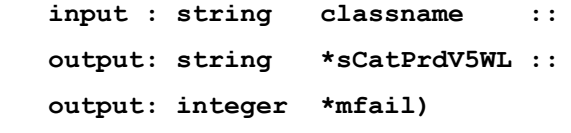

Original implementation available in x3Custom.mth

#### <span id="page-27-1"></span>*Customize the CATDrawing filename*

Customize the default filename of a new CATDrawing

**x0CatDrw:x3CreateModelName (**

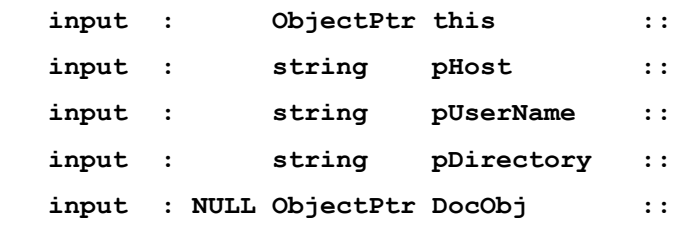

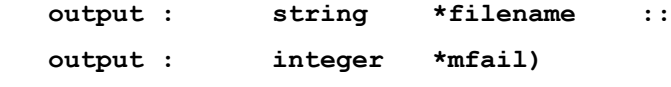

Original implementation available in x3Custom.mth

#### <span id="page-28-0"></span>*Customize the CATPart filename*

Customize the default filename of a new CATPart

```
x0CatPrt:x3CreateModelName (
```

| input :  |                      | ObjectPtr this          |                | $\mathbf{\mathbf{.}}$ |
|----------|----------------------|-------------------------|----------------|-----------------------|
| input    | $\cdot$ :            | string                  | pHost          | $\mathbf{.}$          |
| input    | $\ddot{\phantom{1}}$ | string                  | pUserName      | $\mathbf{.}$          |
| input    | $\cdot$ :            | string                  | pDirectory     | $\mathbf{.}$          |
| input    |                      | : NULL ObjectPtr DocObj |                | $\mathbf{1}$          |
| output : |                      | string                  | *filename      | $\mathbf{.}$          |
| output : |                      | integer                 | $\star$ mfail) |                       |
|          |                      |                         |                |                       |

in x3Custom.mth

#### <span id="page-28-1"></span>*Customize support CATProduct in CATIA V5*

Supress CATProducts to CATIA V5

**x0WkBnch:g3CatPrdV5Support (**

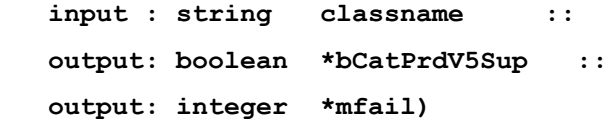

Original implementation available in x3Custom.mth

#### <span id="page-28-2"></span>*Customize the CATProduct document (x0PrdDoc)*

Customize the creation of CATProduct document

**x0PrdDoc:x3CreatePrdDoc(**

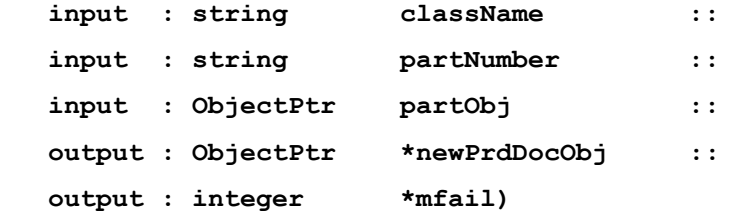

Original implementation available in x3Custom.mth

#### <span id="page-28-3"></span>*Customize the CATPart document (GenDoc)*

Customize the creation of Model or CATPart document **Part:x3LinkWithDocument (**

```
 input : ObjectPtr thisObject ::
 input : ObjectPtr docObject ::
 output : integer *mfail)
```
**x0CTFile:x3CreateDocForModel (**

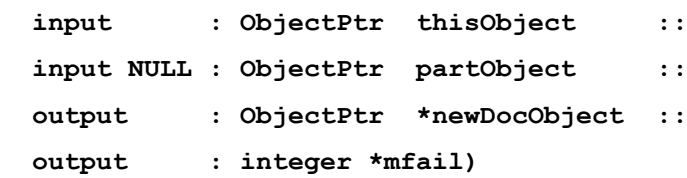

Original implementation available in x3Custom.mth

If partObject is NULL, then the document is being created at file-registration time (during a "Create" operation in Synchronize) and the parent Part is unknown. If you would prefer to rather create the document later (or to be able to select a document already attached to a Part) at the time when the File is to be attached to the Part, then you should change this method to block the creation of the document when the partObject is NULL.

#### <span id="page-29-0"></span>Customize the Creation of the Part-Part relation during a Synchronize "Link Child" operation.

Customize the following message to your needs:

**class message AssmStrc:x3CreateUsesRel(**

| input : string    | className      | $\mathbf{1}$          |
|-------------------|----------------|-----------------------|
| input : ObjectPtr | leftPrtObi     | $\mathbf{1}$          |
| input : ObjectPtr | rightPrtObj    | $\mathbf{\mathbf{.}}$ |
| input : NvSet     | usesInfos      | $\mathbf{1}$          |
| output: ObjectPtr | *newRelObi     | $\mathbf{1}$          |
| output: string    | *trafoIndex    | $\mathbf{1}$          |
| output: integer   | $\star$ mfail) |                       |

**in x3Custom.mth**

#### <span id="page-29-1"></span>*Customize the Black Box functionality(deprecated)*

The CATIA V5 Black Box creation/add/remove functionality uses the following API's:

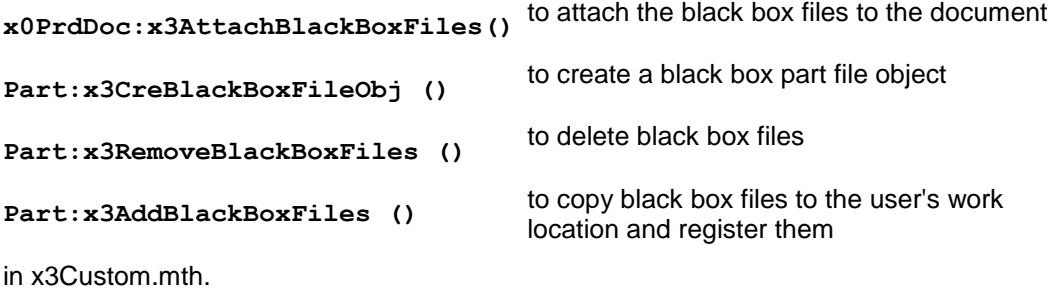

### <span id="page-29-2"></span>*Customize the Component CATPart Data Model functionality*

The CATIA V5 Component CATPart Data Model functionality uses the following API's:

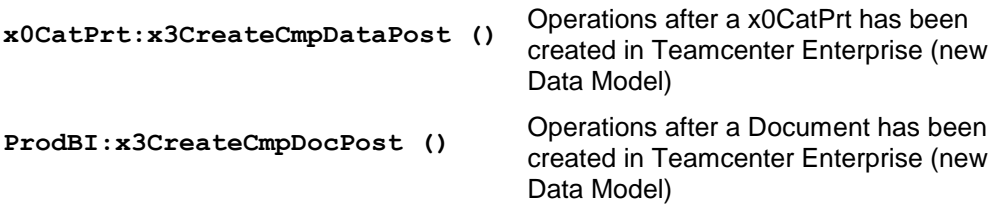

**x0CatPrt:x3SaveComponentPost ()** Operations after a Part has been updated in Teamcenter Enterprise (new Data Model)

in x3Custom.mth.

#### <span id="page-30-0"></span>**Customize the Deletion of CATPart and CATProduct instances during Synchronize**

This is a part of CATIA V5 Synchronize Command functionality and uses the following API's:

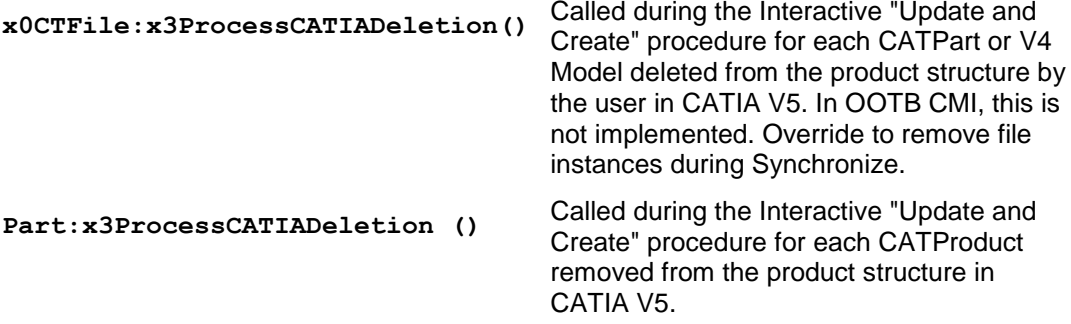

in x3Custom.mth.

#### <span id="page-30-1"></span>*Define your own model types*

If you'd like to have your own values for filtering models in the Catia-Workbench you can change the attribute **g0ModelType**. This attribute is also contained in the Query- and Create dialogs for Catia-Files. Then you define your own value set for **g0ModelType**. After that you have to set the class constant **g4ModelTypesC** to the name of your value set at the class **g0GenMod**. It is also necessary to attach this value set to the attribute **g0ModelType** with a condition.

#### Example:

**o:g0GenMod.g4ModelTypesC="***[your\_value\_set]***";**

*It is necessary to have a condition for changing the value set at the attribute g0ModelType.*

```
define condition ALWAYS_TRUE(obj) := "1=1";
```
**attach value set** *[your\_value\_set]* **to g0ModelType if (ALWAYS\_TRUE);**

#### <span id="page-30-2"></span>**Filter Parts that are sent to Catia or VisMockup**

You can filter parts, which should not be sent to Catia or to the viewer. If a part is filtered, the part itself and all its subtrees are not sent to Catia / to the viewer. The following method can be overwritten to filter parts:

**class message x0WkBnch:x3FilterPartsToSend (**

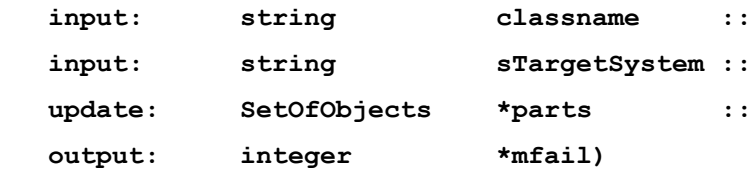

The parameter **sTargetSystem** can contain the values "**V4**", "**V5**" or "**Viewer**". This is the system where the parts are currently sent to. If objects are removed from the SetOfObjects parameter **parts**, they and their subtrees are not sent. This method does not impact the display in the CMI Workbench.

## <span id="page-32-1"></span><span id="page-32-0"></span>**Optional CMI-Features**

#### <span id="page-32-2"></span>**Plotting a model**

#### <span id="page-32-3"></span>*Conventions*

The *CATIA Teamcenter Interface* permits an automatic update of title blocks in CATIAmodels with title block values that are retrieved from Teamcenter Enterprise. The CMI functionality identifies title blocks in a CATIA model by means of a naming convention. This naming convention is threefold in the way that it affects three levels of CATIA data in the model whose identifiers have to start with strings qualifying them to be constituents of a title block.

Those qualifying identifier sub strings are to be defined for

**...drafts:** if any draft identifier **starts** with the qualifying string the CMI function continues to search for

**...views:** if any view identifier **starts** with the qualifying string the CMI function continues to search for dittos referring to ...

**...details:** if any detail identifier **starts** with the qualifying string defining a title block the CMI function retrieves all values defined for this title block from Teamcenter Enterprise and displays them in the corresponding view positions.

There is only one (configurable) start string for drafts and one other for views but there may be a multitude of strings for details (as many as different title blocks) defining their corresponding title blocks. Thus the need for probably many different title blocks in a company is covered.

The following figure shows a simple draft with the name conventions used by the *CATIA Teamcenter Interface*.

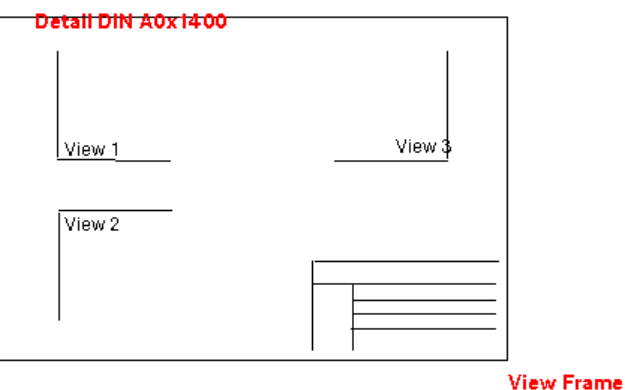

**Draft Sheet xxx** 

**Figure 11: Simple draft with drawing frame conventions**

#### <span id="page-33-0"></span>*Sample for the definition of some naming conventions*

In the following we describe a sample which fits to the conventions that we need to define in the file dshdrawingframe.sh. This file must be located in a path that can be found in \$PATH. You can find a sample for this file in your catedm installation path catedm/data/dshdrawingframe.sh.

In this example we will define

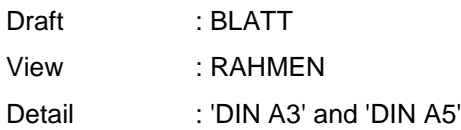

Catedm/data/dshdrawingframe.sh

```
..
CATIAFRAME)
     Case $TOKEN in
       ALL)
          echo "redraw-default yes"
          echo "indicatordraft BLATT"
          echo "indicatorview RAHMEN"
          echo "standard_format DIN"
          echo "frames {\"DIN A3\" \"DIN A5\"}"
          ;;
       redraw-default)
          echo "yes"
          ;;
       indicatordraft)
          echo "BLATT"
          ;;
       indicatorview)
          echo "RAHMEN"
          ;;
       standard_format)
          echo "DIN"
          ;;
       frames)
          echo "{DIN A3} {DIN A0}"
          ;;
       *) ;;
     esac
     ;;
…
```
#### <span id="page-34-0"></span>*Creation of a CATIA-Model*

Now we create a CATIA-Model with CMI and CATIA that fits to the previously declared naming conventions (see appdefault.sh) :

- Load a CATIA-Model with the CATEDM functionality **METAPHSE: READ**
- Split CATIA screen into "DRAFT" and "3D" with **"IMAGE DEFINE"**
- Create a "Draft" with **"DRAFT CREATE"**

SP (SPace (3D)) -> DR (DRawing) : activate **DR**awing mode (name e.g. "Blatt")

- $\triangleright$  Create geometry (e.g. a "PLANE") DR → SP : activate 3D **SP**ace mode
- Create a 2D point in your new created Draft "POINT -> COORD"  $SP \rightarrow DR$ : activate **DR**awing mode
- ▶ Create "View" with "AUXVIEW  $\rightarrow$  CREATE" functionality.

SP → DR : activate **DR**awing mode Describes the projection to the plane created before.

SELECT LINE/ PLANE (created in point 3) SELECT POINT (created in point 4) KEY VIEW ID (e.g. "Rahmen")

- Create a Detail with **"DETAIL CREATE"** KEY DETAIL ID (name e.g. "DIN A3") Select in your 2D View (created with AUXVIEW) a Line/Point to create a Ditto onto this view.
- $\triangleright$  Save the model METAPHSE: UPDATE  $\rightarrow$  ACTIVE

#### <span id="page-34-1"></span>*Definition of the relevant attributes*

The customizing of the company specific drawing frames now can be made in the shell script *drawingframe* that can be found in directory 'catedm/bin'. In this script file the user can define several views like "**DIN A3**" whereat a view can contain several entries. An entry for an example looks like the following:

```
{string { "Company Name" }} {xpos -380} {ypos 0} {size 10}
{string {Created: @Date}} {xpos 2} {ypos 62} {size 1}
{string {Modified: @ModificationDate}} {xpos 2}
{string {Name: @Name}} {xpos -0} {ypos 5} {size 1.5} 
{color 3}<br>{string {User: $USER}} (xpos -20} {ypos}
                              {string {User: $USER}} {xpos -20} {ypos 2} {size 3} 
{orientation 1}
```
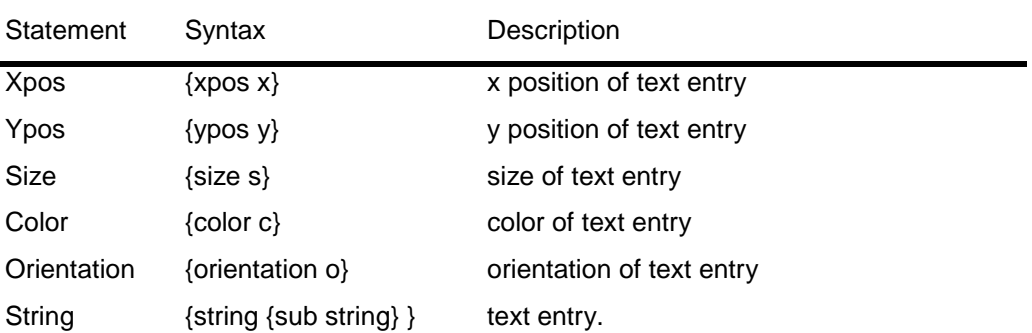

Each view section in the drawingframe script file can contain the following entries within a single line:

The *sub string* can contain following statements:

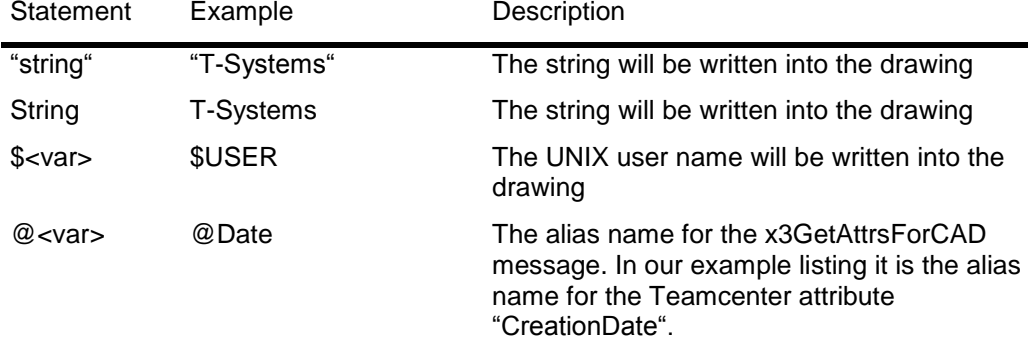

The parameter that begin with "@" are relevant for the customization. In this case, the parameter list:

#### Date

ModificationDate

Name

will be transferred to the *x3GetAttrsForCAD* CMI method as *Attrs\_demanded* string list. Now this string list can be scanned; for each custom parameter the variable *AttrVals\_found* is extended and given back to the CMI server. The CMI server can now actualize the drawing frame with the most recent database information.

#### Please consult the files

custom/g3Custom.mth (GMI related methods) and custom/x3Custom.mth (CMI related methods) for more information.
# **LINX customizing methods**

## *From LINX to CATIA*

Rebuild data structure from LINX in CMI-WB with calling OMF client and send it automatically to CATIA.

Override:

**x0WkBnch:x3FindCatModelByCusKey**

**x0WkBnch:x3FindCatPartByCusKey**

**x0WkBnch:x3FindCatRelByCusKey**

in x3Custom.mth

Find with custom attributes the OBID from Model

→ x0WkBnch:x3FindCatModelByCusKey in x3Custom.mth

Find with custom attributes the OBID from Part

x0WkBnch:x3FindCatPartByCusKey in x3Custom.mth

Find with custom attributes the OBID from Relation

x0WkBnch:x3FindCatRelByCusKey in x3Custom.mth

#### **Standard Properties in CATIA V5**

In CATIA V5 standard properties (Revision, Definition, Nomenclature and Description) can be set from CMI. The property values could be changed by the user and all changed properties are sent back to Teamcenter Enterprise during update. Standard properties may be set / stored for the Part-, x0CatPrd- or x0CtFile-Class.

#### *Customization: Sending standardattributes to CATIA V5*

Overwrite: x3GetCATIARevision x3GetCATIANomenclature x3GetCATIADefinition x3GetCATIADescription

#### *Customization: Receiving user defined attributes from CATIA V5*

It is possible to receive changed standard properties from CATIA V5. These attributes may be saved back in Teamcenter Enterprise.

Overwrite:

x3SetCATIARevision

x3SetCATIANomenclature

x3SetCATIADefinition

x3SetCATIADescription

# **User Defined Properties in CATIA V5**

In CATIA V5 you can add user-defined properties to the standard CATIA V5 properties form (Added Properties).

CMI provides two new messages to work with such user defined properties.

It is possible to send user defined properties from Teamcenter Enterprise to CATIA V5 and display these properties within the standard properties dialog. The property values could be changed by the user and all changed properties are sent back to Teamcenter Enterprise during update.

It is not possible to define new properties in CATIA V5 dialog and save them back to Teamcenter Enterprise.

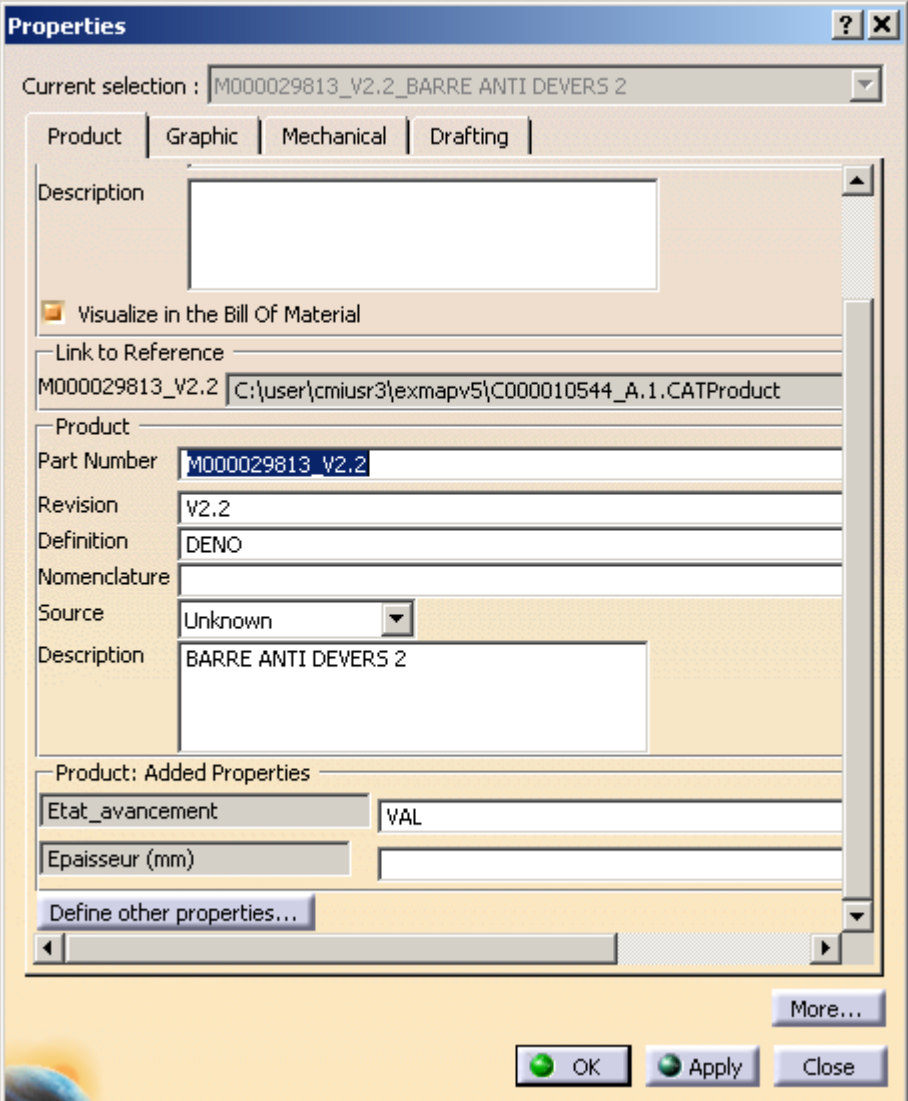

**Figure 12: User defined properties**

## *Customization: Sending user defined attributes to CATIA V5*

It is possible to send user defined attributes to CATIA V5 and display them within the standard CATIA V5 properties dialog. Therefore you have to customize the CMI message " $x3$ SendUserDefProps<sup>"</sup>. This message is attached to several classes  $\rightarrow$  it is possible to add properties for CATProducts, CATParts, V4 models and Black Box objects.

#### **x0CTFile/Part/x0CatPrd: x3SendUserDefProps(**

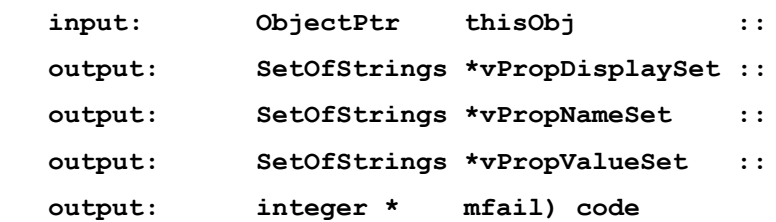

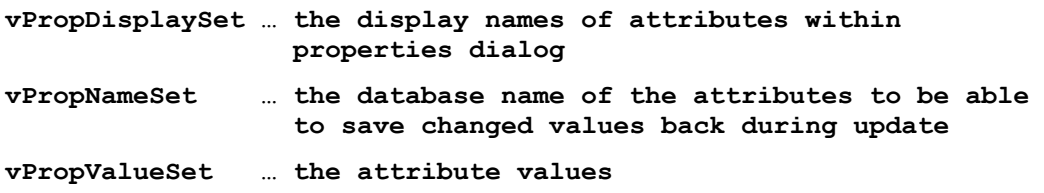

If you want to add user defined properties to the CATProduct properties dialog you have to customize "**Part:x3SendUserDefProps**"

If you want to add user defined properties to the CATPart, V4 Model or Black Box CATPart properties dialog you have to customize "**x0CTFile:x3SendUserDefProps**"

If you want to add user defined properties to the Black Box CATProduct object properties dialog you have to customize "**x0CatPrd:x3SendUserDefProps**"

If you want to delete user defined properties you have to customize the method **x3SendUserDefPropsExt** (Wrapper of **x3SendUserDefPropsExt):**

x3SendUserDefPropsExt(

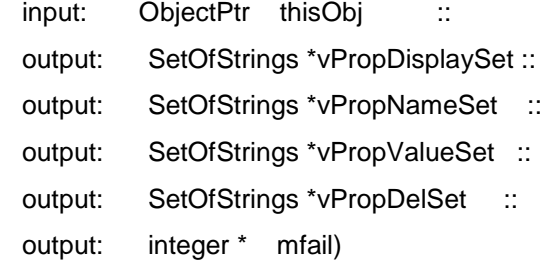

where vPropDelSet contains the attribute-names to delete in Catia V5

# *Customization: Receiving user defined attributes from CATIA V5*

It is possible to receive changed user defined properties from CATIA V5; These attributes may be saved back in Teamcenter Enterprise. Therefore you have to customize the CMI message "**x3ReceiveUserDefProps**". If newly created user defined properties within CATIA V5 standard dialog should be stored in Teamcenter Enterprise, they have to be declared in the CMI\_CONFIGURATION\_FILE.

**x0CTFile/Part/x0CatPrd: x3ReceiveUserDefProps(**

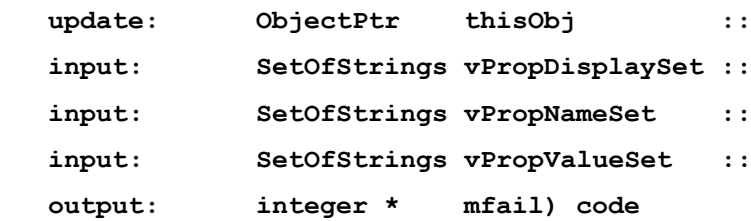

The declaration in the CMI\_CONFIGURATION\_FILE of newly created properties in catia, which should be stored in Teamcenter Enterprise looks as follows:

```
<UserDefinedProperties>
```

```
<UserDefinedProperty Name="CustomerProp1" /> 
<UserDefinedProperty Name="CustomerProp2" />
```

```
</UserDefinedProperties>
```
# *Customization: using CATIA V5 Properties during Part creation or model registration*

The customizing messages *x3CreatePartExt* and *x3CreateFileForUpdtExt* provide property attributes from Catia V5, in order to have this information availble before a Part, Document or Model is created in Teamcenter.

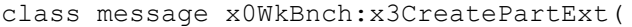

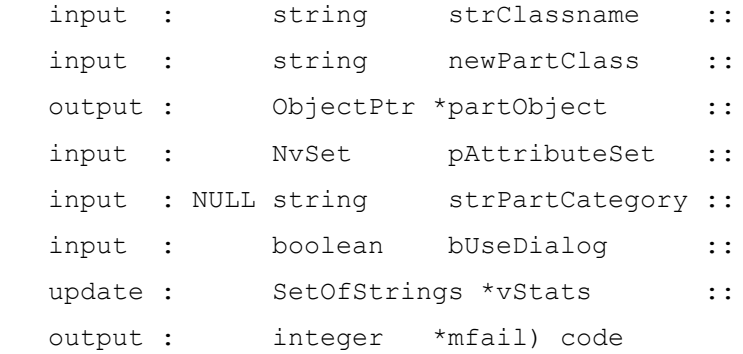

### message g0GenMod:x3CreateFileForUpdtExt (

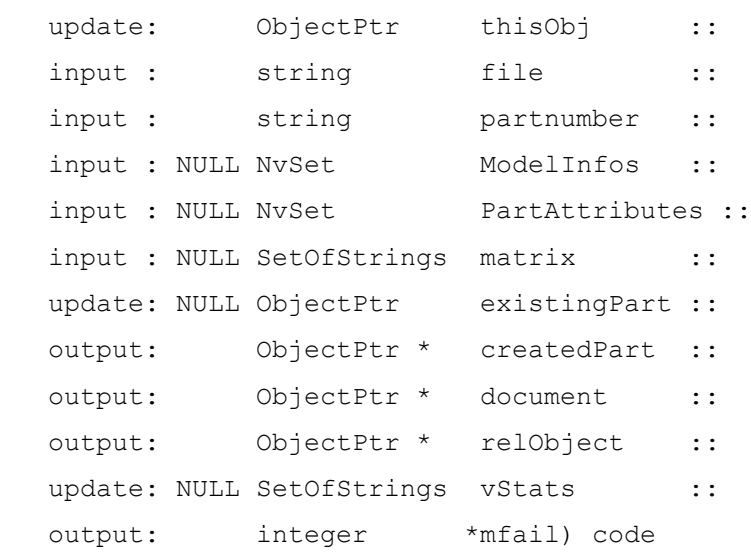

The NvSet arguments pAttributeSet and Part Attributes respectively contain the following CATIA Standard Properties:

CATIADefinition

CATIANomenclature

CATIARevision

CATIADescription

Nomenclature

PartNumber

Use nvsGet to retrieve the values of these properties.

The default implementation of these methods can be found in the file x3Custom.mth.

You can retrieve User Defined Properties that were present in CatiaV5 via the function x0WkBnch:x3ConvertUserDefProps

dstat= x3ConvertUserDefProps(x0WkBnchClass,

 ModelInfos, &vDisplayNameSet, &vPropNameSet, &vPropValueSet, mfail);

for Model-Properties or

dstat= x3ConvertUserDefProps(x0WkBnchClass,

 PartAttributes, &vDisplayNameSet, &vPropNameSet, &vPropValueSet, mfail);

for Part-Properties.

## **Configurable Behaviors in CATIA V5**

**. .**

It is possible to configure the behavior of catia while update & synchronize. Dependend on a given prefix of the partnumber in a CATProduct/Component it is possible to force the update to:

- Ignore a Component.
- Ignore the CATProduct/Component and it's subtree.
- Create a special relation in Teamcenter

This has to be configured in the CMI\_CONFIGURATION\_FILE. The scheme looks as follows:

<CMIConfigTopics>

**CMI Customizing Guide 31 CMI Customizing Guide** 31

**<ConfigurableBehaviors>**

**<ConfigurableBehavior UniqueID = "**[Unique ID]**">**

**<BehaviorType>**[Behavior Type]**</BehaviorType>**

**<PartNumberPrefix>**[Prefix]**</PartNumberPrefix>**

**<Behavior>**[Behavior]**</Behavior>**

**</ConfigurableBehavior>**

**</ConfigurableBehaviors>**

**. .** </CMIConfigTopics>

There can be multiple tags **<ConfigurableBehavior>** in the tag **<ConfigurableBehaviors>**

The tag **<UniqueID>** has to contain a value which have to be unique in this file.

The following options exist to define which CATIA components a configurable behavior shall apply to:

#### **Based on its part number -**

```
<PartNumberPrefix>Spec_</PartNumberPrefix>
```
The behavior applies to components whose part number begins with "Spec\_"

An empty PartNumberPrefix makes the behavior apply to any component.

#### **Based on its product type -**

**<ProductType>**ElecWireGroup**</ProductType>**

The behavior applies to components of the type ElecWireGroup. To help with configuration, the Product type is shown in the CMI Info dialog.

#### **Based on its instance name -**

```
<InstanceNamePrefix>XY_</InstanceNamePrefix>
```
The behavior applies to components where the instance name begins with "XY\_".

When these tags are combined, a component must match the requirement of either tag.

The following combinations of values are valid:

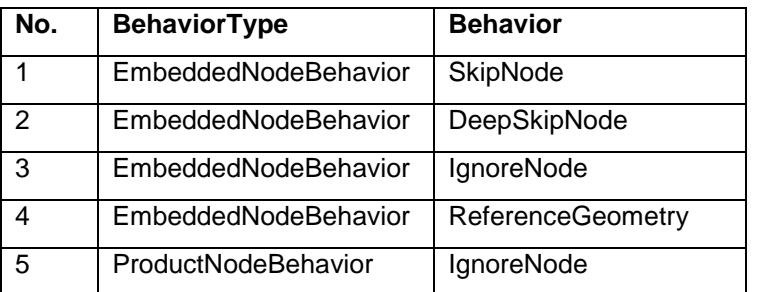

### *Descriptions of the behaviors:*

1. **SkipNode:**

The component is skipped and its children are instantiated as a direct child of the CATProduct/Assembly that contains the component.

#### 2. **DeepSkipNode:**

The component and all subsequent components beneath it are skipped, up to the next regular CATProduct/CATPart.

#### 3. **IgnoreNode:**

The Component and its substructure is ignored in Teamcenter.

#### 4. **ReferenceGeometry**:

The Component is skipped and its children are instantiated in Teamcenter with a special Reference relation instead of the standard Assembly relation. So the substructure of this component will not be part of the BOM.

### 5**. IgnoreNode (Product):**

CATProduct is ignored in Teamcenter. This may result in broken links as the Product is not provided by Teamcenter during a load.

## **Usage of database name of objects**

There is the possibility to query for objects by OBID and DB name during a CMI update action instead of only querying by OBID in all databases in scope or session.

To enable this feature you have to set the following configuration variable within PDM\_CONFIG (config.cfg):

```
CMI_USE_DB_NAME = "ON"
```
During the CMI Read action the database names of all objects will be read and written to the Object Manager file. During update it is now possible to query for objects exactly within the database they are saved in.

Additionally you may customize some or all of the following messages to your own needs:

**x3GetRelevRelViaObidDb**

**x3CusGetRlvRlViaObidDb**

**x3GetPartByAttrsAndDb**

**x3GetModPosViaObidDb**

**x3GetPrdPartViaObidDb**

You can find these messages within x3Custom.mth

#### *Customization messages*

Messages contain input parameter database name which is the Teamcenter Enterprise attribute "CurDbName" of the object.

Rest of code should be the same as in already existing messages "Get…ViaObid". But instead of "QueryWhere" or "QueryDbObject" the database specific message QueryWhereByDbName" is used.

**class message x0WkBnch:x3GetRelevRelViaObidDb (**

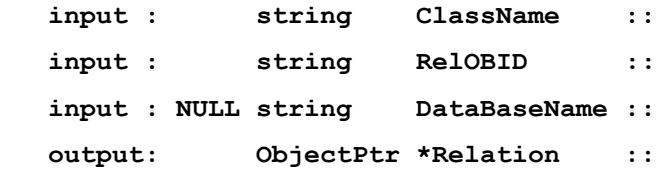

 **output: integer \*mfail) code**

**class message x0WkBnch:x3CusGetRlvRlViaObidDb (**

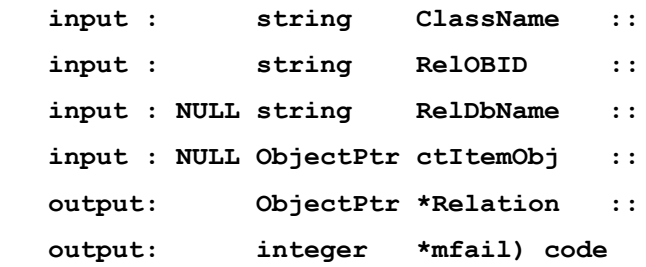

#### **class message x0WkBnch:x3GetPartByAttrsAndDb (**

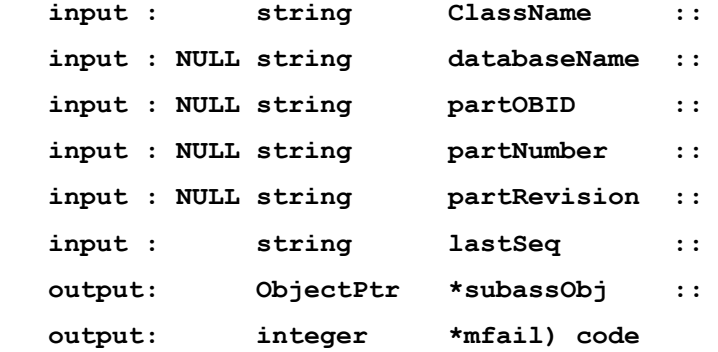

## **class message x0WkBnch:x3GetModPosViaObidDb (**

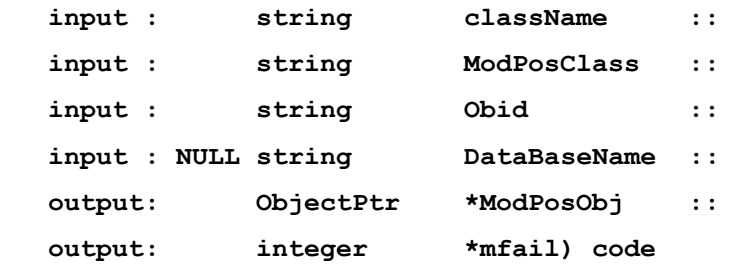

## **message ProdBI:x3GetPrdPartViaObidDb(**

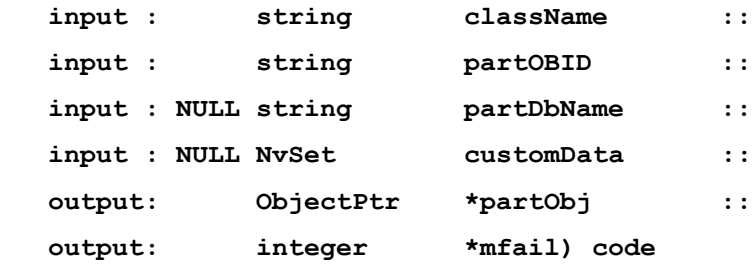

# **Read Reference/Sheet Information from CATIA V5 Drawings**

#### *Reference Documents for Drawings*

Via the CATIA V5 config-variable **CMI\_REFERENCE\_OF\_DRAWING = "ON"** all "Reference documents" of a CATDrawing are stored in the CatDrawing-model-info of the exchange-file. You can use these links to attach the drawing to a relevant folder. Customization can get this information with the method x3SetCusAttrModInf. Within this method you have to call:

**"dstat= nvsGet(ModelInfos, " SOURCE\_PARTNUMBERS ", &ModelData);" to get the reference part numbers.**

**"dstat= nvsGet(ModelInfos, " SOURCE\_DOCS ", &ModelData);" to get the reference documents.**

**"dstat= nvsGet(ModelInfos, " SOURCE\_OBIDS ", &ModelData);" to get the reference part OBIDS.**

#### *Sheet-Information for Drawings*

Set "CMI\_CALC\_SHEETS=ON" in the CATIA V5 Environment.

Use "dstat= nvsGet(ModelInfos, "SHEETS", &ModelData);" to get all information on the sheets.

#### **Enhanced 4D-Navigator Integration**

New custom-point: **x3Inflate4DNavName**

Handles the x3InflateExMapName message for the x0CTFile class. Message type is an Object Message. File system name within exchange map is identical to the RelativePath of the x0CTFile object.

As standard the RelativePathAttr is used.

New custom-point: **x3GetSceneFile**

This method interacts with the user to get the Scene file describing the situation in the 4D-Navigator In the parameter fileContents the content of the file is handled back to the calling method.

Notice: You can also load the Scene file from a pre-defined directory (like the Scene file creation)

As standard the 4D-Nav-Exchangemap is used as relative path, with an attached "/NEW\_SCENE.wrl".

### **CATIA project environment support**

New custom point **x3SetCatiaProject**.

Handles the x3SetCatiaProject message for the x0CTFile class.

Set a new attribute to a Catia model, when it's updated, created and saved in Catia.

# **Support of Teamcenter "Quantity"**

In standard Teamcenter Enterprise, the "AssmStrc" relation class carries the attribute "Quantity". A part can be used multiple times in an assembly, according to the value set for the "Quantity". In order to support the multiple usage of parts within an assembly, the "x2AsmPoQ" relationship carries a number of transformation matrixes. The picture below shows the extensions within the data model:

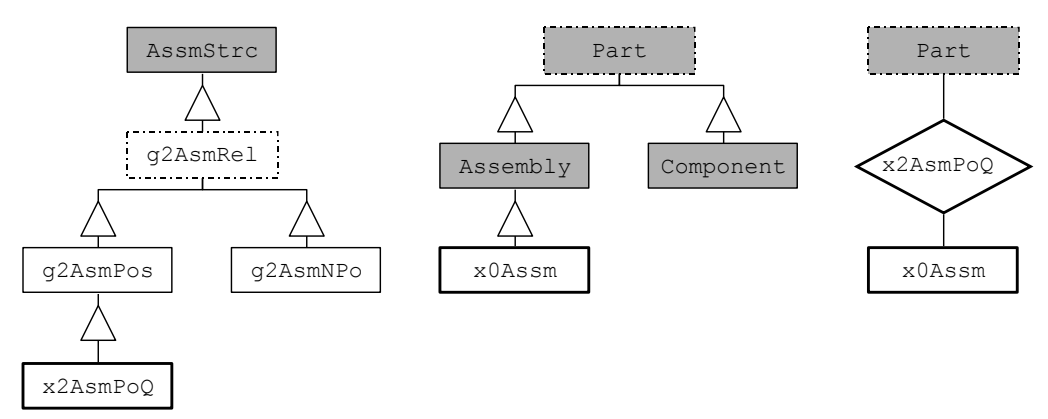

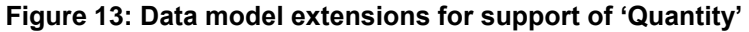

Customizations may utilize the *x0Assm* class in order to create *x2AsmPoQ* relationships. The *x2AsmPoQ* relationship stores the amount of 'Quantity' tranformation matrices within a 'FullTable' attribute *x0TrafoList*. Each single transformation matrix can be identified by an index passed to the CMI APIs *g3GetTrafo* and *g3UpdateTrafo* (see description below).

In order to ensure the consistency between the value of the 'Quantity' attribute and the number of transformation matrices, the 'Quantity' mustn't be edited manually! This means that all functionality like 'Update Relationship' e.g. has to be altered in a way which prevents the user from editing the 'Quantity' attribute. If the 'Quantity' is raised, a new unity matrix is added by default.

For each item of Quantity an instance of the Model geometry will be shown in CATIA, and a transformation matrix has to be kept in the database. Therefore you should limit the Quantity to a reasonable number, eg. in user dialog validation. In the standard implementation of CMI this is controlled by setting the variable *GCVMI\_MAX\_QUANTITY* in your *config.cfg* file.

Example:

**SET GCVMI\_MAX\_QUANTITY "20";**

# **Working with CATIA V5 Released Cache**

CMI supports the use of CGR-files in the released cache of CATIA V5. For this purpose the Teamcenter customization has to store the CGR-files of Catia-models in a specific CGR-Vault. During "To Catia" these CGR-files are copied to the Released Cache instead of the Catia-models to the exchange-map. In CATIA V5 the CGR-files are loaded in visualization mode. For each file in the workbench CMI decides via customizable methods whether to copy the standard file or the CGR-file.

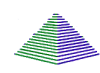

Options -> Change Preferences -> CMI Preference.

Set "Transfer CGR-File to CATIA V5" to "Only CGR"/ "CGR + geometry"

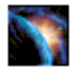

In CATIA you have to use the following settings

- $\bullet$  Work with the cache system  $= ON$
- Path to the local cache  $=$  <path to local cache $>$
- Path to the released cache = <at least one path to released cache>
- Check timestamps = ON

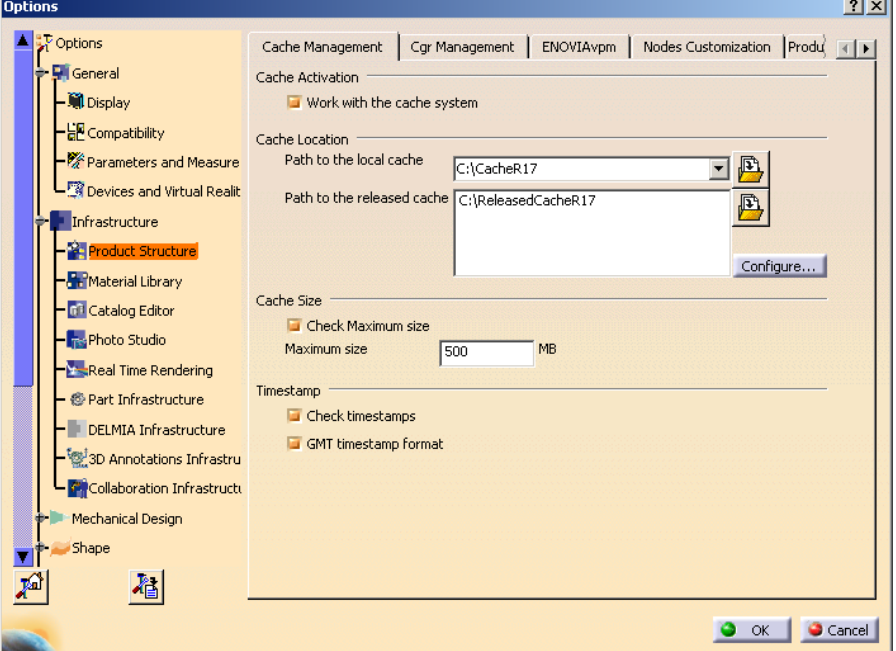

**Figure 14: CATIA Options - Cache Management**

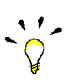

These are the necessary preconditions to copy a CGR-file:

Work with the cache system in CATIA V5 is enabled.

The Released cache is set and exists.

The CMI-preference "Transfer CGR-File to CATIA V5" is set to "Only CGR" or "CGR + geometry".

The Catia-model is checked in.

In the CGR-Vault exists the CGR-file with following name: "<model-name>.cgr" where <model-name> is the filename of the Catia-model.

Customization may change the behavior of the "CGR-search". Then you should customize the methods x3UseCgrFile and x3GetCgrFilePaths. x3UseCgrFile decides whether to use the CGR-file; x3GetCgrFilePaths delivers the relevant file-path of the CGR-file.

If the customization needs a Teamcenter-class to register the CGR-file, it is recommended to use a subclass of the CMI-class x0V5CGR.( "CATIA V5 CGR for Cache File").

# *Configuration:*

1) Settings in \$PDM\_CONFIG:

# host where the CGR files are located (optional) # if not set CGR files has to be located in the same vault location like the # corresponding CATPart set CMI\_CGR\_HOST "<CGR\_HOST>";

# path to the vault location on the CMI\_CGR\_HOST (optional) # if not set CGR files has to be located in the same vault location like the # corresponding CATPart set CMI\_CGR\_VAULTLOC\_PATH "<Path to the CGR Vault>";

2) Settings during startup of CATIA V5

# enable CMI released cache functionality set CMI\_USERELEASEDCACHE=ON

# use a special released cache directory out of the list in CATIA # this setting is optional; if not set use the first released cache in list set CMI\_RELEASEDCACHEDIR=<Path to released cache>

# enable the "Get original Geometry" button set CMI\_ENABLE\_CMIGETORIGGEOCMD=ON

# Optional setting # use temporary CATIA components which contain the related CGR as shape representation, # instead of the original CATPart. (see load structure to CATIA) CMI\_CREATETEMPCGRCOMP=ON

3) Settings in CATIA no longer needed to work with released Cache

Earlier releases of CMI didn't support the CATIA setting "Check Timestamp ON". So it was necessary to remove the CGR files of the released Cache dir to make sure that the correct version was loaded. Since CMI 8.9 the setting CMI\_CLEANRELEASEDCACHE=ON is no longer needed and should not be used.

# **CATProcess customization**

#### *customization methods in TeamCenter*

The message g3IsProcessElement is used to detect a process element. The method is called after a drop of a Part in the Workbench. The default method expands to an x0CatPrc data item which is the storage class for a CATProcess file.

**class message Part:g3IsProcessElement(**

|  | input : ObjectPtr | thisObj             | $\mathbf{1}$ |
|--|-------------------|---------------------|--------------|
|  | input : ObjectPtr | WorkBnchObj         | $\mathbf{1}$ |
|  | output: boolean   | *bIsProcessElement  | $\mathbf{1}$ |
|  | output: integer   | $\star$ mfail) code |              |

The message g3IsProductView is called if a process element expands its children. The Catia V5 structure under the product view is added in the product view of the CATProcess in CATIA V5.

**class message Part:g3IsProductView(**

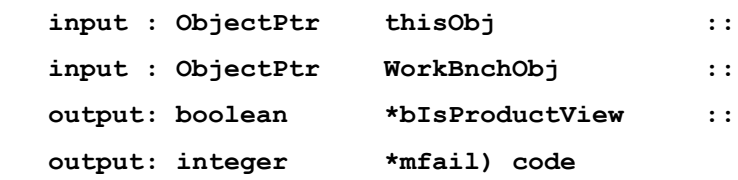

The message g3IsResourceView is called if a process element expands its children. The Catia V5 structure under the resource view is added in the resource view of the CATProcess in CATIA V5.

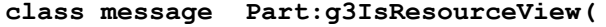

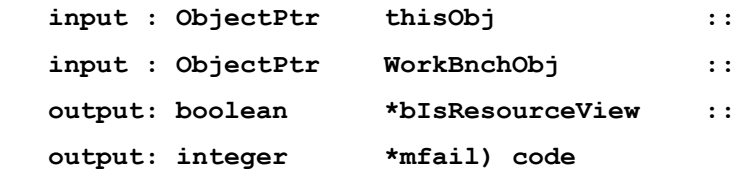

The message g3GetProcessFiles expands the Document and returns the Process data items, attached to the Document.

```
message ProdBI:g3GetProcessFiles (
```
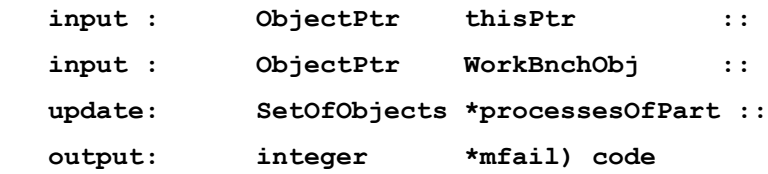

## **Viewer support**

#### *Prerequisites*

A custom service has to provide viewing files like JT or CGR. The viewing files are needed for the following geometry types:

**CATPart** 

model

CGR (if you use JT)

CMIArchive (You need one viewing file for the contend of the CMIArchive)

To create the viewing files you can use the following utilities:

**CGR:** DassaultSystems - CATDMUUtil (Part of CATIA V5)

**JT:** T-Systems - ComFox Translator

CMI doesn't use viewing files for the CATProducts in the Assembly structure. The structure is created on the fly.

#### *Features*

This functionality reads the CMI Workbench content, gets the viewing files (from customisation) and builds up a format file to open viewer. The CMI Model Filter is extended with a Viewing File type (**CmiCatiaV5ViewType**) which will be filtered out by default even if the "Model filter preferences" in the CMI Workbench Window Options menu is not set.

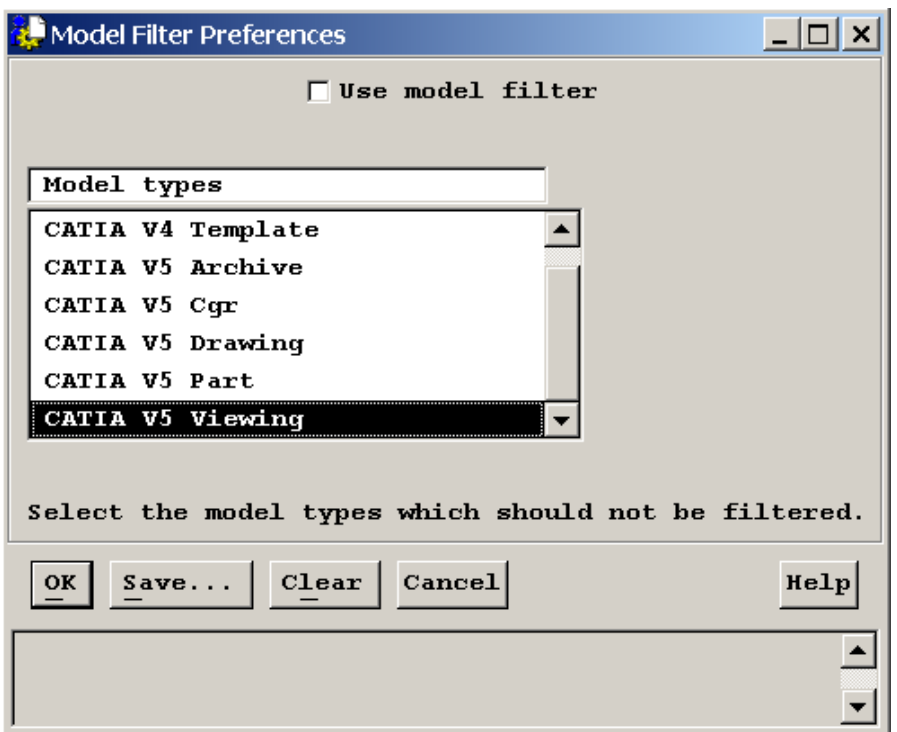

**Figure 15: Model Filter Preferences dialog**

# *Configuration*

The directory and the viewer format (3dxml, pdmxml, etc.) are configurable in CMI Viewer Preferences.

New Viewer Configuration in CMI Workbench window Options->Change Preferences Menu option.

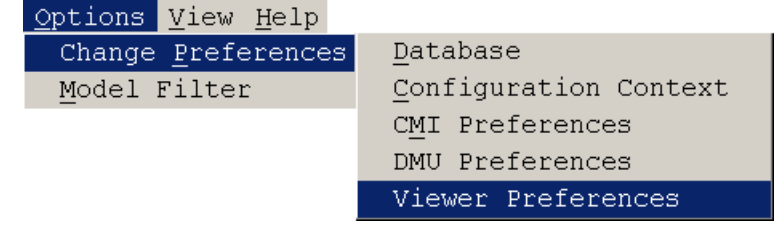

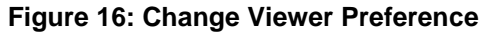

The Viewer Map directory defines the local Directory which is used for the storage of the viewer file and the related viewing files.

| Viewer Preferences                                                   |  |
|----------------------------------------------------------------------|--|
| Viewer Map: C: \user\sde5225\cmi\viewermap                           |  |
| Viewer Format: [<br>3D XML<br>3D XML<br>Help<br>OK<br>$Save$ PLM XML |  |
|                                                                      |  |

**Figure 17: Viewer Preferences dialog**

In \$PDM\_CONFIG file there are the following configuration vars:

If a start script is used to launch the viewer on Windows, the variable CMI\_3DXML\_STARTUP\_SYNC\_WIN must set to ON. This forces the synchronous start of the viewer batch command in Synchronous mode because in the asynchronous mode the execution of .BAT files fail on Windows.

For 3DXML with IE and plug-in: set CMI\_3DXML\_STARTUP "<path>\StartIE.bat"; set CMI\_3DXML\_STARTUP\_SYNC\_WIN "ON"; or for the direct call of the executable: set CMI\_3DXML\_STARTUP "<path>\code\bin\3DXMLPlayer.exe";

For PLMXML: set **CMI\_PLMXML\_STARTUP** "<path>\JT2 GoLauncher.exe"; set CMI\_PLMXML\_STARTUP\_SYNC\_WIN "ON"; for batch startup on Windows set CMI\_VIEWER\_ENCODING to the charset used in th plmxml – file, if it is different from "ISO-8859-1".

Class Constants in x0WkBnch x4ViewDocToJtRelClassC = Attach; x4ViewDocToJtRelShipC = DataItemsAttachedToBusItem; x4ViewModToJtRelClassC = GenDeriv;<br>x4ViewModToJtRelShipC = GenDerivSourceOfItem; x4ViewModToJtRelShipC x4ViewJtModelClassC = IndepBin;

## *Customization*

You can define the way JTs or CGRs are retrieved by overriding the following customisation messages.

For JTs attached to the Parts Document, this is:

```
object message x0CTItem:x3GetViewerFileSet (
```
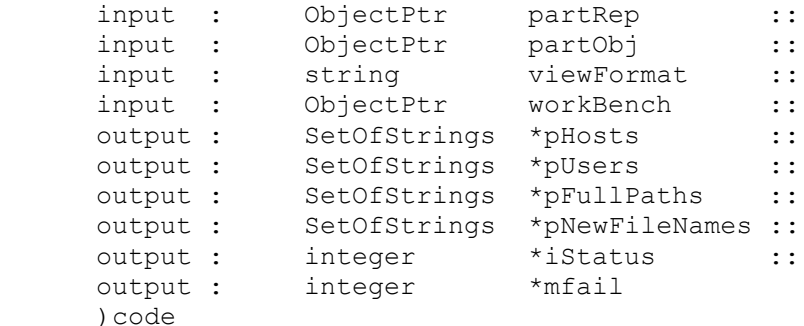

More than one JTs can be attached to a document.

If the JTs are linked to the CATParts (Has Visualization), it is:

```
message x0ModRep:x3GetViewerFile(
```
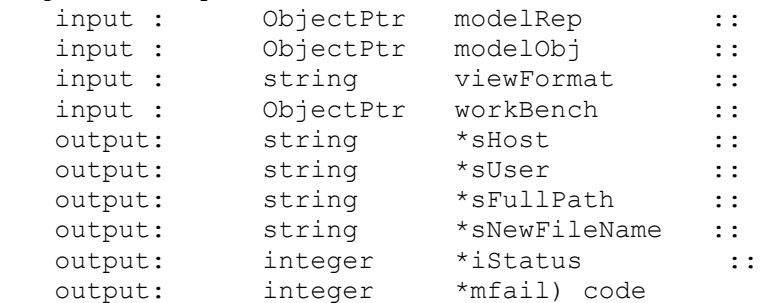

Only one JT is expected for any one CATPart.

PartRep/modelRep is the Representation Object for the Object message. PartObj/modelObj is the related Persistent object.

viewFormat is the viewing format from the Preference, by default **x13DXml (3D XML)**  and **x1PlmXml (PLM XML)** are supported by CMI. workBench is the Workbench Object. the Return values are sHost, sUser, sFullPath, which defines the Source location of the viewer file. sNewFileName is the File name to be used in the viewer map. Return of iStatus == 1 in **x0CTItem:x3GetViewerFile** defines, not to search the models for Representation.

Standard behaviour in CMI for **x0CTItem:x3GetViewerFile:** 3DXML: Get all documents, then get all models, the first model with the type **CmiCatiaV5ViewType** (Should be CGR) will be returned. iStatus will return 1, if cgr is found,  $\rightarrow$  no models will be searched. PLMXML: Get all documents then expand through x4ViewDocToJtRelClassC **and** 

x4ViewDocToJtRelShipC **to** x4ViewJtModelClassC.

Standard behaviour in CMI for **x0ModRep:x3GetViewerFile:** 3DXML: Get the Cgr in the same manner as the Released Cache Concept from **CMI\_CGR\_VAULTLOC\_PATH** and **CMI\_CGR\_HOST**.

PLMXML:

Expand through x4ViewModToJtRelClassC **and** x4ViewModToJtRelShipC **to** x4ViewJtModelClassC.

# *Display User Data*

The following methods can be overridden to display custom Teamcenter properties in VisView/VisMockup:

For a Representation / JT:

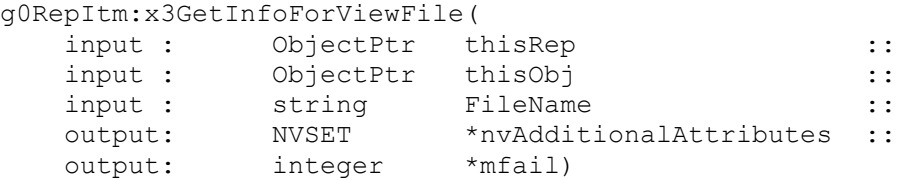

For a Part:

```
x0CTItem:x3GetInfoForViewPart(
  input : ObjectPtr partRep :: :
  input : ObjectPtr partObj ::
  output: NVSET *nvAdditionalAttributes ::
   output: integer *mfail)
```
The properties added to nvsAdditionalAttributes will be shown as usr data/user values in VisView.

# **Design Table Support**

# *Features*

Design Tables are managed in Teamcenter by Synchronize of Catia V5.

### *Configuration*

In \$PDM CONFIG file there is the following configuration var: CMI DESIGN TABLES

If this variable is set to "ON", during *To Catia* all Catia Model/Products are expanded for Design Tables and the relevant Design Tables are transferred to Catia V5. There is a performance impact.

Class Constants

**x0WkBnch.x4CreateCatTxtC = x0CatTxt; Class for csv design tables x0WkBnch.x4CreateCatExcC = x0CatExc; Class for Excel design tables x0WkBnch.x4DesTabRelClassC = x2DepDes; Dependency relation x0WkBnch.x4DesTabRelShipClassC = DesTabDependentOnItems; Relationship**

#### *Customizable Methods*

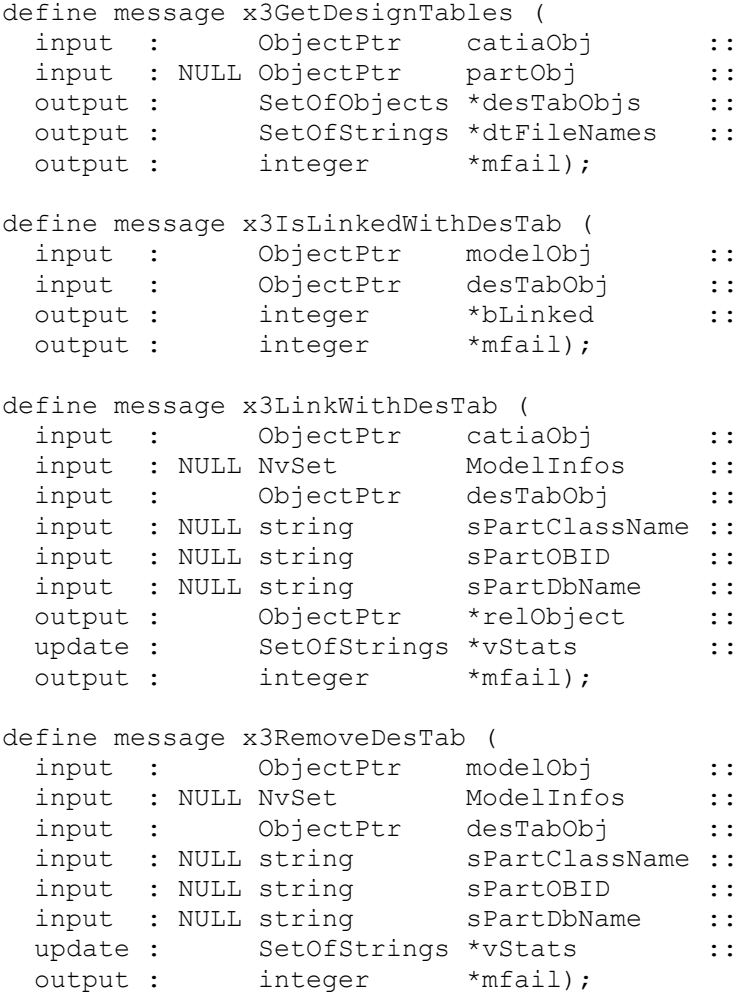

These methods are used to get related Design Tables for a Catia Model/Product or to relate a Design Table to a Catia Model/Product.

# **MML Support**

# *Features*

MMLs can be managed in Teamcenmter.

## *Installation*

This use case requires additional CMI CATIA library:<br>Windows: CMIExt.dll Windows: Solaris: libCMIExt.so HP-UX: libCMIExt.sl<br>AIX: libCMIExt.a libCMIExt.a IRIX: libCMIExt.so This library is not part of the CMI product. Please contact *[cmi\\_support@t-systems.com](mailto:cmi_support@t-systems.com)* to get more information. Copy this library to the binary path of the CMI CATIA installation, e.g. <CMI\_Installation\_Dir>\CMICATV5\_R16\_91V10\intel\_a\code\bin\

# *Configuration*

Teamcenter setting in \$PDM\_CONFIG: Optional: CMI\_DEPENDENT\_TYPES Default: CCP Set this environment if you want to use other link types than CCP.

Settings during startup of CATIA V5 CMI\_GETPOINTEDDOCUMENTS=ON Default: OFF Set this environment to "ON" to provide the information about referenced CATIA files to Teamcenter. CMI\_ENABLE\_CMIEXTERNALDOCCMD=ON Default: OFF Set this environment to "ON" to enable the "Get Referenced Geometries" button in CATIA V5. CMI\_ENABLE\_CMIGETDEPBYCMD=ON Default=OFF

Set this environment to "ON" to enable the "Get Depended By Geometries" button in CATIA V5 (Teamcenter Customizing is required due to version ambiguities.)

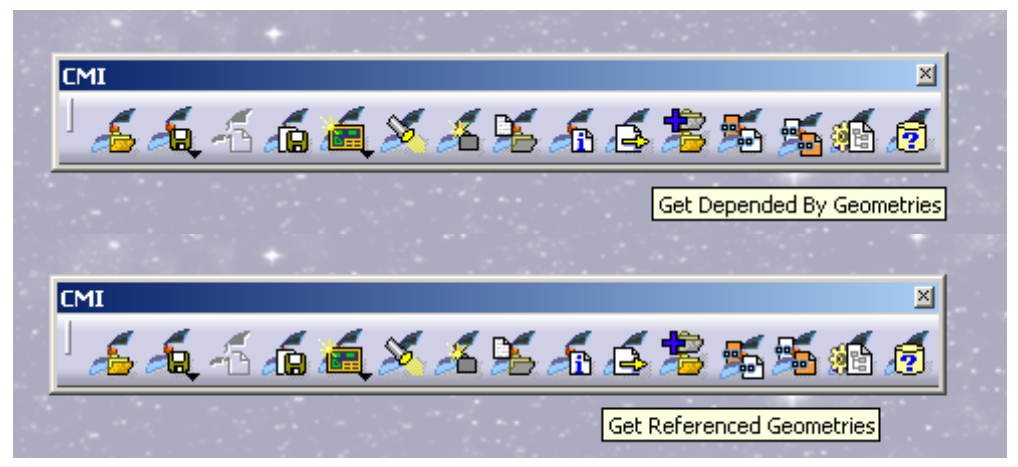

**Figure 18: MML support buttons**

### *Customizable Methods*

Manage dependencies during Update / Synchronize / Create / SaveAs:

message x0CTFile:x3UpdateDepV5 (

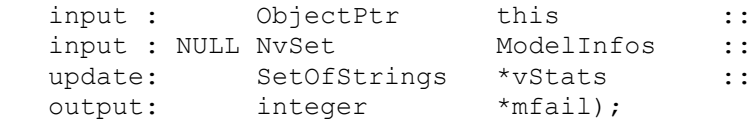

#### Get Referenced Geometries:

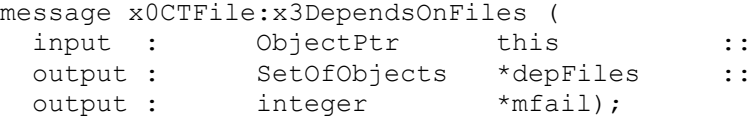

#### Get Depended By Geometries:

message x0CTFile:x3IsDependedOnByFiles ( input : ObjectPtr this :: output : SetOfObjects \*depOnByFiles ::<br>output : integer \*mfail); output : integer

When you are using "Get Depended By Geometries ", you have to make sure your customizing of x3IsDependedOnByFiles filters the depended on by files. It is not possible to load multiple versions of one file into CATIA V5.

## **Representation Formats in CATIA V5**

The CATIA V5 module can be configured to support CATIA V5 shape representation files in a generic way. CATIA V5 Representation files can be used in a product structure and are handled in a similar fashion to V4 Models.

To enable support for specific Shape Representations, an administrator can set the following variable in the Catia V5 environment:

CMI\_REP\_FORMATS={3dmap}{CATShape}

The legitimate types can be found in the Manage Representrations dialog in CATIAV5 (in this example 3dmap and CATShape formats will be handled by the CMI Catia Module.)

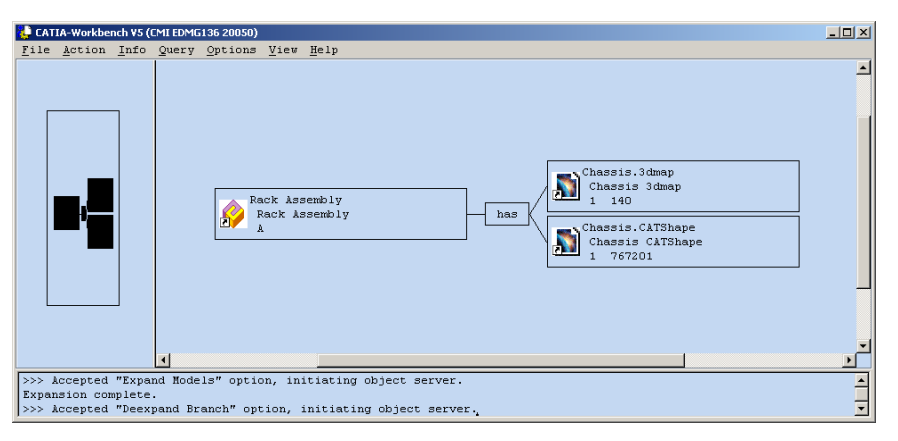

**Figure 19: Representation formats in CATIA V5 (CATIA Workbench)**

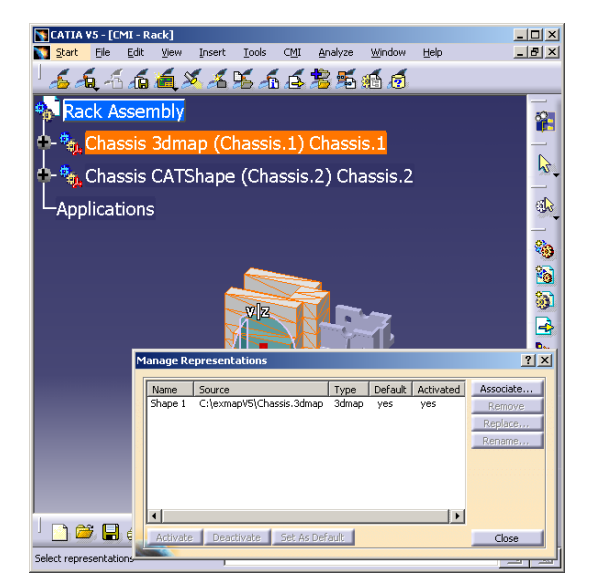

**Figure 20: Representation formats in CATIA V5 (CATIA V5)**

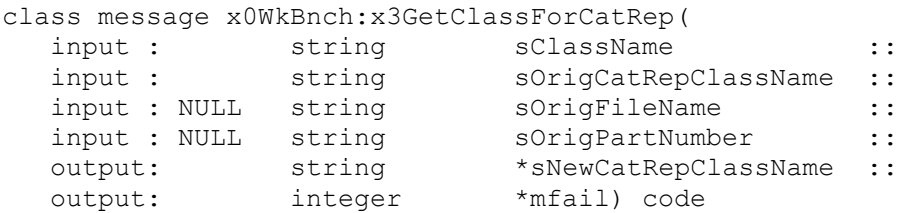

Override this message to provide dedicated classes for individual Catia V5 Shape representations. The default Class name returned is x0CatRep. If you introduce your own Representation classes, they should derive from this base class.

# **Automatic update of CATDrawing title blocks with Teamcenter data**

Customizing option to fill in Drawing title block from Teamcenter data. Implement the customizing message x3GetParamForFileV5 to define Teamcenter data that should be transfered to Knowledgeware Parameters in Catia V5.

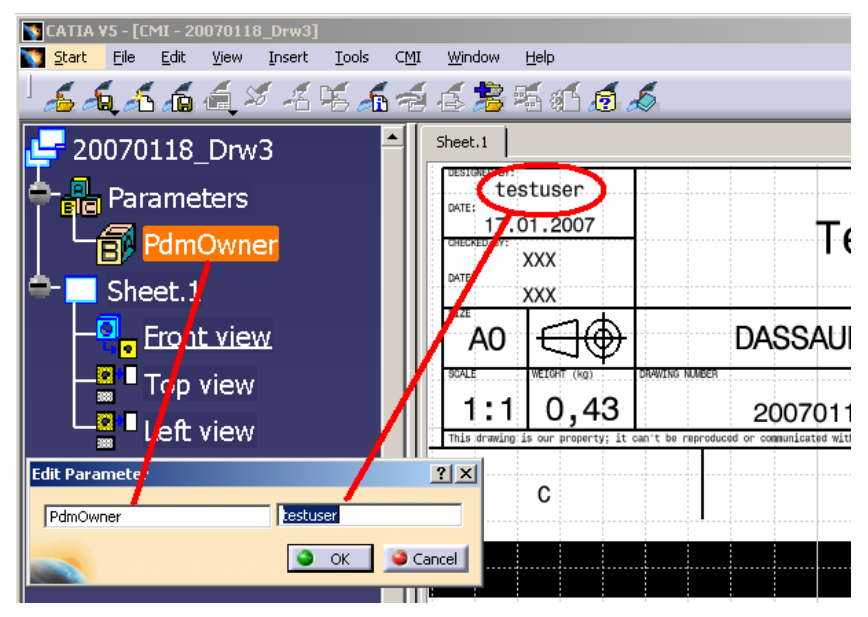

**Figure 21: CATDrawing title block**

Override the Customizing message x3GetParamForFileV5 in Teamcenter to define the attributes for Catia:

class message g0GenBin:x3GetParamForFileV5( input : string sClassname : : input : ObjectPtr thisObj :: output: SetOfStrings \*vAttributeList :: output: SetOfStrings \*vValueList :: output: integer \*mfail); sClassname is the class name of the Drawing object. thisObj is the object itself vAttributeList is the list of parameter names vValueList is the list of related values for the attributes. Both lists must be the same length.

**Transfer of weight properties (inertia) from Catia V5 to Teamcenter**

Inertia properties – eg. Mass – can be read from Catia V5 and stored in Teamcenter.

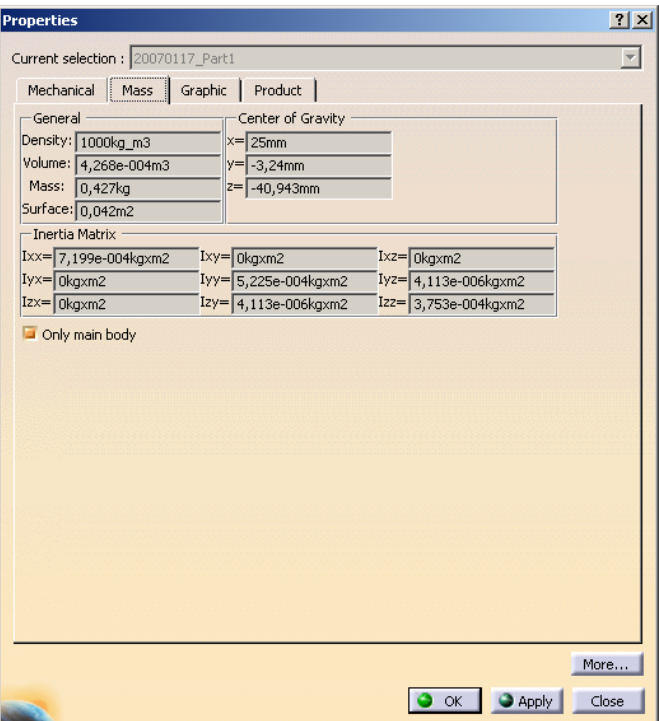

**Figure 22: Properties with inertia**

In order to read these properties from Catia, the following variable has to be set in the Catia V5 environment:

**set CMI\_READ\_INERTIA=ON** (Inertias from CATProducts and CATParts are sent to Teamcenter.)

**set CMI\_READ\_INERTIA=ONLY\_CATPART** (Only the inertias from the CATParts will sent to Catia. This may improve the performance especially in case of large assemblies.)

The inertias can confined to the main bodies of the CATParts by a further configuration variable:

**set CMI\_CONFINE\_INERTIA\_TO\_MAINBODIES=ON**

The properties can be used in Teamcenter by overriding the customizing method g0GenBin:x3SetCusAttrModInf for the CATProduct and/or the CATPart. The customizing method is called in the course of Update, Create and similar actions. CMI itself does not use this information, but you can store it in custom attributes.

```
message g0GenBin:x3SetCusAttrModInf (
  update: ObjectPtr this ::
  input : NvSet ModelInfos ::
   output: integer *mfail) code
```
The following named values are provided to the API in the NvSet ModelInfos:

```
mass 
INERTIA_MASS
position of the center of gravity 
INERTIA_POSITION_0
INERTIA_POSITION_1
INERTIA_POSITION_2
inertia matrix
INERTIA_MATRIX_0
INERTIA_MATRIX_1
INERTIA_MATRIX_2
INERTIA_MATRIX_3
INERTIA_MATRIX_4
INERTIA_MATRIX_5
INERTIA_MATRIX_6
INERTIA_MATRIX_7
INERTIA_MATRIX_8
components of principal axes 
INERTIA_COMPONENTS_0
INERTIA_COMPONENTS_1
INERTIA_COMPONENTS_2
INERTIA_COMPONENTS_3
INERTIA_COMPONENTS_4
INERTIA_COMPONENTS_5
INERTIA_COMPONENTS_6
INERTIA_COMPONENTS_7
INERTIA_COMPONENTS_8
principal moments values
{INERTIA_VALUES_0} 1.0341075818066402e-004
{INERTIA_VALUES_1} 1.0341075818066402e-004
{INERTIA_VALUES_2} 1.9634954084936208e-004
{INERTIA_VOLUME} 1.5707963267948968e-004
{INERTIA_DENSITY} 1.0000000000000000e+003
{INERTIA_AREA} 2.1991148575128551e-002
```
### **Set Bom-Type of new Catia-files by Teamcenter-customization**

In the Synchronize-dialog all new Catia-files are presented with a Bom-Type(Bom/Non-Bom/Not Set). This Bom-Type is initialized by a default and can be changed by the user. Depending on the Catia-V5-config-variable CMI\_GET\_BOMTYPE\_FROM\_TC = ON the values for the Bom-Type are fetched from Teamcenter.

With Standard-CMI the bomType is set to "", i.e. the Bom-Type in Catia remains unchanged.

If you want to customize the setting of the Bom-Type you have to override:

message x0WkBnch:x3GetBomType( input: string strClassname :: input: NVSET nvsObjInfos :: input: NULL NVSET nvsUserDefInfos :: input: NULL NVSET nvsParentObjInfos :: input: NULL NVSET nvsParentUserDefInfos:: output: string \*bomType ::

Allowed values for the return-value bomType:

output: integer \* mfail) code

 "NOT\_SET" "BOM" "NOT\_BOM"

For all other values the Bom-Type in Catia remains unchanged.

The NVSET nvsObjInfos contains the following Catia attributes for the new Catia-File, if available:

PARTNUMBER FILENAME NOMENCLATURE

The NVSET nvsUserDefInfos contains the User-Defined-attributes for the new Catia-File, if existent.

The NVSET nvsParentObjInfos contains the following attributes for the Father-Object, ie. the Assembly, if existent:

PARTNUMBER NOMENCLATURE DB\_NAME  $ORID$ CLASSNAME

The NVSET nvsParentUserDefInfos contains the User-Defined-attributes for the Father-Object, if existent.

## **Custom Expand in the CMI CATIA Workbench**

The method for the multi-level expand in the CMI CATIA workbench was extended by an optional expand information string. If no special expand information is given, then the default expansion is being performed. Giving an expand information string to the new multi-level expand method will pass this string to the lower-level custom methods that define which sub-parts should be returned for a given assembly.

With this CMI extension customization can define one or more new "custom expand" context menu options in the CMI CATIA workbench context menu. The custom methods that are called by these menu options can call the extended CMI multi-level expand method, passing it a specific expand information string.

The expand information string is stored in the CMI-Filter-preference. At the end of the command this attribute is reset in the filter-preference.

If you want to customize the Expand of an Assembly-structure with the catia-models in the WorkBench you have to customize the following methods:

define trusted external nondisplaying nonprompting class message

g3GetAllModelsOfDocCus (

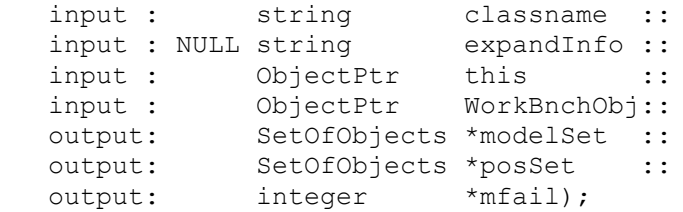

g3GetAllModelsOfDocCus delivers all models and trafo-relations(if existent) of a given folder-object. Depending on the expandInfo, you can call your own method.

```
define trusted external class message g3GetPartsInAssSetCus (
   input : string classname ::
    input : NULL string expandInfo ::
   input : SetOfObjects assObjSet ::<br>
output: SetOfObjects *partsInAss::<br>
output: SetOfObjects *partRels ::
                SetOfObjects *partsInAss::
                SetOfObjects *partRels ::
   output: integer *mfail);
```
g3GetPartsInAssSetCus delivers all child-parts and AssmStrc-relations for a given part-object. Depending on the expandInfo, you can call your own method. This method is called for the setbased expand (standard CMI-behaviour, g3SetBasedAllowed = TRUE)

```
define trusted external nondisplaying nonprompting class message 
g3GetPartsInAssemblyCu (
  input : string classname :
```
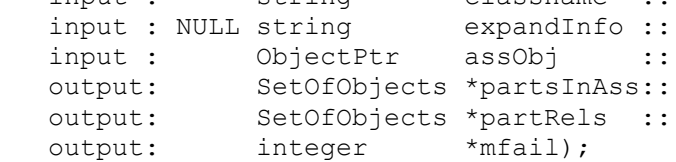

g3GetPartsInAssemblyCu delivers all child-parts and AssmStrc-relations for a given part-object. Depending on the expandInfo, you can call your own method. This method is called for the non-setbased expand(g3SetBasedAllowed =  $FALSE$ ).

#### *Customization example*

You have a new menu item *MyMultiLevelExpand* and you want to filter the assemblystructure by your own behaviour:

Define the method and attach it.

define message MyMultiLevelExpand like SelectedItemMsg;

attach object message MyMultiLevelExpand to g0GenItm in server cussvr;

Attach your custom expand to the popup menu of the Assembly in the Workbench, below the default Expand

```
define option MyMultiLevelExpandOpt
    using message MyMultiLevelExpand
    with relation g2GnItDp
    with relationship useslowerGI;
```
display MyMultiLevelExpandOpt as "My Expand Multiple Levels";

```
attach option MyMultiLevelExpandOpt to GITreePopupEiwOptL
after GIuseslowermultiGIEiwOpt;
```
write the following method code:

```
message g0GenItm: MyMultiLevelExpand (
   update: ObjectPtr this ::
    output: integer *mfail) code
{
   string expandInfo = NULL;
    *mfail= USC_OKAY;
  dstat= uiDeactivateWindow ();
    /* ----------------------------------------- */
    /* Call internal part of method */
    /* ----------------------------------------- */
   string expandInfo = "myPartExpand";
   dstat= g3ExpandBranchMultiInt (this, expandInfo, mfail);
CLEANUP:
EXIT:
   uiActivateBrowserWindow ();
   return (dstat);
}
```
Now override g3GetPartsInAssSetCus to make your custom expand return only a special type of assemblies:

```
O:attach class message g3GetPartsInAssSetCus to g0GenWB in server 
cussvr;
class message g0GenWB:g3GetPartsInAssSetCus (
  input : string classname :
   input : NULL string expandInfo ::
   input : SetOfObjects assObjSet ::
 output: SetOfObjects *partsInAss::
 output: SetOfObjects *partRels ::
 output: integer *mfail) code
{
   *mfail= USC_OKAY;
   dstat= g3GetPartsInAssSet (classname, assObjSet,
                              partsInAss, partRels, mfail);
   if (expandInfo && nlsStrCmp(expandInfo, "myPartExpand") == 0))
   {
      /* ---------------------------------------------- */
      /* TODO: Filter partsInAss/partRels */
      /* according to the special requirements of your */
     /* custom Expand * /
     /* ---------------------------------------------- */
     ...
   }
   ...
```
# **Supply Attributes from Catia to Teamcenter and back**

CMI provides a set of APIs which allows the transfer of attributes from CATIA to Teamcenter and back. This functions can only be used within a customer specific CATIA application (CAA or Automation / VBA). Customizing on Teamcenter is required.

## *Supply Attributes from Catia to Teamcenter*

CAA-Function: HRESULT CMIGetPartAttributeFromTC(const CATIProduct\_var spProduct, const CATString &sAttribute, CATString &sValue, CATString &sReturnCode);

Get Attribute from Teamcenter. This Function calls x3GetAttValueForObject in Teamcenter.

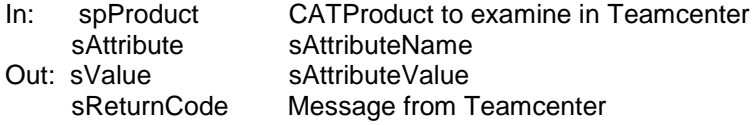

CAA-Function:

HRESULT CMIGetDrawingAttributeFromTC(const CATDocument \*pDocument, const CATString &sAttribute, CATString &sValue, CATString &sReturnCode);

Get Attribute from Teamcenter.

This Function calls x3GetAttValueForObject in Teamcenter.

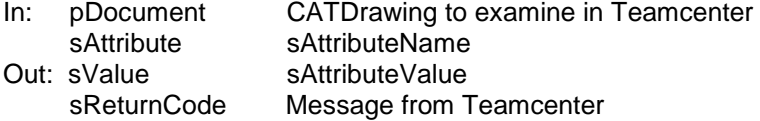

# **Supply Attributes from Teamcenter to Catia**

CAA-Function: HRESULT CMISupplyPartAttributeToTC (const CATIProduct var spProduct, const CATString &sAttribute, CATString &sValue, CATString &sReturnCode);

Supply Attribute to Teamcenter: This Function calls *x3SupplyAttValueForObject* in Teamcenter.

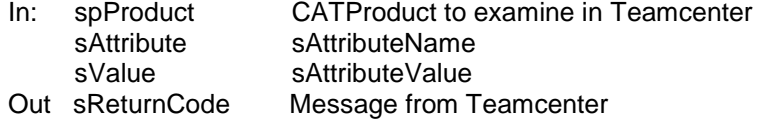

#### CAA-Function:

HRESULT CMISupplyDrawingAttributeToTC (const CATDocument \*pDocument, const CATString &sAttribute, CATString &sValue, CATString &sReturnCode);

Get Attribute from Teamcenter: This Function calls *x3SupplyAttValueForObject* in Teamcenter.

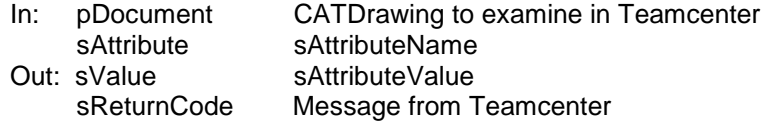

## **Supply File from Catia to Teamcenter**

CMI provides a set of APIs which transfer a file from CATIA to Teamcenter. This functions can only be used within a customer specific CATIA application (CAA or Automation). Customizing on Teamcenter is required. (Standard Teamcenter copies the file to the Work-Location of the correspondent product/drawing)

#### **Supply File from Catia to Teamcenter**

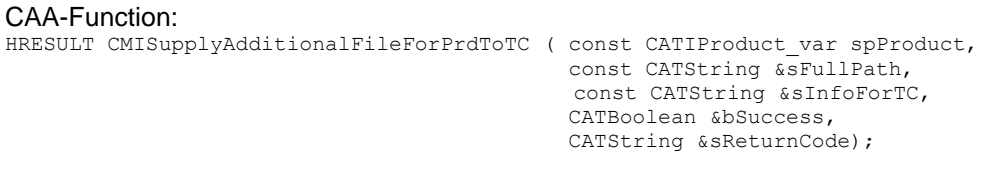

This Function calls *x3GetSupplyFilePath* and *x3StoreSupplyFileCus* in Teamcenter.

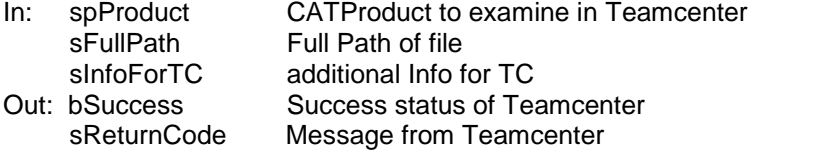

#### CAA-Function:

HRESULT CMISupplyAdditionalFileForDrwToTC ( const CATDocument \*pDocument, const CATString &sFullPath, const CATString &sInfoForTC, CATBoolean &bSuccess, CATString &sReturnCode);

This Funktion calls *x3GetSupplyFilePath* and *x3StoreSupplyFileCus* in Teamcenter.

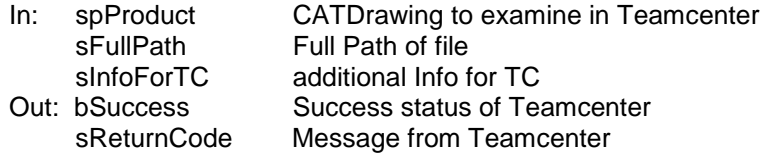

### **Post -process CATProducts for Synchronize/ Update**

An option is provided to perform post-processing on CATProducts that are created during Update or Synchronize. An example of this is to transfer the ownership of these files according to the parts they represent. The Post-processing step needs to be enabled in Catia by setting

CMI\_PRODUCT\_CREATE\_POST=ON

in the CATIA environment.

When Synchronize or Update is finished, CMI will call the Teamcenter method x3PostProcCreatePrd. Information is provided about each CATProduct and the Teamcenter Part that it represents.

```
message x0WkBnch:x3PostProcCreatePrd(
  input : string className ::
```
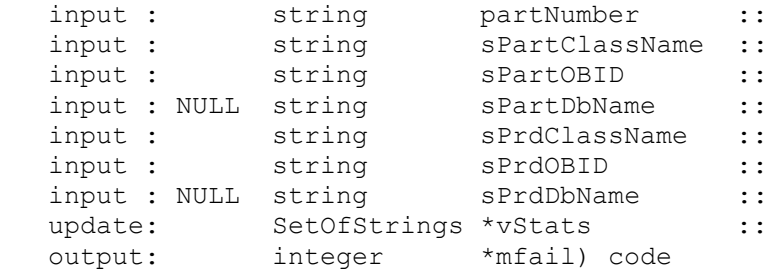

# **Enable PDM-Centric Synchronize**

In CMI 9.7, a new concept for Synchronize Teamcenter has been devised. The goal of this effort was to minimize Teamcenter-CATIA roundtrips. The classic Synchronize function would perform each operation individually, with the benefit of immediate user feedback in CATIA, eg. for each Part created. However, this had the downside of slow progress where complex product structures or remote sites were involved.

The new Synchronize processes the product structure entirely in Teamcenter. Only few roundtrips are necesssary, regardless of the size of the product structure.

Since the entire process has been renovated, we cannot guarantee that the new Synchronize is compatible with every existing customization, though this was naturally our goal. Therefore the new process is optional in CMI 9.7.

Setting the environment variable CMI\_NEW\_SYNCHRONIZE=ON in the CATIA environment will enable the new Synchronize. At the same time, it will disable the old Synchronize, and the individual Update and Create functions which are obsoleted.

Users must have message access to the PdmSessn:x3SynchFromFile message.

#### *Validate actions beforePDM-CentricSynchronize*

If the Catia Configurarion variable CMI\_ENABLE\_VALIDATE\_BEFORE\_UPD=ON then the actions of synchronize are validated. The default behavior is, that all validations are successful. If an operation on an item has to be done, the kind of the operation ("CREATE" *(for creating an item)*, "UPDATE" *(for updating an item)* and "DROP" *(for delete a relation)*) is given in a parameter.

For each object one of the following methods are called:

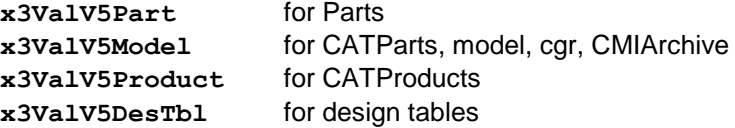

For each relation the following methods are called:

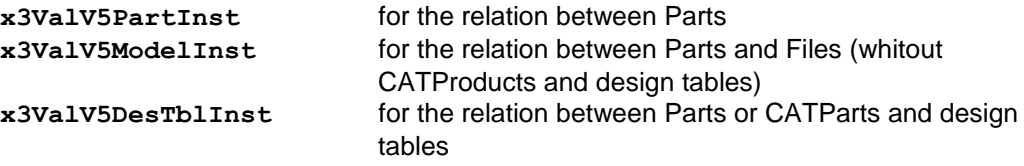

#### *Often used slots in the NVSET's given in the messages above*

In these methods information about the objects and related objects is provided. For details see the method's headers in the file x3Custom.mth. If one validation fails, the process will continue until all operations are validated, but after this the program returns to the synchronize-dialog in Catia without doing any change in Teamcenter.

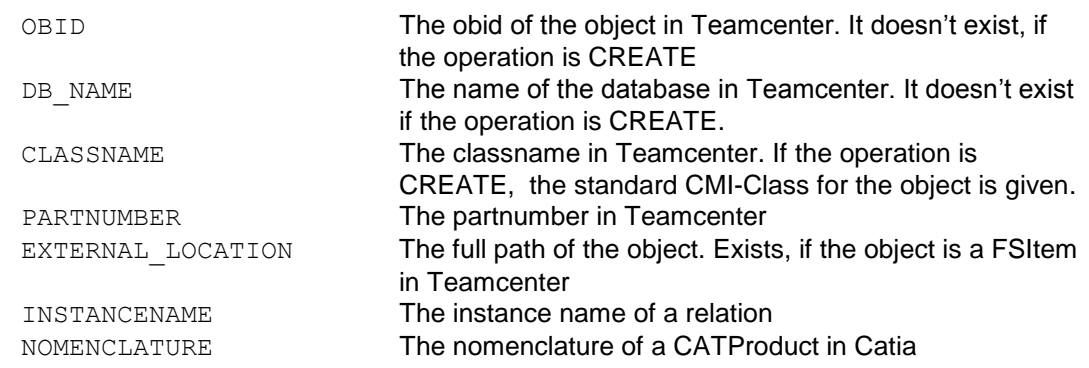

# **Reference Geometries**

The concept of reference geometries lets you include Parts and Assemblies in the CATIA product structure that are not Part of the general Teamcenter Assembly structure / Bill of Material (BOM). This allows to reference context geometry in the CATIA structure, eg. for drawing creation.

The following environment variables have to be set before startup of CATIA V5:

```
set CMI_CONFIGURABLE_NODE_BEHAVIOR=ON
set CMI_CONFIGURATION_FILE=<path>\CMICatiaV5Config.xml
```
In the CMI Configuration File (CMICatiaV5Config.xml) you need to define a Prefix for the ReferenceGeometry behavior. The following example defines a prefix of "REF\_":

```
<?xml version="1.0" encoding="UTF-8"?>
<!DOCTYPE CMIConfigTopics SYSTEM "CMICatiaV5Config.dtd">
```
<CMIConfigTopics>

<ConfigurableBehaviors>

<ConfigurableBehavior UniqueID = "EmbeddedNode\_REF\_Node">

> <BehaviorType>EmbeddedNodeBehavior</BehaviorType> <PartNumberPrefix>REF\_</PartNumberPrefix> <Behavior>ReferenceGeometry</Behavior> </ConfigurableBehavior>

</ConfigurableBehaviors>

</CMIConfigTopics>

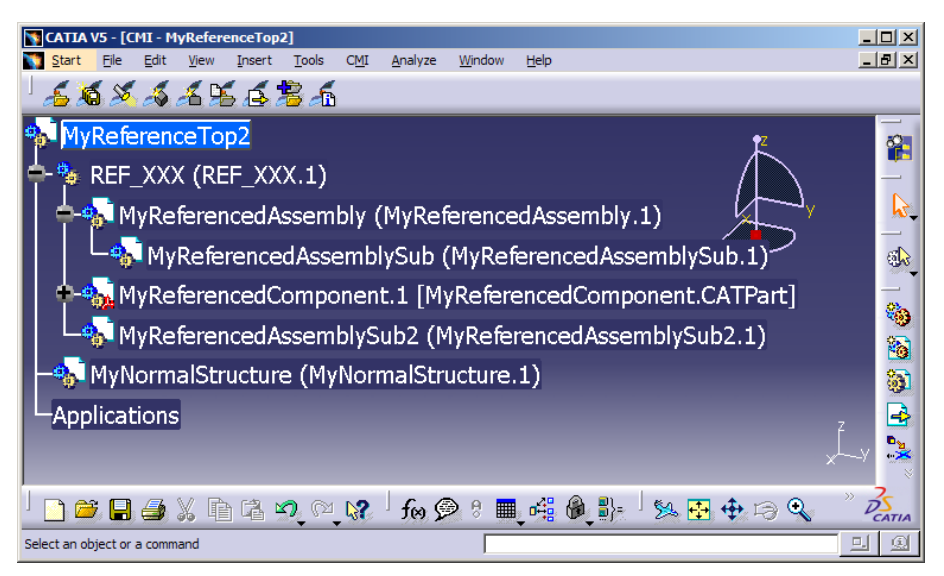

**Figure 23: Reference Geometry**

Parts inserted below a component prefixed with "REF\_" will create a special "Has Reference Geometries" Relationship in Teamcenter (during Synchronize), instead of the standard product structure relation *g2AsmPos*. The new product structure relation is called *g2PEStrc* and is derived from *PelmStrc*. Hence it is not an *AssmStrc* relation.

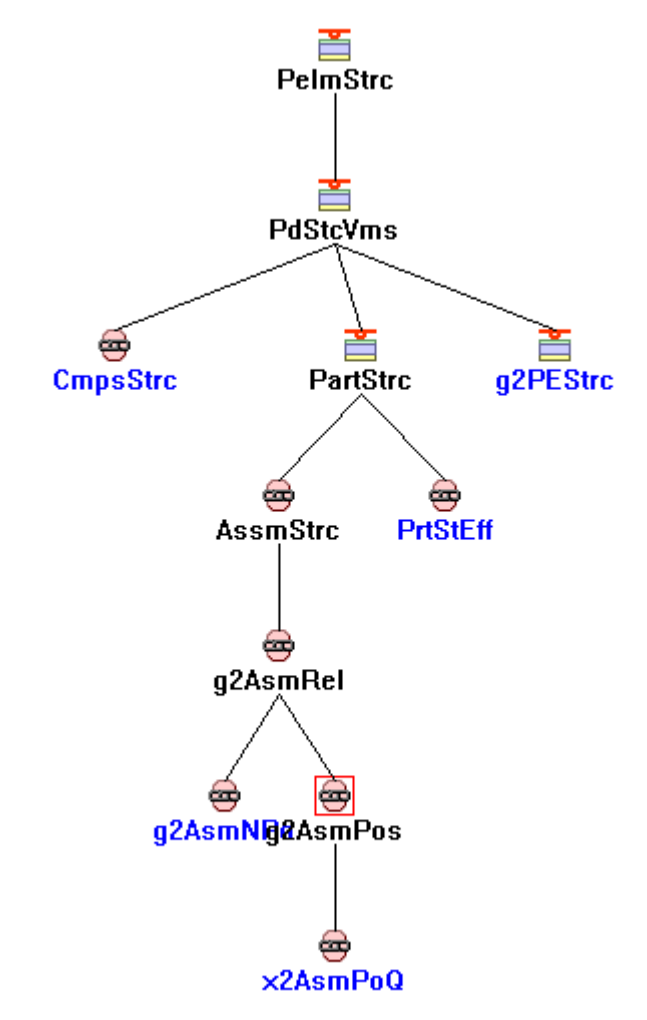

**Figure 24: Class Hierarchy of PelmStrc relation**

These Relations will be expanded in the CMI Workbench, but not by the *Uses Parts* expand in the standard browsers.

Observe the message access rule for the Teamcenter method *g0GenItm:g3ExpBranchMulRef* in order to remove or enable the Workbench expand relating to Reference Geometries.

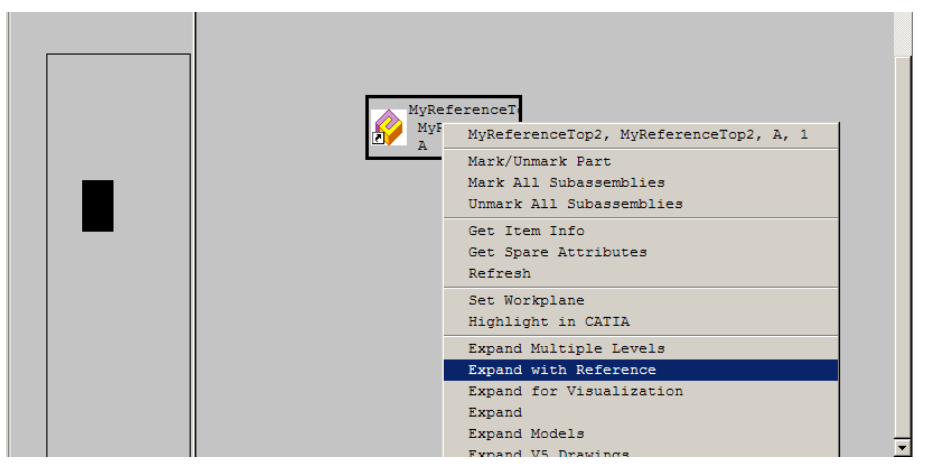

**Figure 25: Expand with Reference**

If you need to define your own reference geometries product structure relation, set the class constant **x0WkBnch.x4PartToRefPartC.**

# **Validate CATIA Version**

CMI stores the CATIA Release, Service Pack and Hotfix that were used to save a CATIA file. This information can be used during Read from Teamcenter to avoid opening a file that was stored with a newer version of CATIA.

set CMI\_VALIDATE\_CATIA\_VERSION "ON"; in the Teamcenter configuration to enable this validation. OOTB, only the Release Level is validated. You can adapt the validation scheme by overriding the following message:

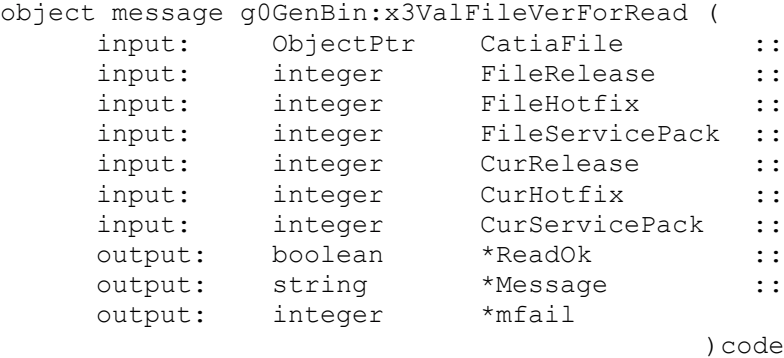

Return ReadOk =  $FALSE$  to prohibit loading the file. You should also return an instructive message text in Message, which will be displayed in CATIA.

## **Export to Folder**

Set CMI\_ENABLE\_EXPORTCMD=ON to enable the *Export Structure to folder* function. The functionality allows to export CATIA data that was loaded from Teamcenter to a specific folder. Original file names can be restored thanks to the mapping file.

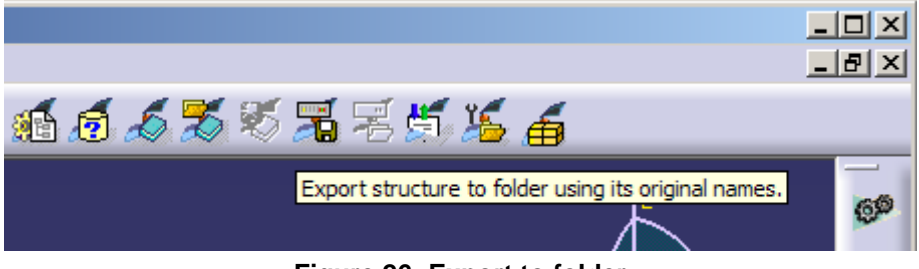

**Figure 26: Export to folder**

It is also possible to reset the CATIA standard attributes to their initial value before first import.

The following attributes are supported: "Nomenclature", "Definition", "Revision" and "Description".

To enable the mapping of the attributes the following setting has to be added to the CATIA environment:

SET CMI\_EXPORT\_STDATTRIBUTES=<attribute1> [<attribute2> [<attribute3> [<attribute4>]]

# *Name customization for Export*

To enable the functionality you have to set the following environment before start up of CATIA V5:

SET CMI\_EXPORT\_CUSTOMIZE\_NAMING=ON

In order to be able to use different naming schemes for the same data, an initialization method x0WkBnch:x3GetExpNamingSchema is called. The single purpose of this method is to optionally return an arbitrary string that distinguishes one naming scheme from another in subsequent method calls. For example, you may show a dialog where the user chooses a naming scheme.

```
class message x0WkBnch:x3GetExpNamingSchema(
```
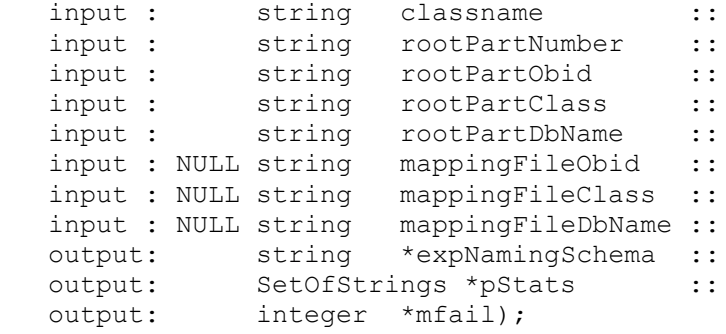

#### with:

```
classname x0Wkbnch
rootPartPartNumber Partnumber of the top level CATProduct in CATIA
rootPartObid Obid of the top level TC Part in CATIA
rootPartClass ClassName of the top level TC Part in CATIA
rootPartDbName DBName of the top level TC Part in CATIA
mappingFileObid Obid of the mapping file
mappingFileClass ClassName of the mapping file
```
mappingFileDbName DbName of the mapping file expNamingSchema Identifier for schema to be used (can be NULL) pStats Messages displayed in CATIA

For each file in turn the following method is called, where custom values for The reference attributes can be returned. The expNamingSchema string from the previous method is given as an argument:

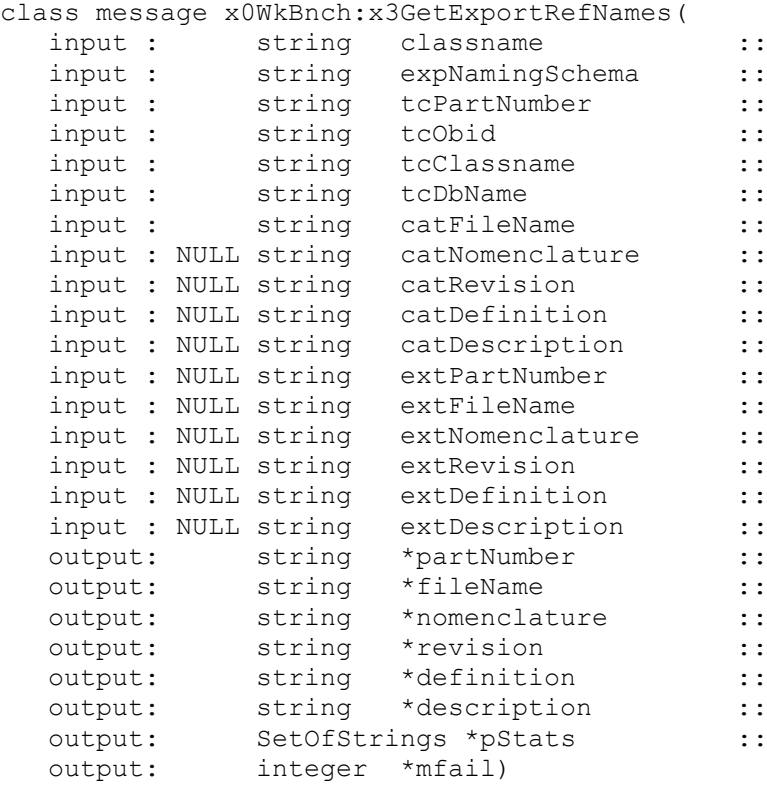

## with:

classname x0Wkbnch expNamingSchema **Identifier for schema to be used** tcPartNumber Catia Part Number from Teamcenter tcObid TC Obid tcClassname TC Classname tcDbName TC Db name catFileName Filename in CATIA catNomenclature Nomenclature in CATIA catRevision Revision in CATIA catDefinition Definition in CATIA catDescription Description in CATIA extPartNumber **External Part Number from mapping file** extFileName **External File ame from mapping file** extNomenclature **External Nomenclature from mapping file** extRevision **External Revision from mapping file** extDefinition External Definition from mapping file extDescription External Description from mapping file partNumber CATIA Part Number to set fileName CATIA File Name to set nomenclature **CATIA Nomenclature to set** revision CATIA Revision to set definition **CATIA Definition to set** description CATIA Description to set pStats Messages displayed in CATIA

As an input, you receive the identifiers in Teamcenter (tc…); the current values of attributes in CATIA (cat…); and the original attributes from the mapping file (ext…).

The ext... attributes are NULL if no mapping file exists / is used for the exported structure. It is possible to return NULL for partNumber, fileName, nomenclature, revision, definition, description.

For each instance, the following method is called where you can return a new instance name:

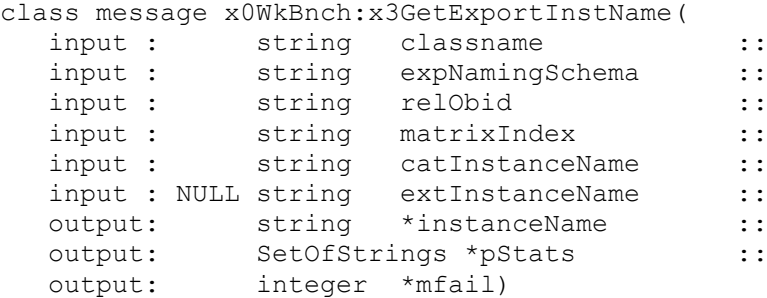

#### with:

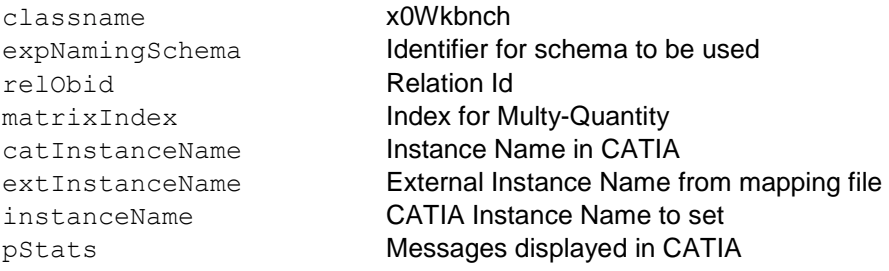

The new names in the exported structure are built using the following rule:

- Any CATIA attribute (Part Number, File Name, Nomenclature Revision, Definition Description) from x3GetExportRefNames or Instance Name from x3GetExportInstName that is returned (not NULL) is used in the exported structure.
- If CATIA attributes are not returned in x3GetExportRefNames or x3GetExportInstName, the values from the mapping file are used. Standard properties are only set if configured with CMI\_EXPORT\_STDATTRIBUTES and available in the mapping file.
- other the attributes currently available in CATIA are kept.

#### **Handling of Mapping Files**

Set CMI\_ENABLE\_CREATE\_IMPORT\_FILE=ON to enable the use of a name mapping file in Synchronize, Reconnect and the Export function.

To set the CATIA standard attributes Nomenclature, Revision, Description or Definition back to the original value of the initial import set the value of CMI\_EXPORT\_STDATTRIBUTES to the attributes you want to set back. Only used with the CMI Export Cmd.

Example: CMI\_EXPORT\_STDATTRIBUTES=<Nomenclature> <Definition> <Revision> <Description>

The following class constants have been introduced for the CMI Mapping File:

**g0GenWb.g4MapDocClassC -** Class for the Document attaching Mapping File (GenDoc)

**g0GenWb.g4MapPrtDocRelClassC** - Class of relation between part and Document for mapping files

**x0WkBnch.g4MapFileClassC** - Class for mapping files

**g0GenWb.g4MapDocFileRelClassC** - Class of relation between Document and mapping file

The following customizing methods have been introduced for the CMI Mapping File

**Part:g3GetMappingDocs** – return Documents where mapping files are attached **GenDoc:g3GetMappingFiles** – return mapping files attached to Documents **x0WkBnch:x3FindMappingFile** – find mapping file for a given part number **x0WkBnch:x3GetArchiveFiles** - find Archives for a list of root part numbers see x3Custom.mth for details

#### *Syntax of theMapping file*

To open the CMI mapping file in a browser or editor with syntax check, place a file CMIMapping.dtd in the folder of the xml file.

CMIMapping.dtd:

```
<!ELEMENT mapping (references*, instances*) >
<!ELEMENT references (reference)+ >
<!ELEMENT instances (instance)+ >
<!ELEMENT reference (tcPartNumber, tcFileName, tcNomenclature, 
tcRevision, tcDefinition, tcDescription, tcClassName?, extPartNumber, 
extFileName, extNomenclature, extRevision, extDefinition, 
extDescription) >
<!ELEMENT instance (tcInstanceName, extInstanceName) >
<!ELEMENT tcClassName (#PCDATA) >
<!ELEMENT extInstanceName (#PCDATA) >
<!ELEMENT tcInstanceName (#PCDATA) >
<!ELEMENT tcPartNumber (#PCDATA) >
<!ELEMENT extPartNumber (#PCDATA) >
<!ELEMENT extFileName (#PCDATA) >
<!ELEMENT tcFileName (#PCDATA) >
<!ELEMENT extNomenclature (#PCDATA)>
<!ELEMENT tcNomenclature (#PCDATA)>
<!ELEMENT extRevision (#PCDATA)>
<!ELEMENT tcRevision (#PCDATA)>
<!ELEMENT extDefinition (#PCDATA)>
<!ELEMENT tcDefinition (#PCDATA)>
<!ELEMENT extDescription (#PCDATA)>
<!ELEMENT tcDescription (#PCDATA)>
<!ATTLIST reference
      id ID #REQUIRED
>
<!ATTLIST instance
      id ID #REQUIRED
     parentId IDREF #REQUIRED
      childId IDREF #REQUIRED
>
```
# **CATScript support**

CATScript can be registered in Teamcenter and used as Part of a CMI-managed Catalog. To insert CATScripts into a Catalog enable the *Insert CATScript from Teamcenter:*

Set CMI\_ENABLE\_CMICATALOGINSERTSCRIPTCMD=ON in the CATIA environment.

Two messages have been introduced for CATScript support, that can optionally be customized.

Override x3GetScriptForInsClg to change the way the Script is queried for insertion into the catalog:

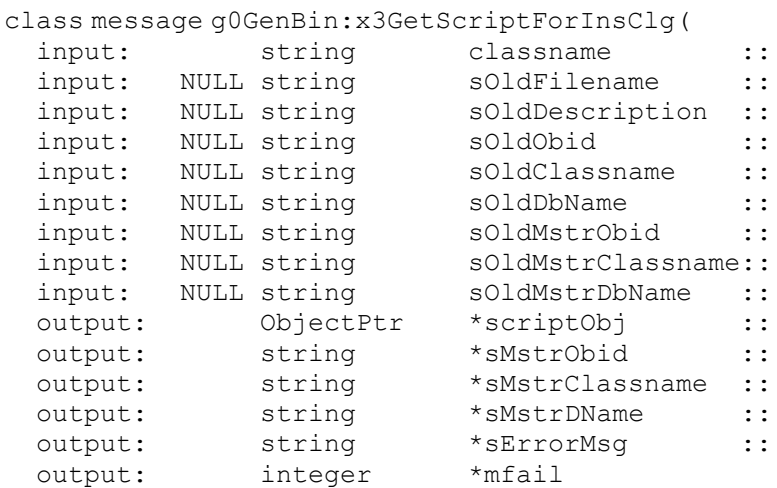

 ); The default implementation of this method displays a Teamcenter query for Generic Script, with the supplied attributes pre-filled. Return the script object to insert into the

Catalog as scriptObj.

Override x3GetScriptForUseClg to change the way the script is retrieved when the catalog is used:

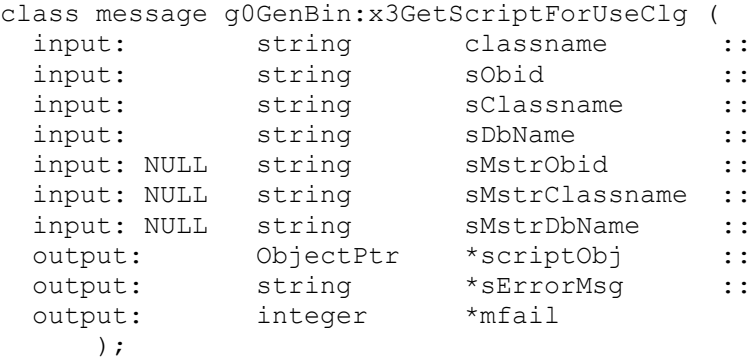

The default implementation of this method retrieves the CATScript by OBID.

### **Product Bounding Boxes**

With Configurable Node Behavior in CMI it is possible that CATProducts reference 3D geometry that is not stored in Teamcenter, but rather included from the CATIA environment, eg. to include Standard Parts from catalogs.
As these parts are not represented in Teamcenter, they would not be part of the result of a DMU neigborhood search. This is adressed by the CATProduct bounding boxes, which are placeholders for exactly those Parts that are external to Teamcenter.

DMU neighorhood search will expand assemblies whose products have an eligible bounding box, in addition to those assemblies that contain eligible CATParts. In particular, this is useful if you create assembly or product JT files, as it will ensure that these files are visualized when appropriate.

## *Configuration*

In the Teamcenter configuration, set CMI\_PRODUCT\_BBOX "ON"; to include product bounding boxes in the DMU neighborhood search functionality.

In the CATIA environment set CMI\_CALC\_BBOX\_FOR\_IGNOREDCHILDREN=ON to enable calculation of the bounding box when a modified CATProduct is updated.

Set CMI\_CALC\_BBOX\_FOR\_IGNOREDCHILDREN=FORCE in a migration scenario for existing data. This will enable the save of bounding boxes whenever a CATProduct is writeable (to provide existing products with a bounding box, where the external parts were already present)

A bounding box will only be stored if CATParts or other geometry files are ignored due to a configurable embedded node behavior, and the new <BBox> tag is configured in the CMI configuration file (see *[Configurable Behaviors in CATIA V5](#page-40-0)*)

Example:

<ConfigurableBehaviors>

<ConfigurableBehavior UniqueID = "EmbeddedNode\_STD\_Ignore">

<BehaviorType>EmbeddedNodeBehavior</BehaviorType>

<PartNumberPrefix>STD\_</PartNumberPrefix>

<Behavior>IgnoreNode</Behavior>

#### **<BBox>true</BBox>**

</ConfigurableBehavior

</ConfigurableBehaviors>

In this example, CATIA component nodes with a part number beginning with STD\_ are ignored by CMI. Any CATPart files below this node will not be stored in Teamcenter, but will be pulled from the environment.

During Update or Synchronize the bounding boxes of these CATParts will be combined into a single enclosing bounding box and will be stored in the CATIA Product File dataitem in Teamcenter.

### *Customizing*

When a product is updated the bounding box can be inspected by overriding the following customizing message:

```
message x0CatPrd:x3SetCusAttrModInf (
  update: ObjectPtr this ::
  input : NvSet ModelInfos ::
   output: integer *mfail) code
```
The ModelInfos attribute will contain the bounding box coordinates D3D\_BEX1, D3D\_BEY1, D3D\_BEZ1, D3D\_BEX2, D3D\_BEY2, D3D\_BEZ2 If these values are absent from the NV Set, the product does not have a bounding box.

# **Workbench Architecture**

## **Generic Workbench**

The Generic Workbench (GMI) is the base server of the CATIA Teamcenter Integration and other products of T-Systems International GmbH such as "Voxel Metaphase Integration". The Generic Workbench contains basic classes for the following functionalities:

- creating the window,
- creating some dynamic items,
- creating some information items about the exchange map,
- creating the relations,
- set/reset the communication between CATIA and Teamcenter Enterprise,
- controlling of permissions,
- controlling of visibility.
- ...

There are some public methods in the Generic Workbench which allow a customer to control the permissions and visibility. Please consult the files

custom/g3Custom.mth (GMI related methods) and custom/x3Custom.mth (CMI related methods)

for more information.

# **Catia Workbench**

The CATIA Workbench (CMI) is the main server of the CATIA Teamcenter Integration and bases on the Generic Workbench.

# **Teamcenter Enterprise configuration variables**

# **CMI Server Options**

These are the possible settings for CMI within the PDM\_CONFIG file (config.cfg):

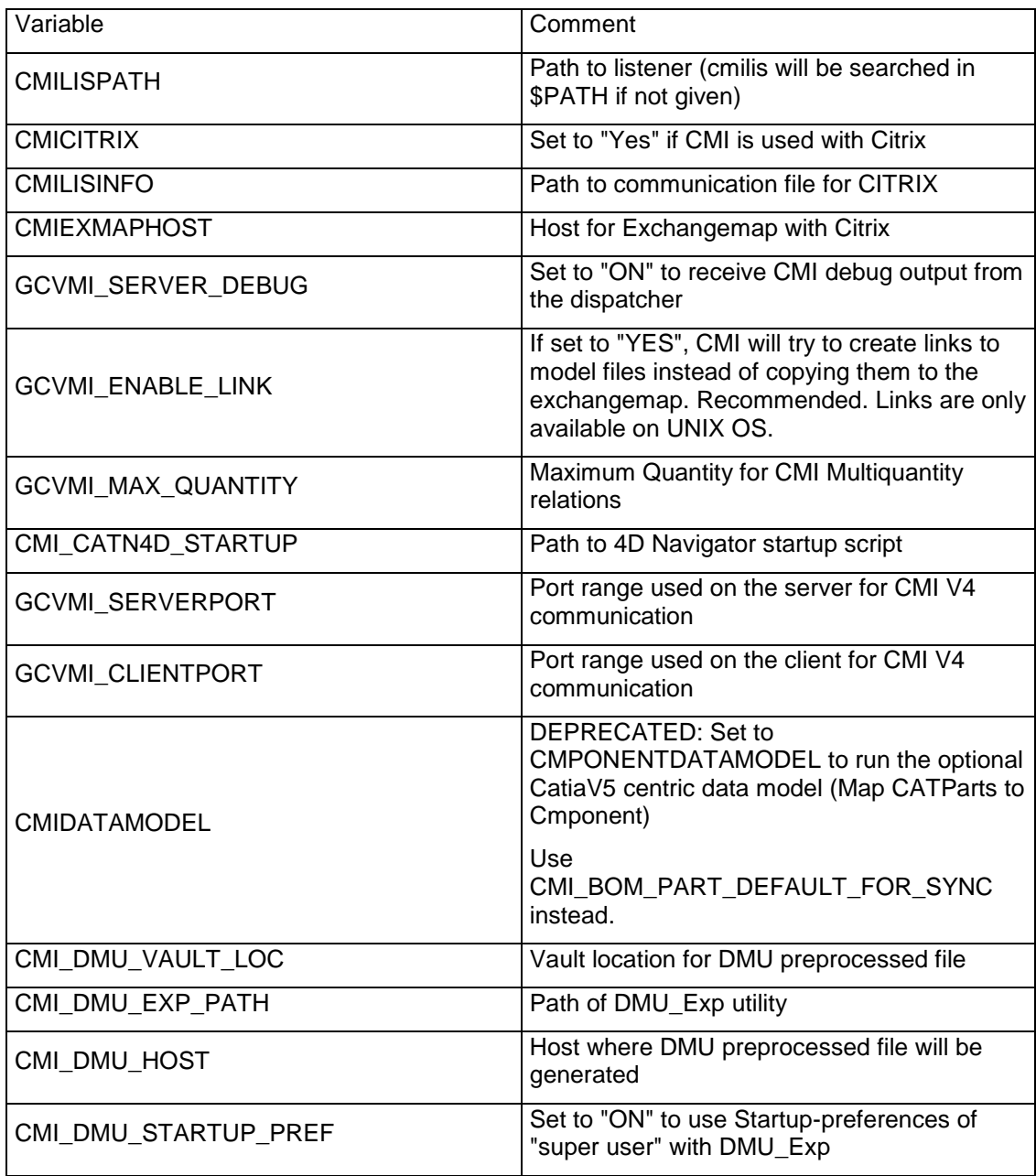

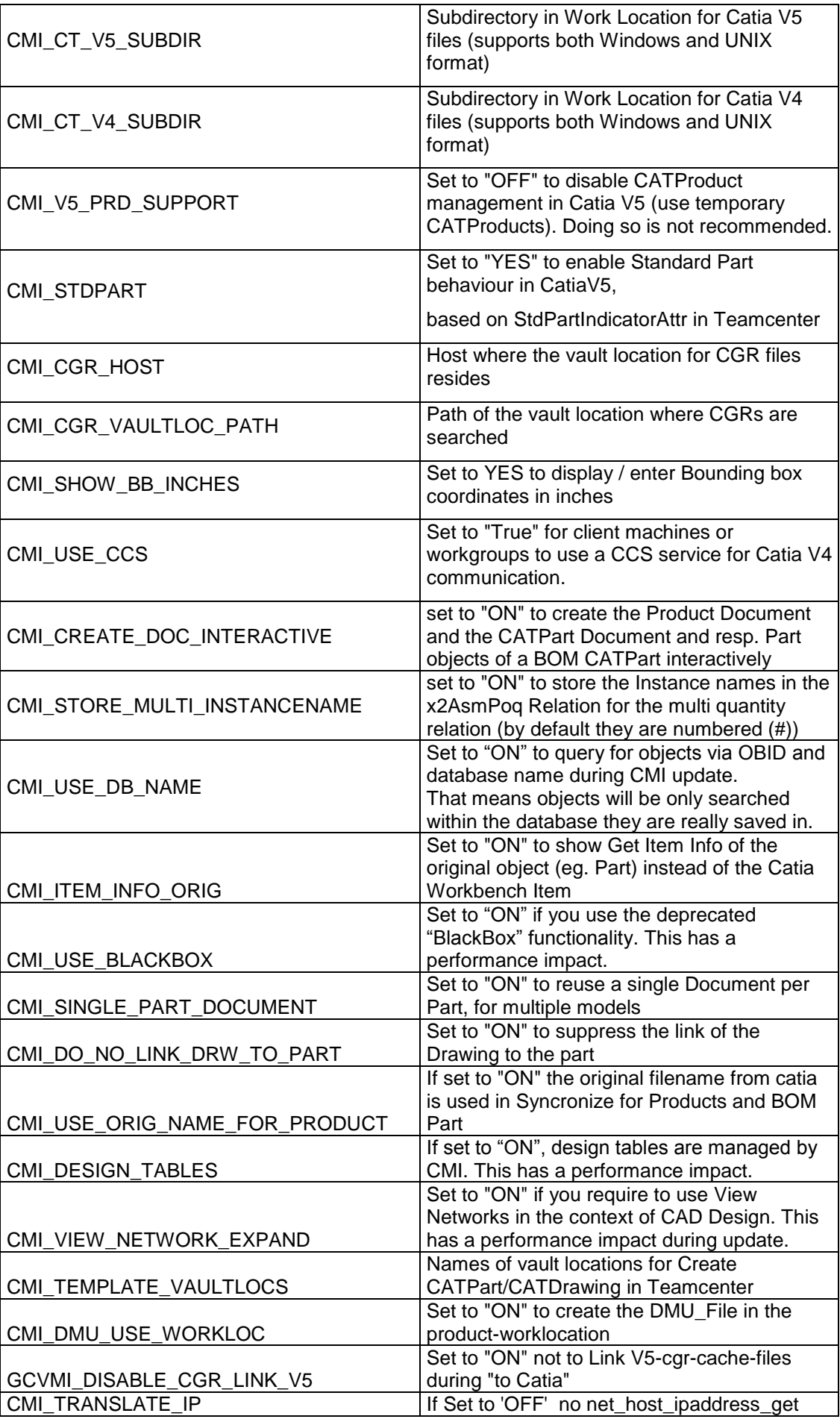

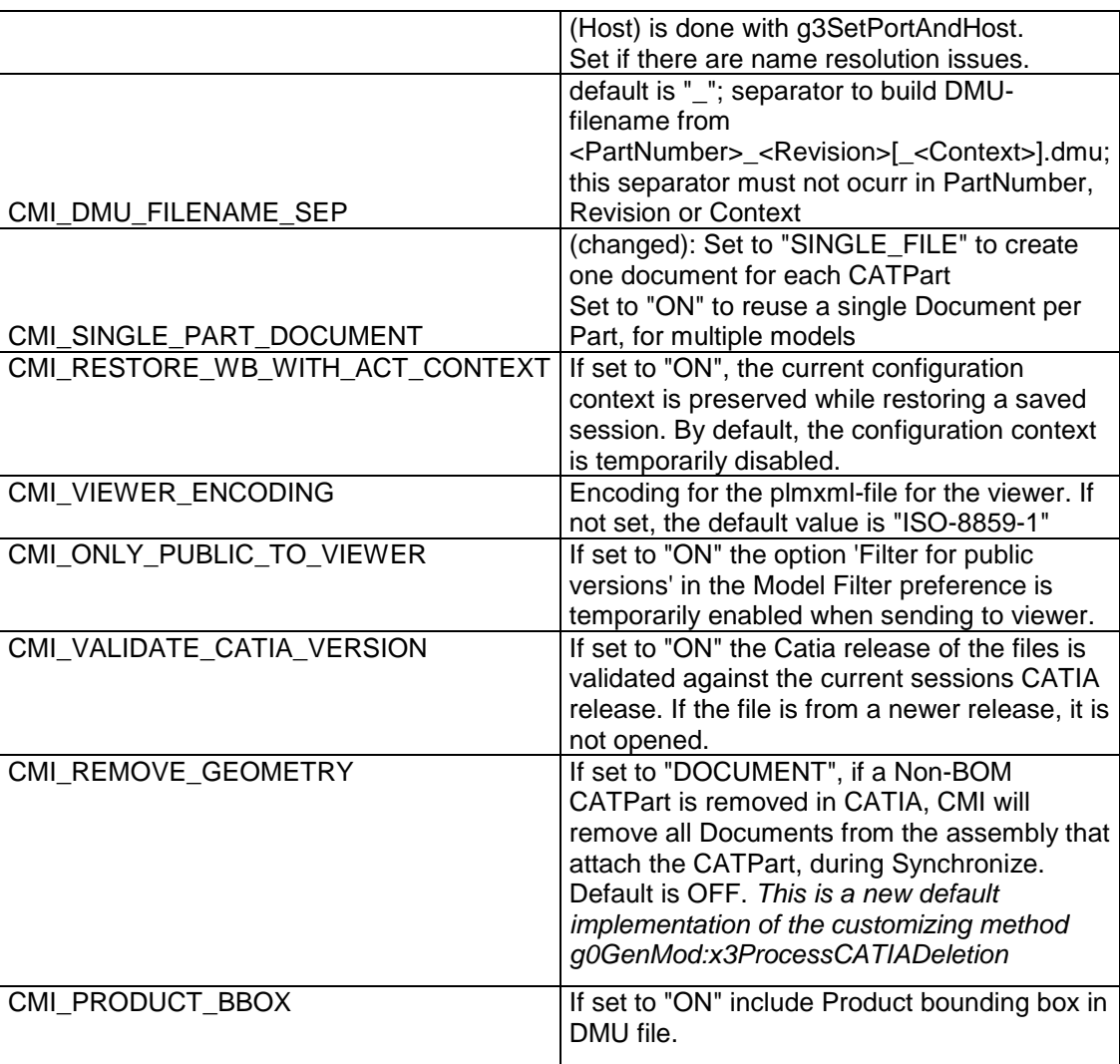

# **CATIA V4 Directory Structure**

# **Directories**

The following figure shows the standard directory tree of the CATEDM installation.

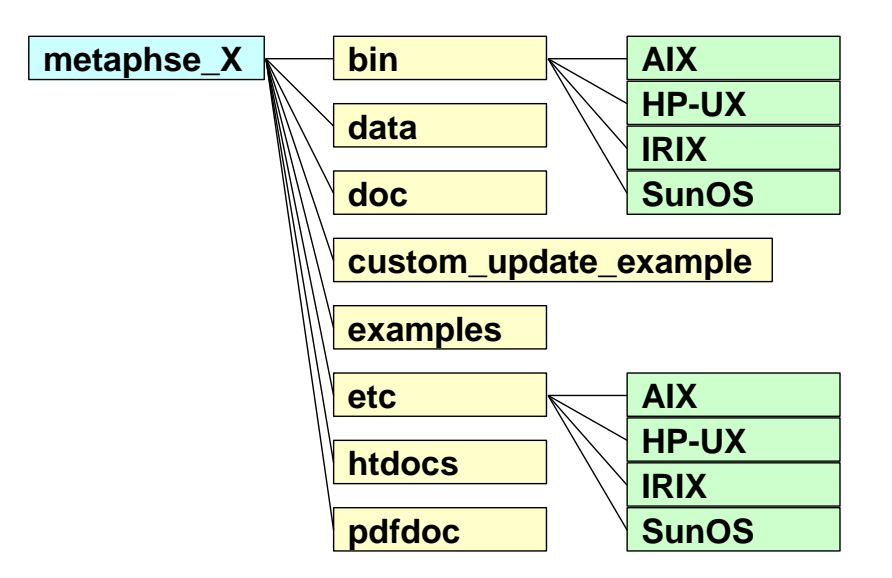

**Figure 27: CATEDM installation path structure**

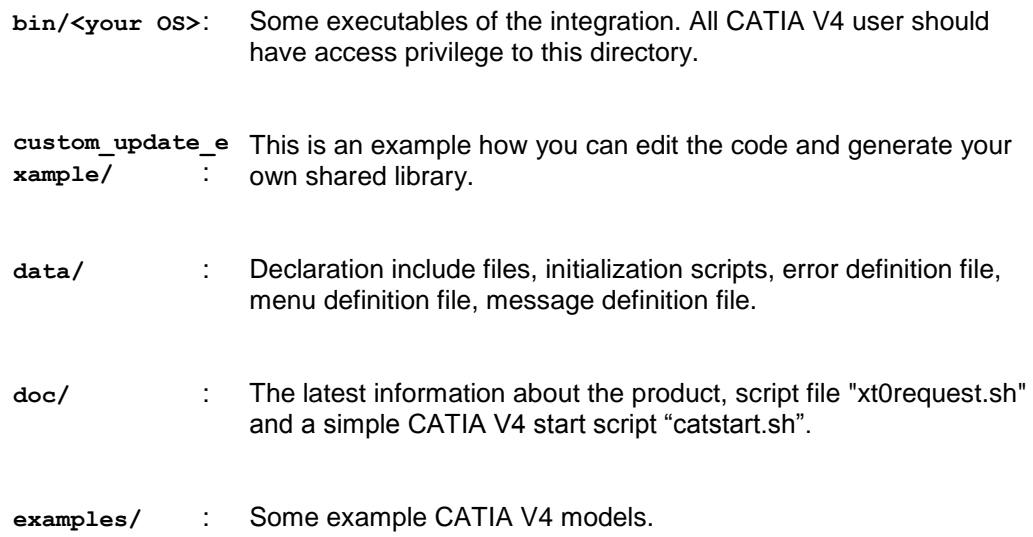

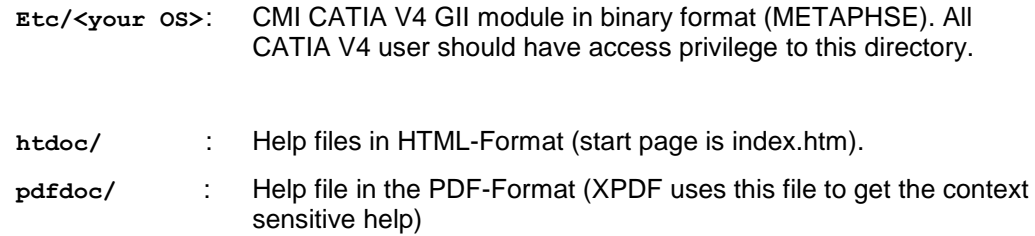

#### **Files**

The Following section describes some important files and their meaning.

#### **doc/README\_FIRST.txt:**

This file contains some necessary tips for the CATIA V4 integration. You should read this file.

#### **doc/WHATSNEW.txt:**

This file contains the changes of the CATIA V4 module. There are new features, changes and bugfixis.

#### **doc/README.environment**:

This file contains the possible environment settings of the CATIA V4 module. The File **README.env.xls** is the same in the Micosoft Excel format.

#### **data/xt0request.sh**:

This file is needed for the communication between CATIA V4 client and Teamcenter Enterprise server. You should modify this file and copy it into any directory in search path of CATIA V4 clients.

#### **data/ini.env**:

This initialization script contains some necessary environment settings for the integration. The meaning of the certain environment variables is described in the **ini.env** file. This file should be adjusted and each user must run this script before starting CATIA V4. Please refer the **README.environment** file for more information.

#### **data/METAPHSE.include**:

CATIA V4 declaration file for the integration. This file should be included to the users **USRENV.dcls** or to any other local or global CATIA V4 declaration file.

#### **data/appdefault.obj** :

This file contains some environment settings of the CATIA V4 module. Please refer the **README.environment** file for more information. The used syntax is "{<parameter>} <value>". Some parameters are named <parameter>.example. If you want to set this parameter you have to delete the extension ".example".

**data/ERREDB** :

This file contains the error messages in CATIA V4.

#### **data/dshdrawingframe.sh** :

This file contains some information how to fill a drawing title block.

#### **data/cleanbox** :

All text inside the boxes described in this file will be deleted during filling the drawing frame.

#### **data/plotconf**:

This file contains the options of the CATIA V4 PLOT UTILITY.

#### **data/catiaedb.msg** :

This file contains a list of all used messages appearing in CATIA V4 when you are using the CMI Module. You can customize this message file to your own needs.

#### **data/catiaedb.menu** :

This file contains a list of all menu points of the CMI Module. You can change each menu point to your own needs. A menu name consists of 8 characters at maximum. An empty entry means that the menu point is disabled.

#### **data/edmhelp.conf** :

If xpdf is used as help tool, this file contains the bindings between the menu and the pages of the help file. If you write an own help file you must edit this file.

#### **\$HOME/exchangemap** :

This directory is a local UNIX directory in user's home directory. On each CATIA V4 client workstation an exchange map must exist. The task of this UNIX directory is to exchange data between CATIA V4 and Teamcenter Enterprise. Each user should have an own exchange map.

#### **\$HOME/.dshcatiarc.obj** :

This optional script file overwrites the default settings for the user. Please refer the **README.environment** file for more information.

## **Modify CATIA V4 Environment**

extend STEPLIB and CATDEC environment settings as following (example):

```
STEPLIB= ..... :/usr/lpp/catia/v4r1_code/gii/steplib
STEPLIB=$STEPLIB:/catia/gii/metaphse_catedm/etc/<your OS>
export STEPLIB
CATDEC=$CATDEC: /catia/gii/metaphse_catedm/data
export CATDEC
```
Include the file **data/METAPHSE.include** to each user's **USRENV.dcls** file as following (example):

```
/*-------------------------------------------------*/
/* USRENV.dcls DECLARATION FILE */
/*-------------------------------------------------*/
INCLUDE ('/catia/v4r1/prod/USRENV.include');
/*-------------------------------------------------*/
/* INCLUDE all other Configuration – files */
/*-------------------------------------------------*/
INCLUDE ('/catia/gii/metaphse_catedm/data/METAPHSE.include');
/*-------------------------------------------------*/
```
# **User dependent configurations**

Normally you don't need any modifications for a certain user (except user's personal **USRENV.dcls** file). Therefore, each user can overwrite the default settings. You may copy the file **data/appdefault.obj** to the user's home directory and rename it to **.dshcatiarc.obj**. Now you can edit this file and overwrite the existing settings.

Following the order of running the setting files:

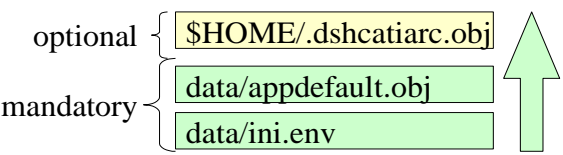

**Figure 28: Initialization files with their order.**

The following Environment settings are possible (see next tables)

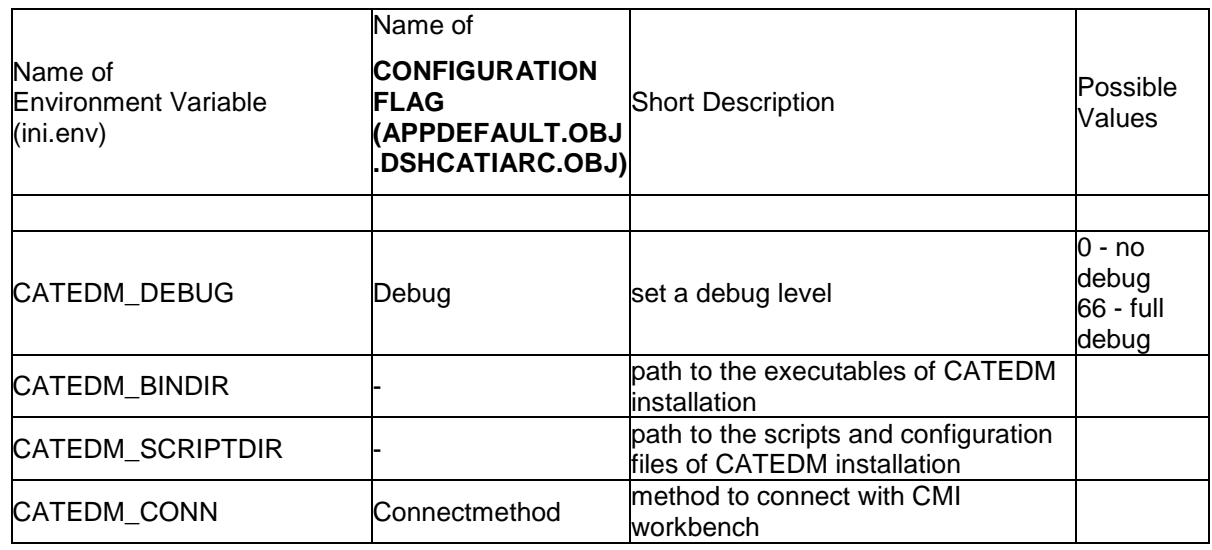

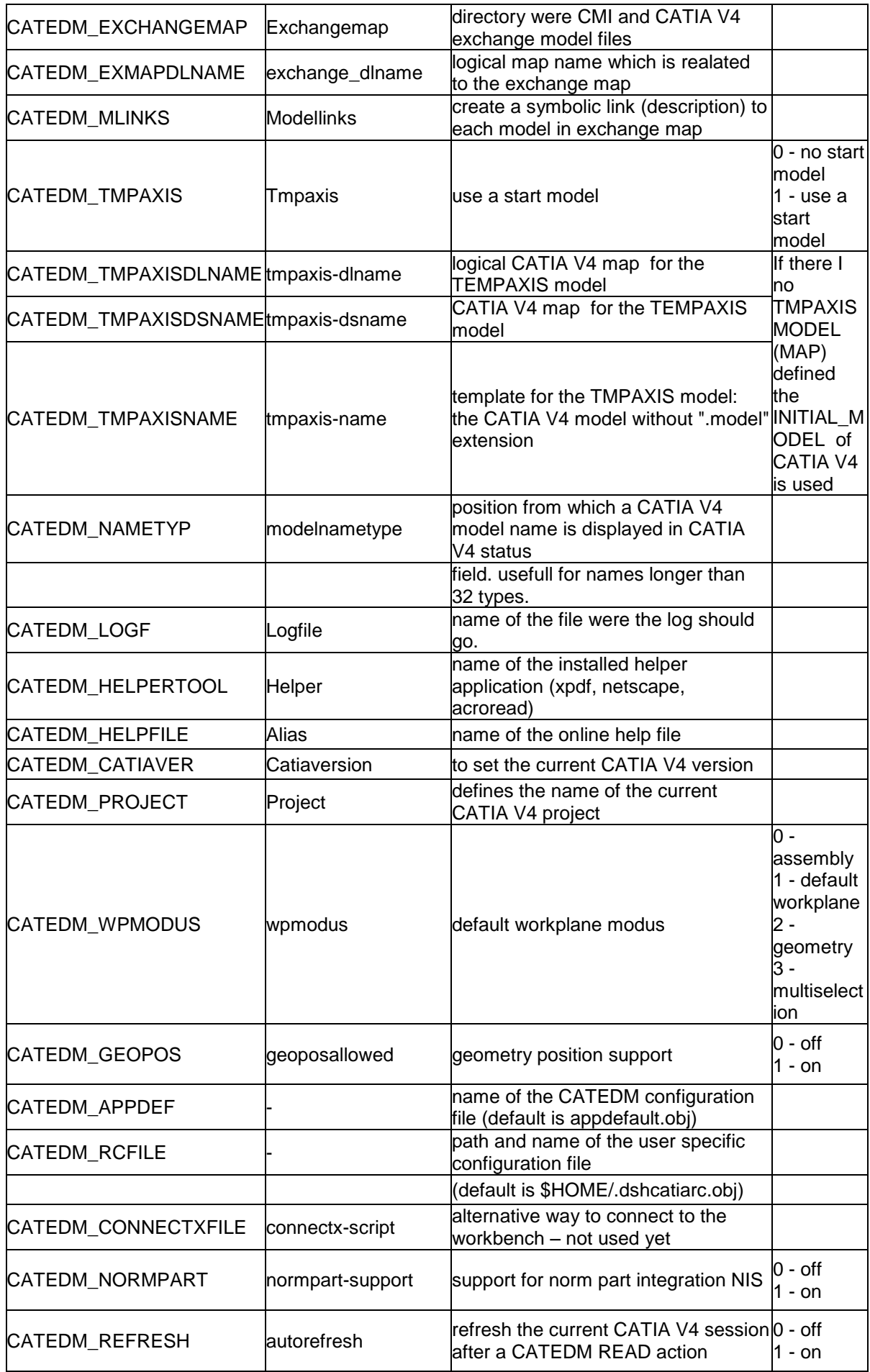

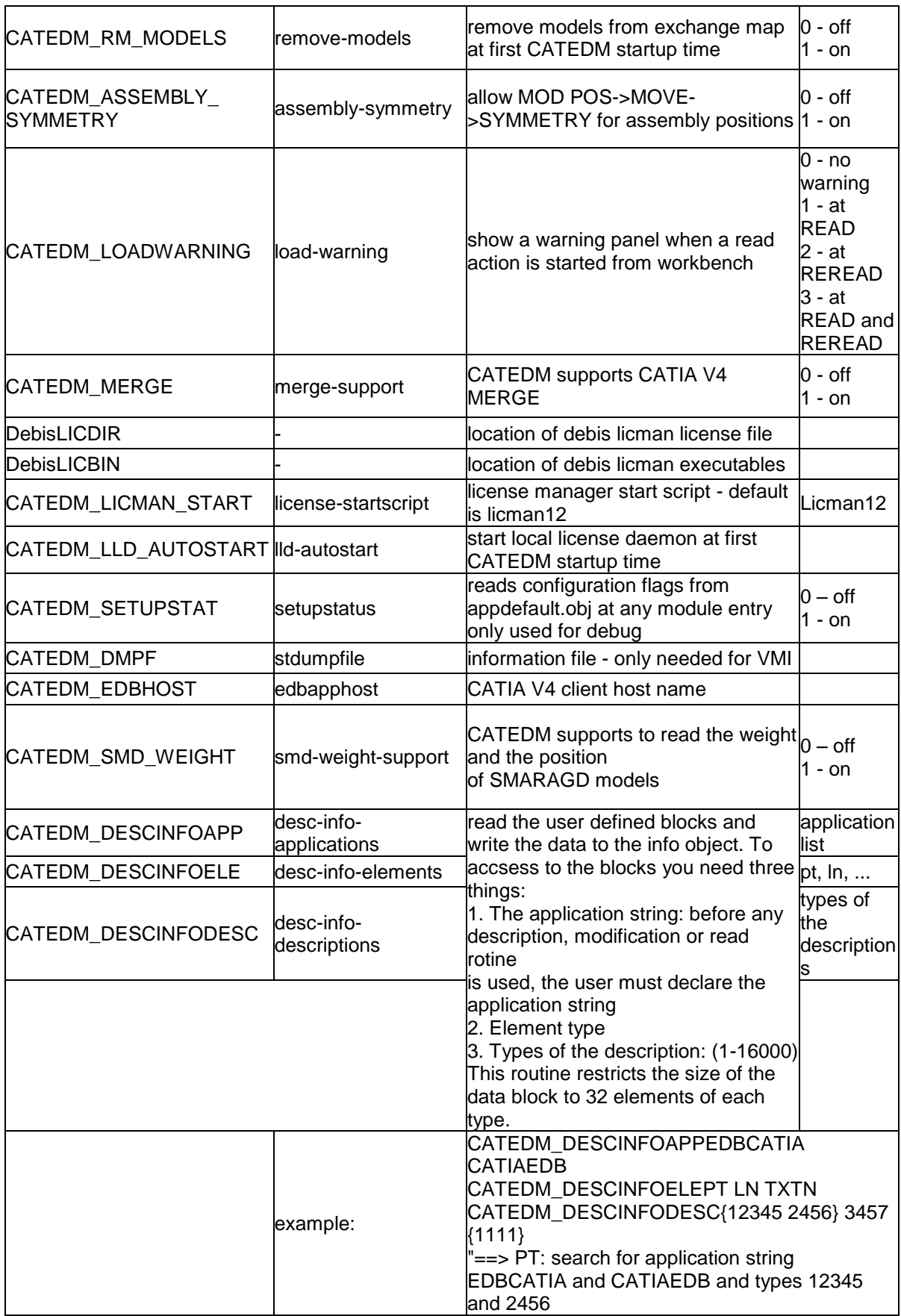

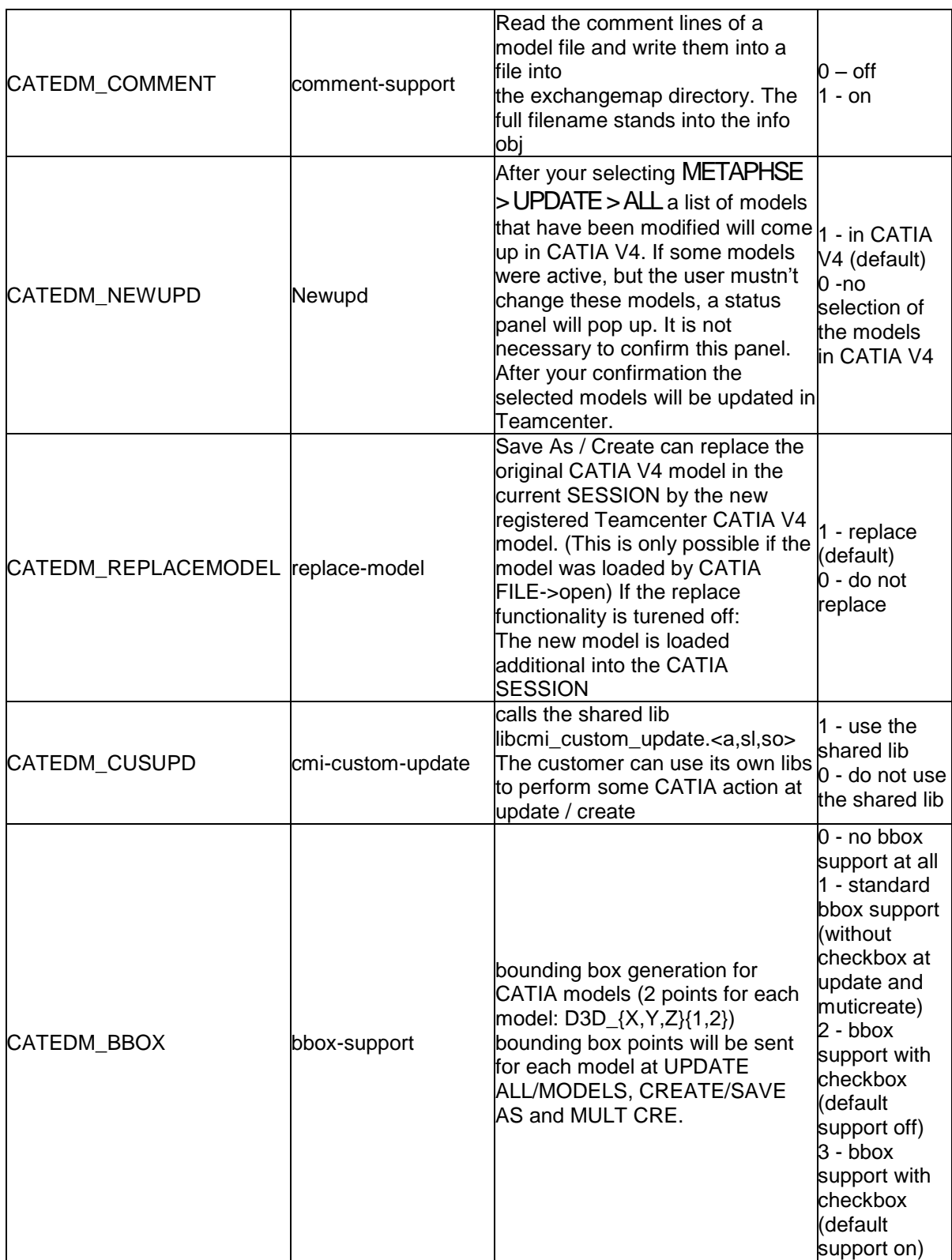

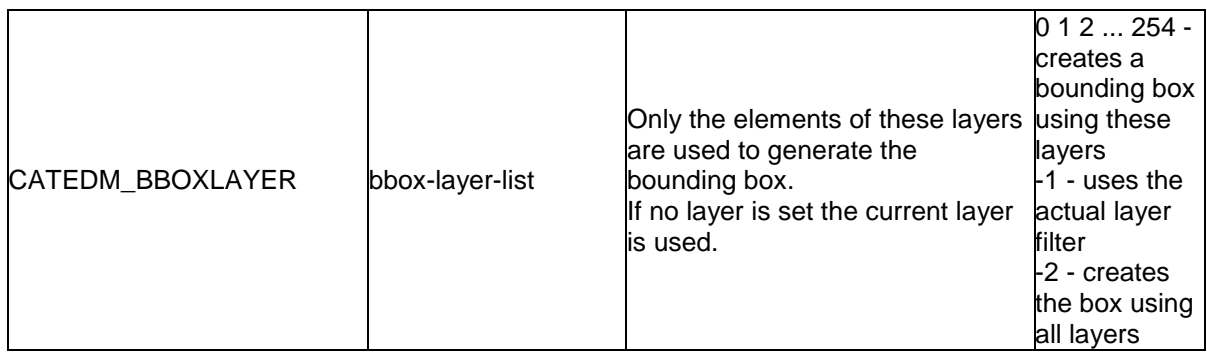

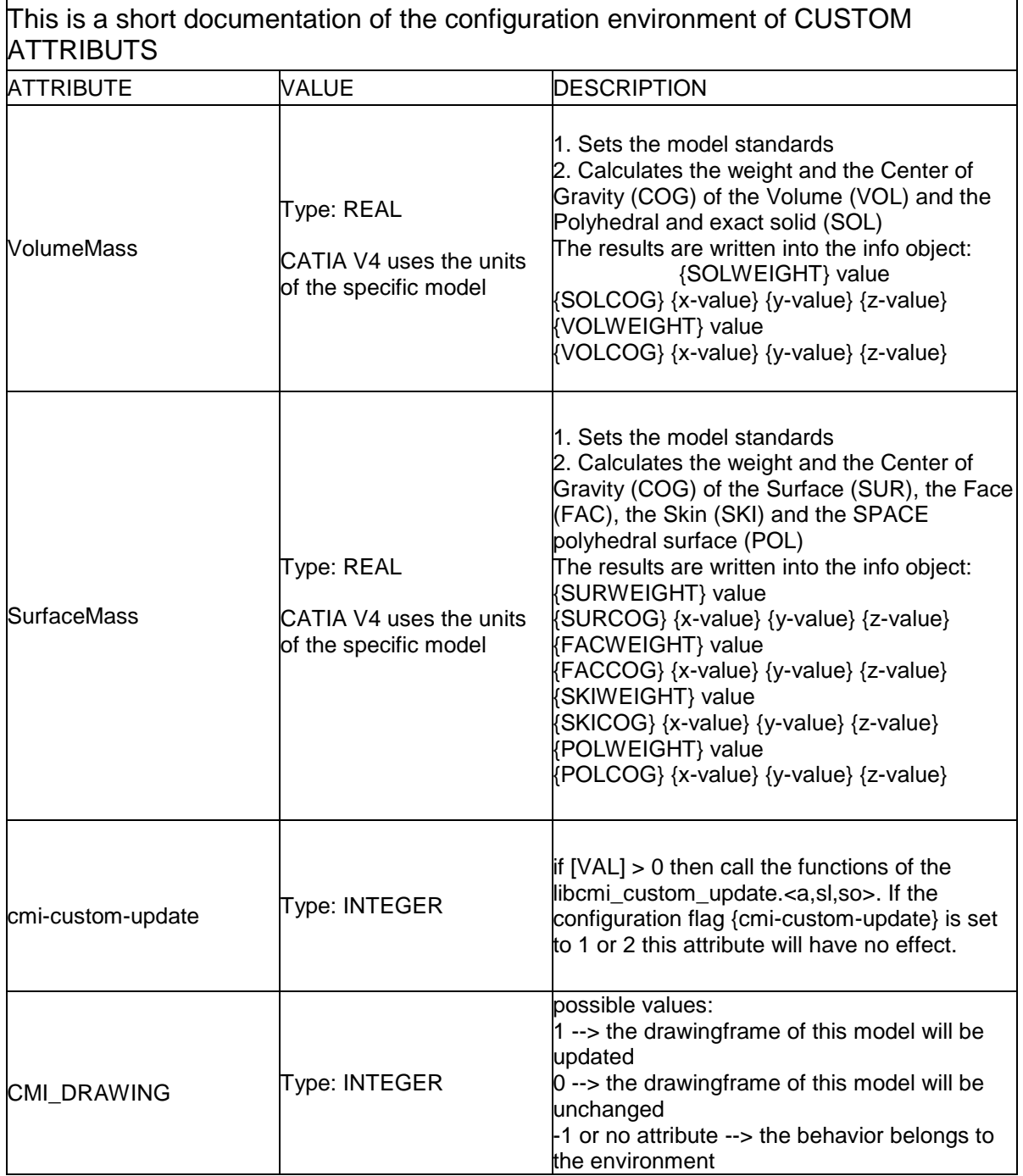

# **User dependent API in CATIA**

There are different ways to call the CATEDM custom functionality:

Edit the file metaphse\_4.x.x/data/appdefault.obj

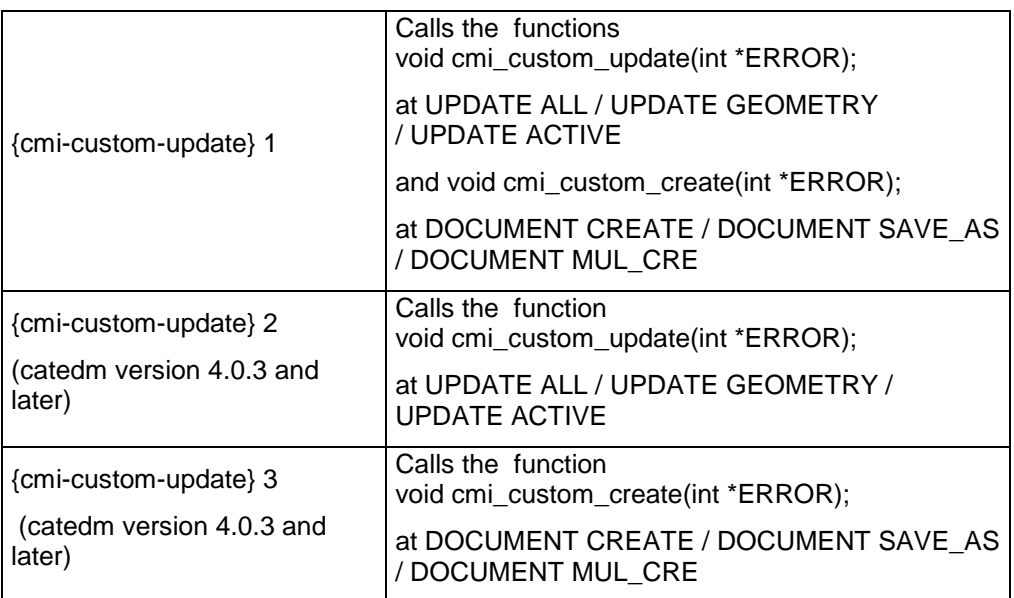

 overwrite the message **x0CTFile:x3GetCustomDataForCAD** in the x3Custom.mth file of the CMI installation. (catedm version 4.0.3 and later) It is possible to sent the FLAGS

**attributelist = [{attr\_1} [{attr\_n}]] {cmi-custom-update} valuelist = [{value\_1} [{value\_n}]] {1}**

with READ / REREAD to CATIA (needs customisation in MP)

At UPDATE ALL / UPDATE GEOMETRY / UPDATE ACTIVE of the related model the function "**void cmi\_custom\_update(int \*ERROR);**" is called.

# **CATIA V5 Directory Structure**

# **Directories**

Following figure shows the standard directory tree of the CMI CATIA V5 (CMICATV5).

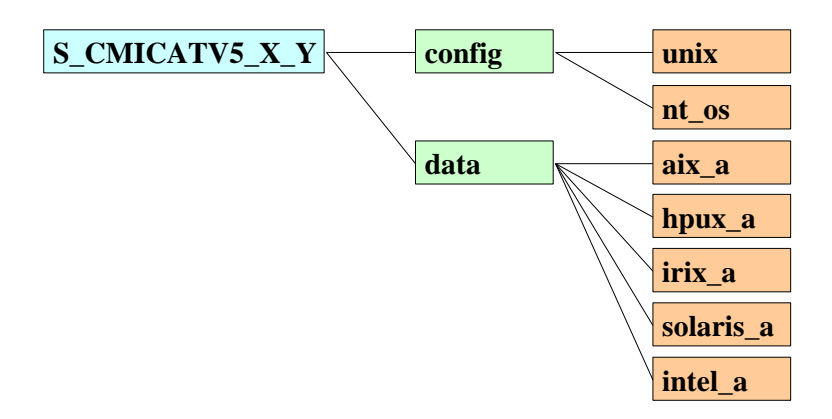

**Figure 29: Directory structure of the CMICATV5 module**

The **config** directory contains sample CATIA V5 Configuration files for unix and Windows 2000. The **unix** configuration contains two sample environment settings for the shells **sh** and **csh**. The **nt\_os** configuration contains a sample CATIA V5 Environment file for the CATIA V5 Environment editor.

The data directory contains the binary distributions for the CMICATV5 module for the supported operating system mnemonics.

The supported operation systems and their mnemonics are:

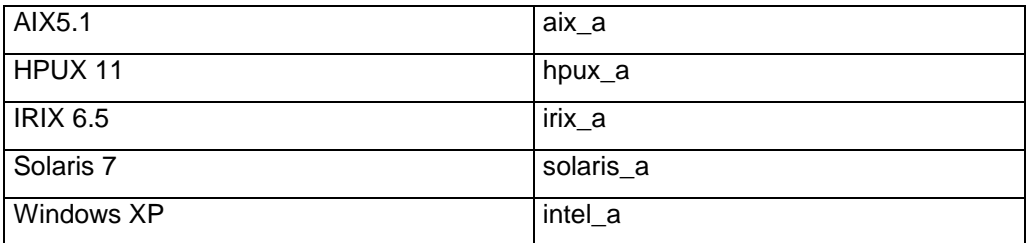

The mnemonic "aix a" will be chosen as an example of a CMICATV5 installation directory on Unix.

Following figure shows the directory tree of "aix\_a".

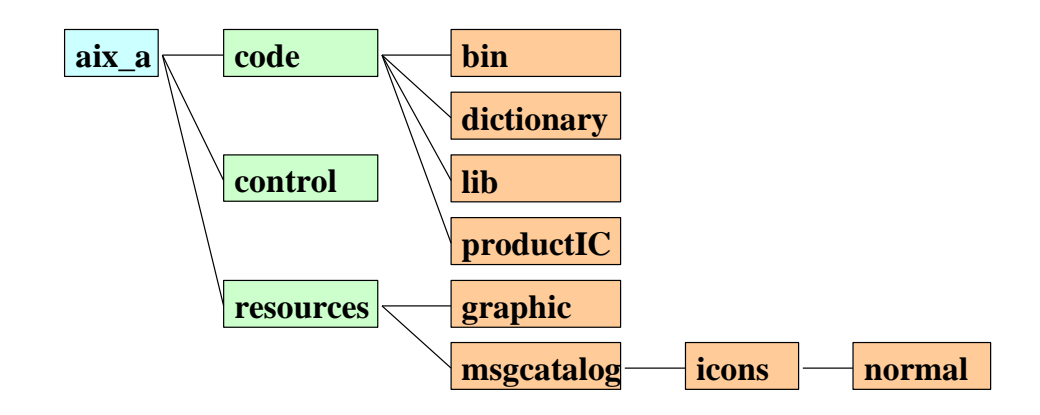

**Figure 30: Directory structure of the CMICATV5 installation directory** 

**msgcatalog/** : If you want to change Text Messages in CATIA V5 the files with the extension CATNls in the **msgcatalog** directory can be changed. This message files contain string variables. After adapting this strings changes will be shown in CATIA V5 (see examples below!).

All other files in the CMICATV5 installation directory should not be touched.

### **Files**

This section describes some important files and their meaning. The Files have a Text Message catalog with messages displayed in CATIA V5.

The following example shows the content of the file CMIUpdateCommandHeader.CATNls:

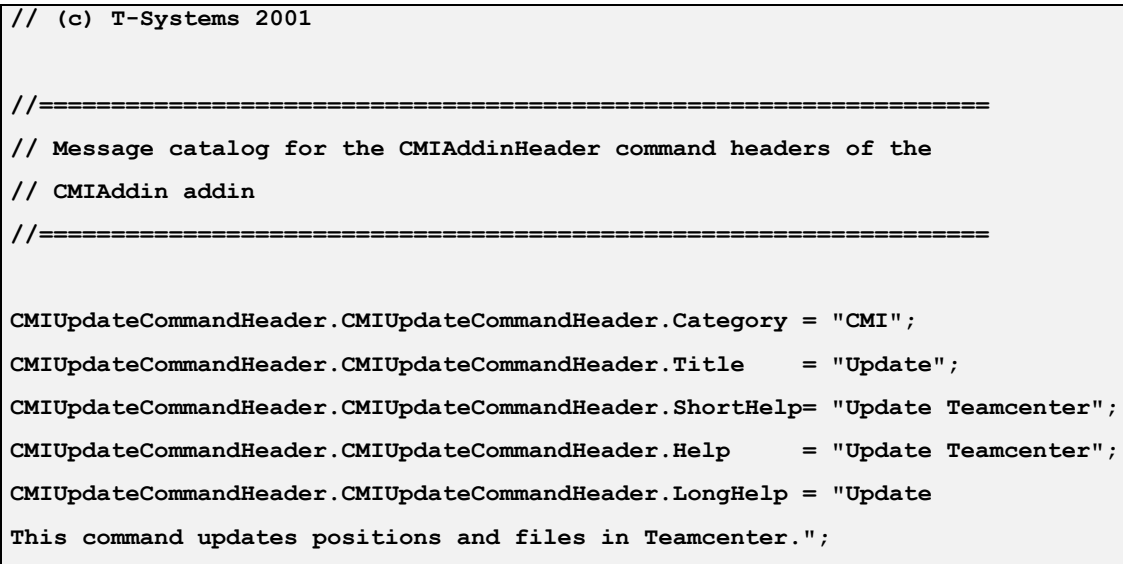

If the mouse pointer is over the tool icon (in this example: the **"Update Teamcenter"** icon

) the **Title** you will see in the status line before the command line. The **ShortHelp** messages will appears in the tooltip and the **Help** message appears in the status line left.

After moving the "What's This?" icon **the state of the toolbar icon the text in Long Help** will be shown.

The following changeable files have the same structure as this example file.

#### **resources/msgcatalog/CMIReadCommandHeader.CATNls** :

This file contains the Text Messages catalog for the CMI Command

**"Read from Workbench"** .

**resources/msgcatalog/CMIUpdateCommandHeader.CATNls** :

This file contains the Text Messages catalog for the CMI Command

**"Update Teamcenter"** .

**resources/msgcatalog/CMIUpdateCreateInteractiveCommandHeader.CATNls** : This file contains the Text Messages catalog for the CMI Command

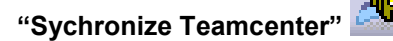

**resources/msgcatalog/CMICreateCommandHeader.CATNls** : This file contains the Text Messages catalog for the CMI Command

**"Create in Teamcenter"** .

**resources/msgcatalog/CMISaveAsCommandHeader.CATNls** :

This file contains the Text Messages catalog for the CMI Command

**"SaveAs in Teamcenter"** .

**resources/msgcatalog/CMICreateV4CommandHeader.CATNls** : This file contains the Text Messages catalog for the CMI Command

**"Create V4 Model"** .

**resources/msgcatalog/CMISaveAsV4CommandHeader.CATNls** : This file contains the Text Messages catalog for the CMI Command

**"SaveAs V4 in Teamcenter"** .

**resources/msgcatalog/CMIInfoCommandHeader.CATNls** :

This file contains the Text Messages catalog for the CMI Command

**"CMI-Info"** .

For working with Text Messages in different languages the files in the directory **resources/msgcatalog** should be copied in different subdirectories and adapted there.

Following figure shows an example of possible subdirectories under **msgcatalog.**

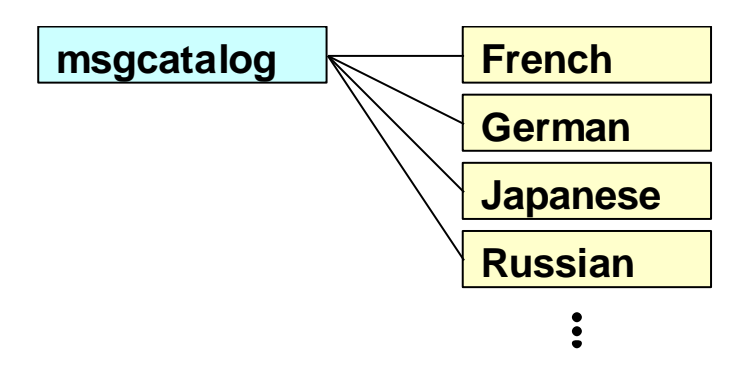

**Figure 31: Example of directory structure of the CMICATV5 installation subdirectory msgcatalog**

The English message files are located directly under the directory **msgcatalog.**

**Customer dependent configurations for CATIA V5**

### *Environment settings*

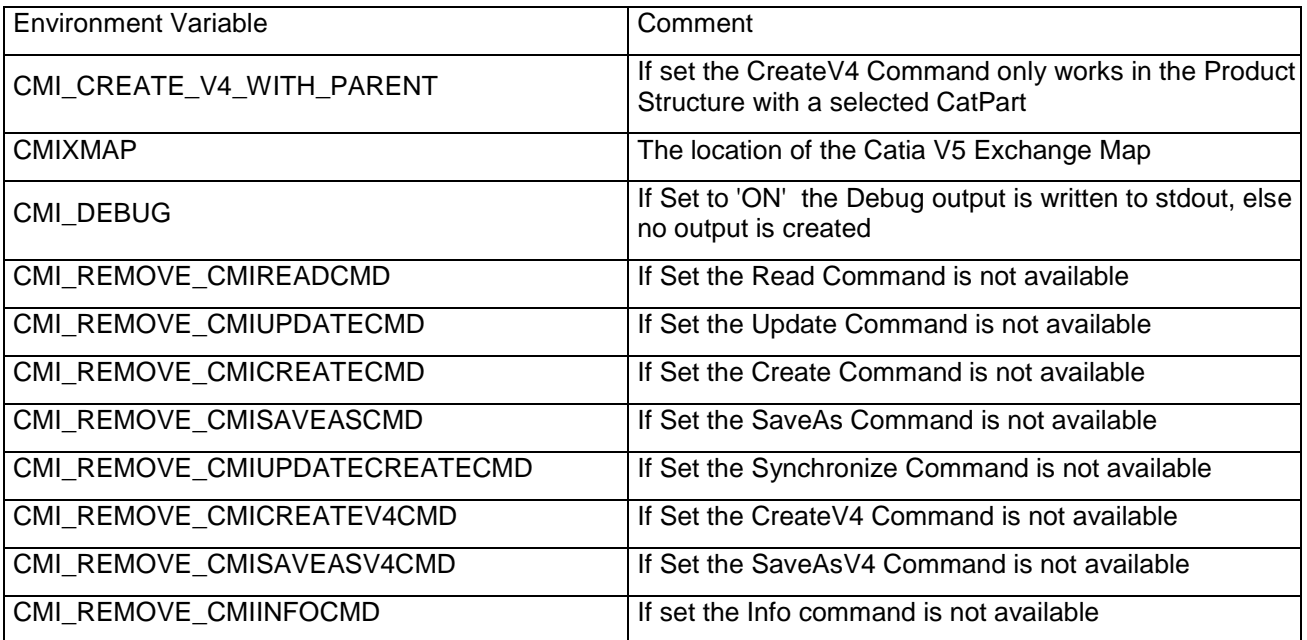

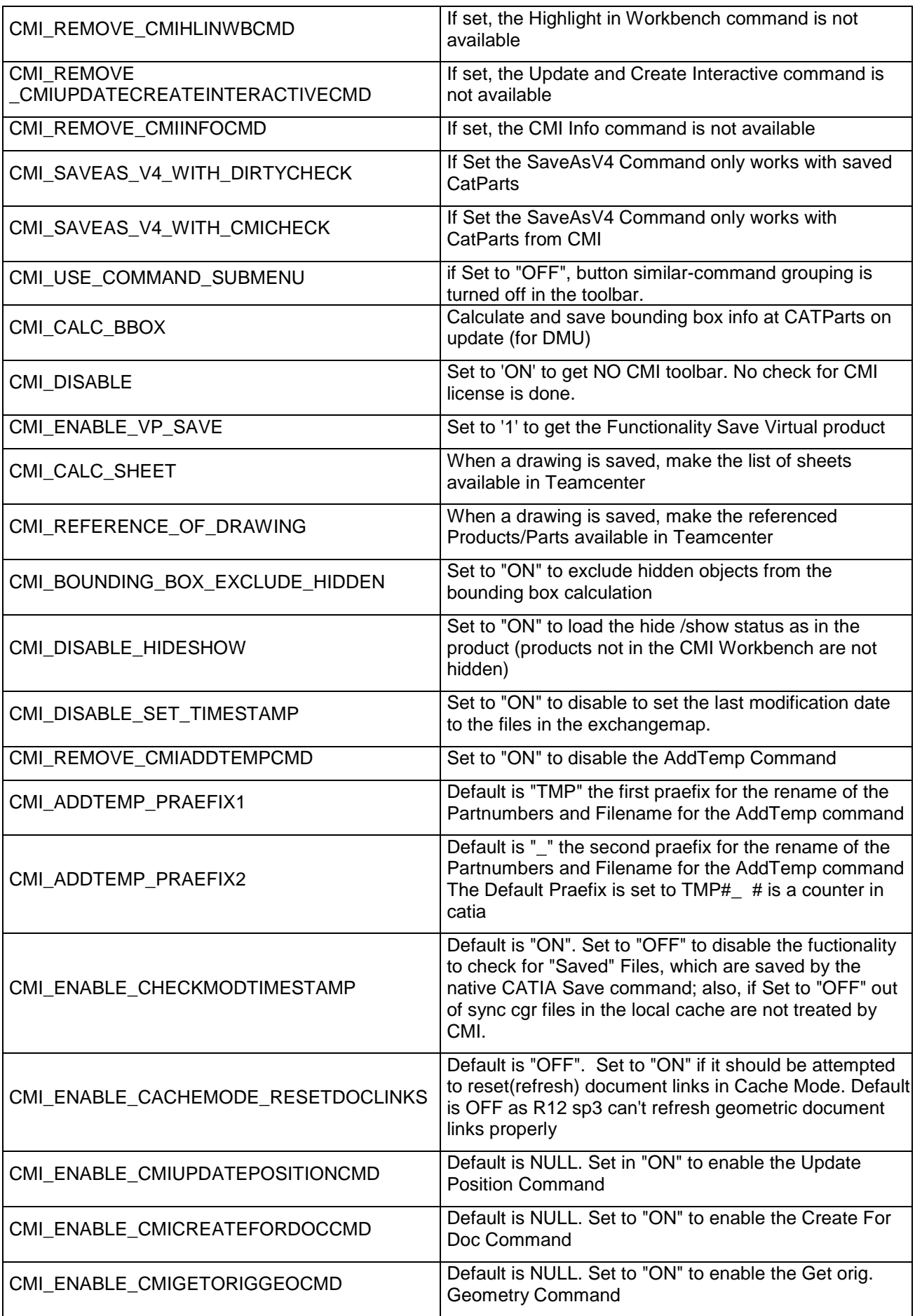

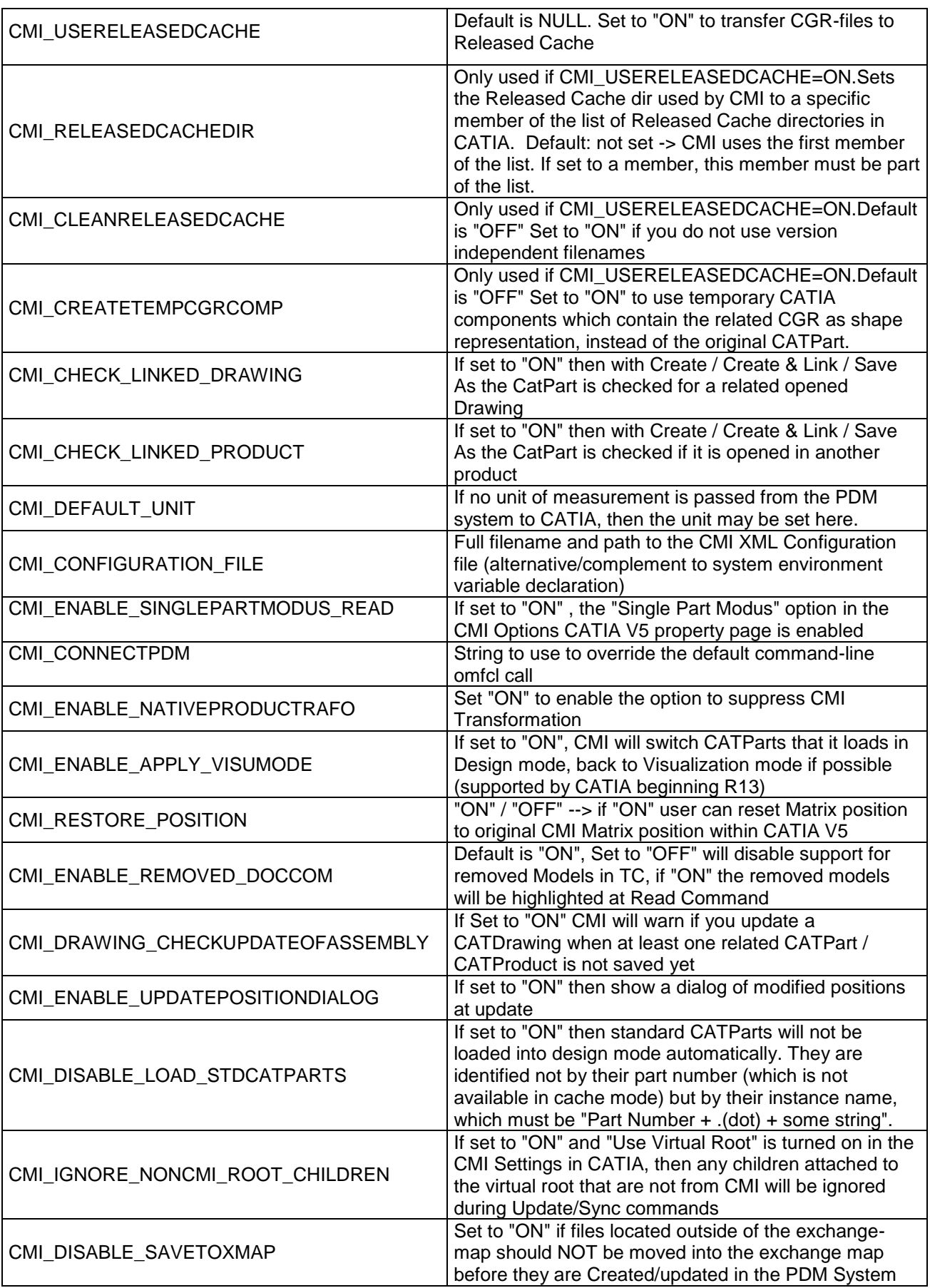

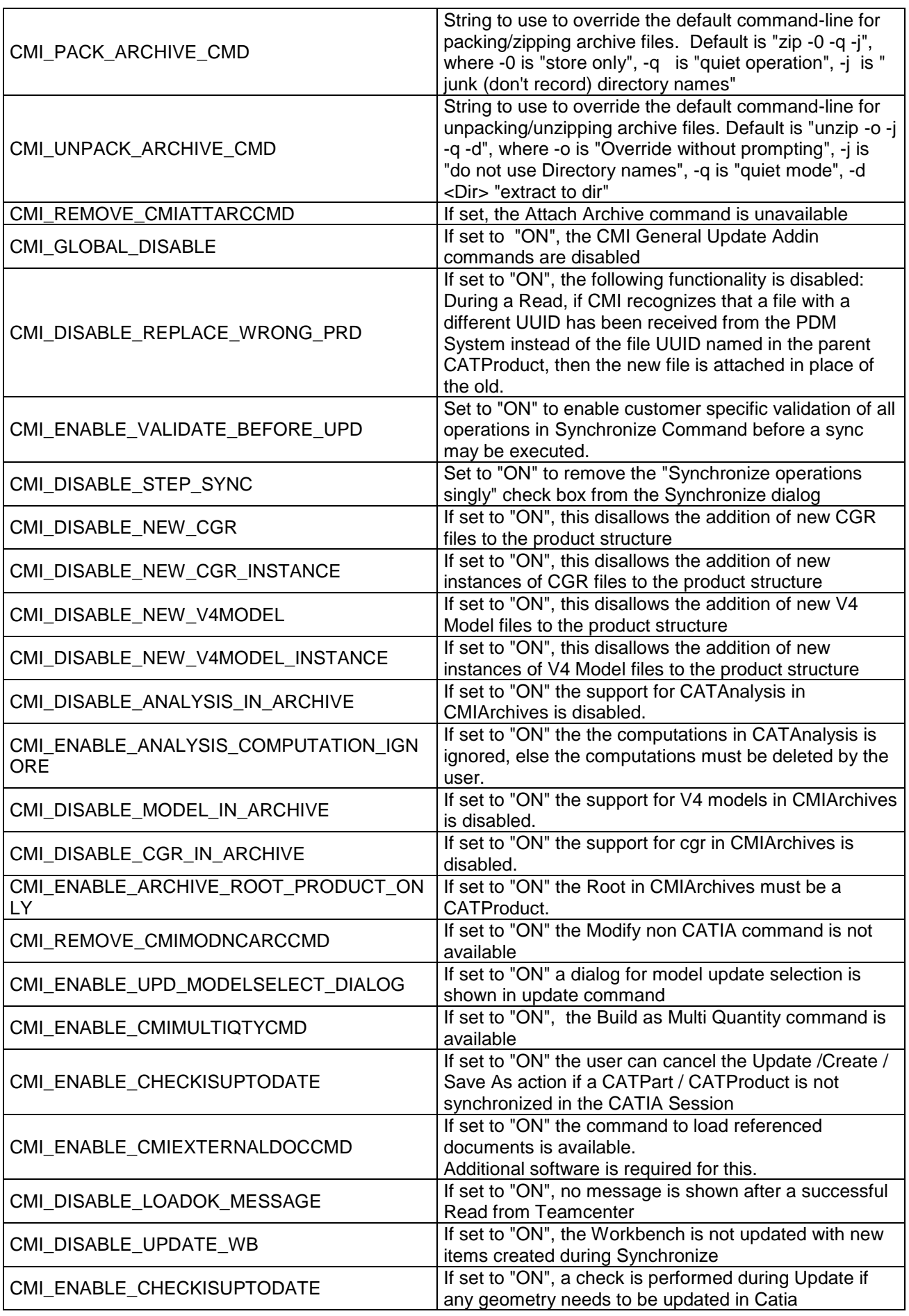

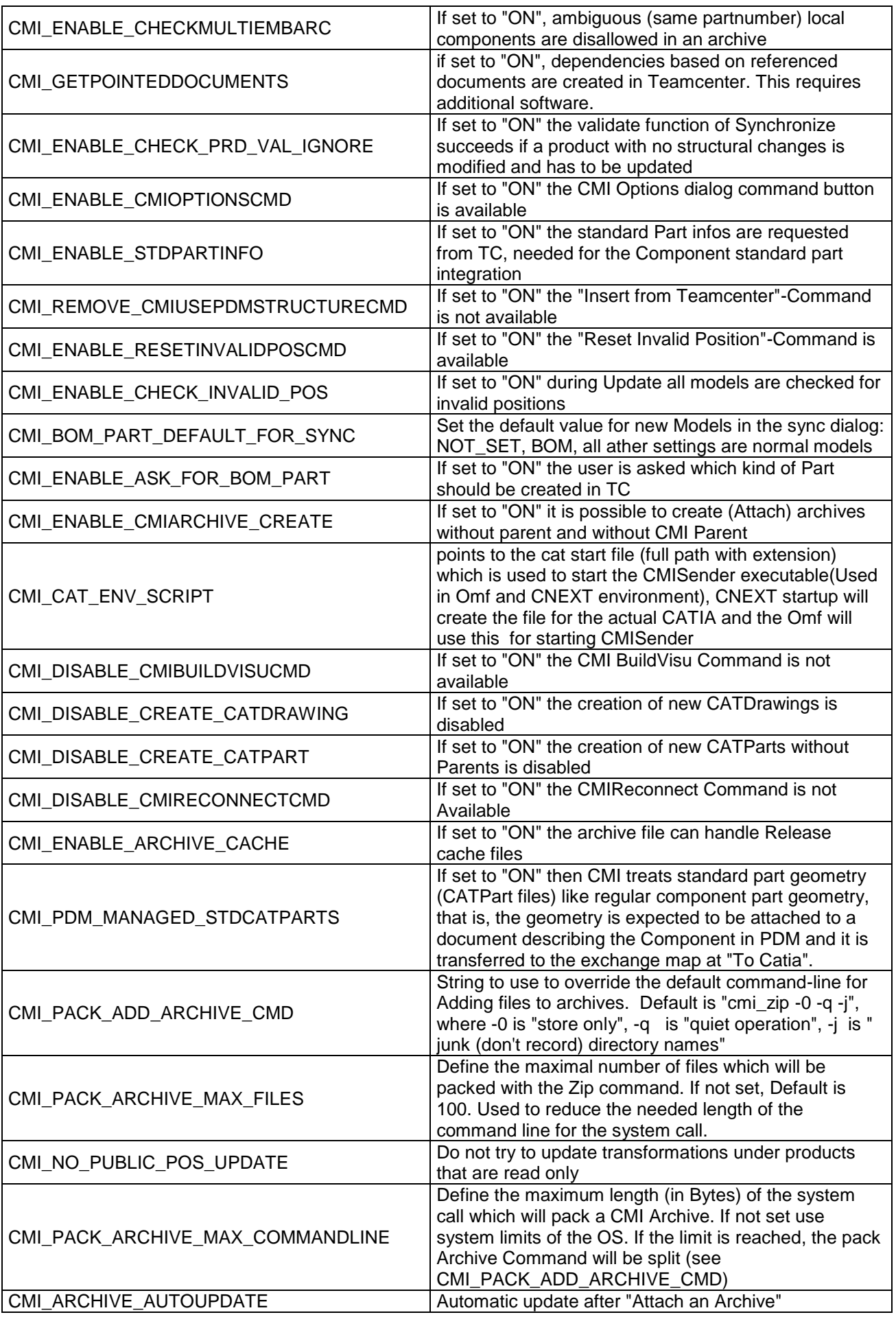

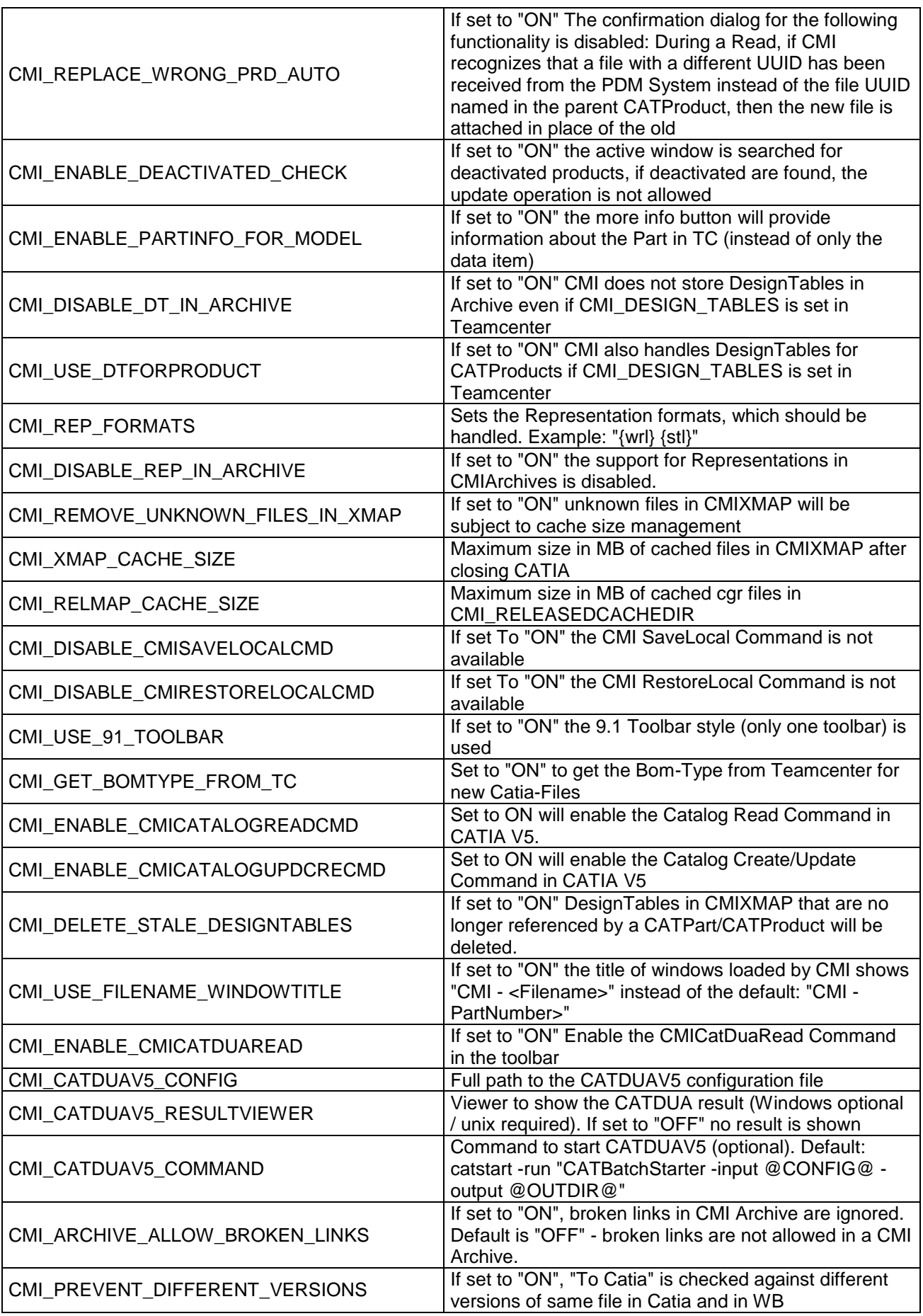

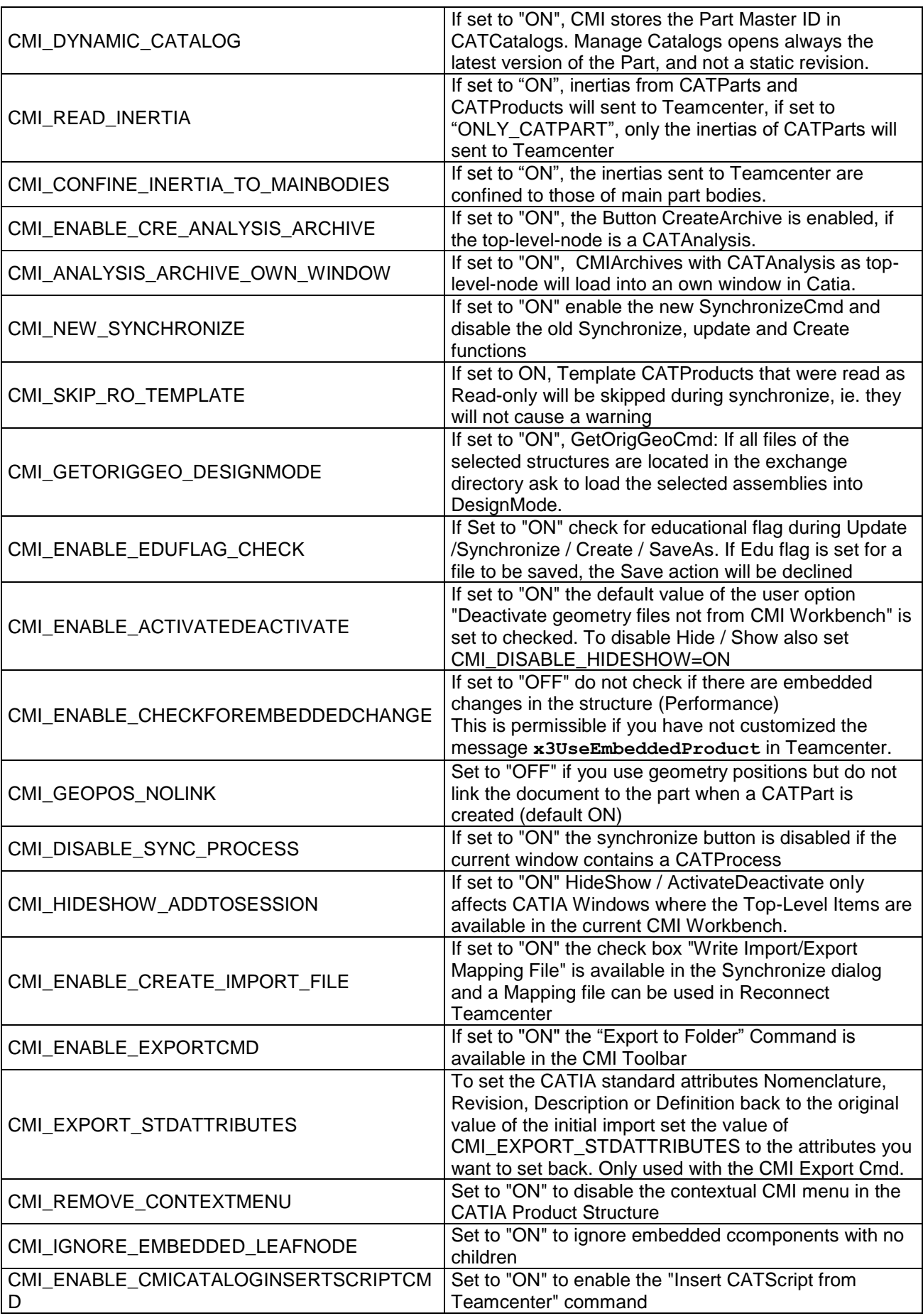

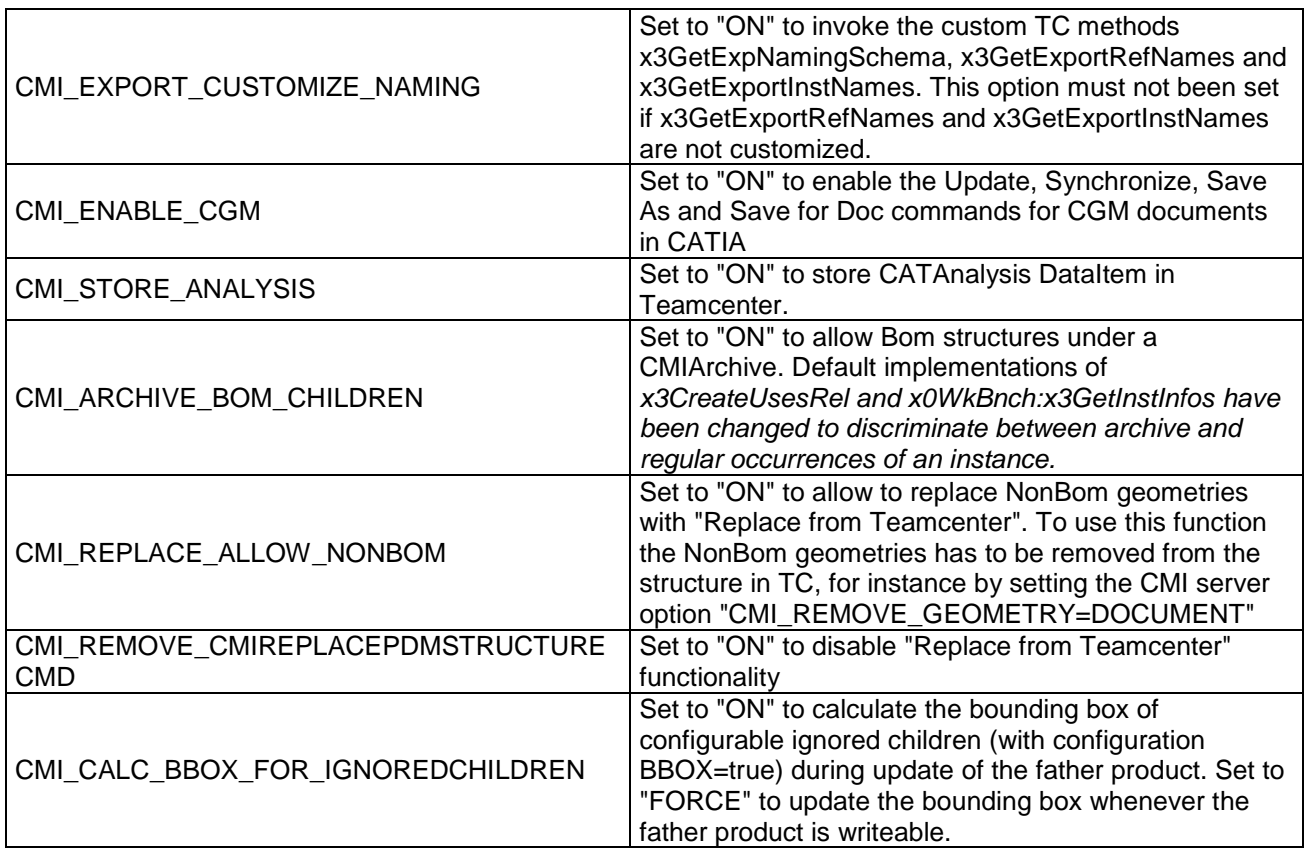

# *Display CATIA Node Name in Synchronize*

The width and visibility of columns in the Synchronize dialog can be configured by editing the file intel\_a\resources\msgcatalog\CMIUpdateCreateDialog.CATRsc

|               | Next Op   Part Number  | Nomenclature           | Name                    | Category             | Operation     | Execute   Result     |
|---------------|------------------------|------------------------|-------------------------|----------------------|---------------|----------------------|
| >             | CYD <sub>1</sub>       | <b>CYD</b>             | CYD1,                   | <b>CATPart (BOM)</b> | Create        | Υ                    |
|               | CYD <sub>2</sub>       | <b>CYD</b>             | CYD <sub>2</sub> ,      | CATPart (BOM)        | Create        | Y                    |
|               | CYD <sub>3</sub>       | <b>CYD</b>             | CYD <sub>3</sub> ,      | CATPart (BOM)        | Create        | Y                    |
|               | Hydraulic cylinder     | Hydraulic_cylinder D 1 | Hydraulic_cylinder D 1, | CATProduct           | Create / Link | Υ                    |
|               | CYD <sub>4</sub>       | <b>CYD</b>             | CYD4,                   | CATPart (BOM)        | Create        |                      |
|               | CYD <sub>5</sub>       | <b>CYD</b>             | CYD5,                   | CATPart (BOM)        | Create        | Y                    |
|               | CYD <sub>6</sub>       | <b>CYD</b>             | CYD6.                   | CATPart (BOM)        | Create        | ٧                    |
|               | Hydraulic cylinder     | Hydraulic cylinder D 2 | Hydraulic_cylinder D 2, | CATProduct           | Create / Link | Ÿ                    |
|               | CYA3                   | <b>CYA</b>             | CYA3,                   | CATPart (BOM)        | Create        |                      |
|               | CYA1                   | <b>CYA</b>             | CYA1,                   | CATPart (BOM)        | Create        | Y                    |
|               | CYA <sub>2</sub>       | <b>CYA</b>             | CYA2,                   | CATPart (BOM)        | Create        | Y                    |
| Output window | Edit PDM-Part category | Validate operations    |                         |                      | Info          | Synchronize<br>Close |
|               |                        |                        |                         |                      |               |                      |

**Figure 32: Synchronize dialog with CATIA node names**

E.g. the column *Name* is not shown by default, but it contains the text configured in the customized display for Reference Product:

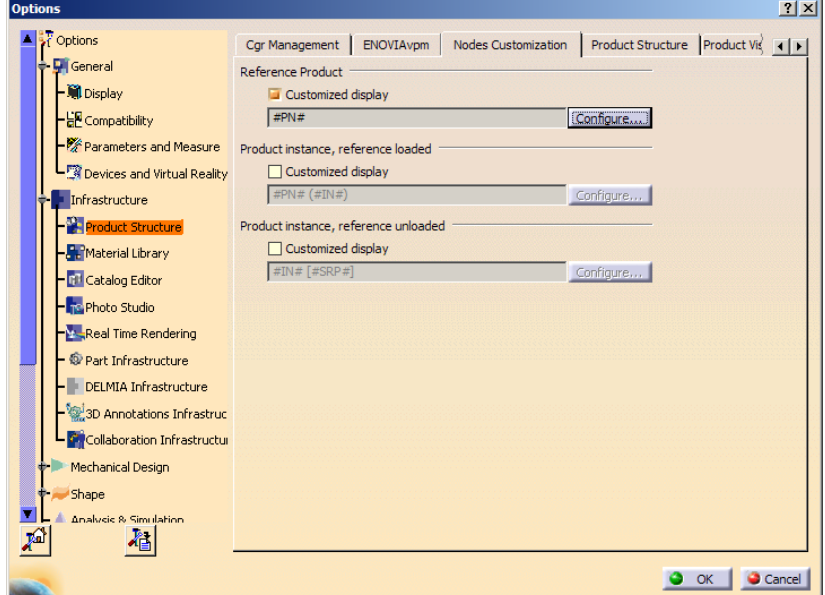

**Figure 33: CATIA Options - Nodes Customization**

To make the *Name* Column visible by default, the following setting has to be changed in the file CMIUpdateCreateDialog.CATRsc:

```
// Column width of Name
JobMultiList.ColumnWidth4 = "0";
```
To hide Nomenclature and show Name instead you have to set:

// Column width of Nomenclature JobMultiList.ColumnWidth3 = "0"; // Column width of Name JobMultiList.ColumnWidth4 = "16";

# **Data Models**

The following figures show the entire data model of the CATIA Workbench (CMI) and of the structure of the persistent CMI-classes.

# **Data structure Catia-Workbench**

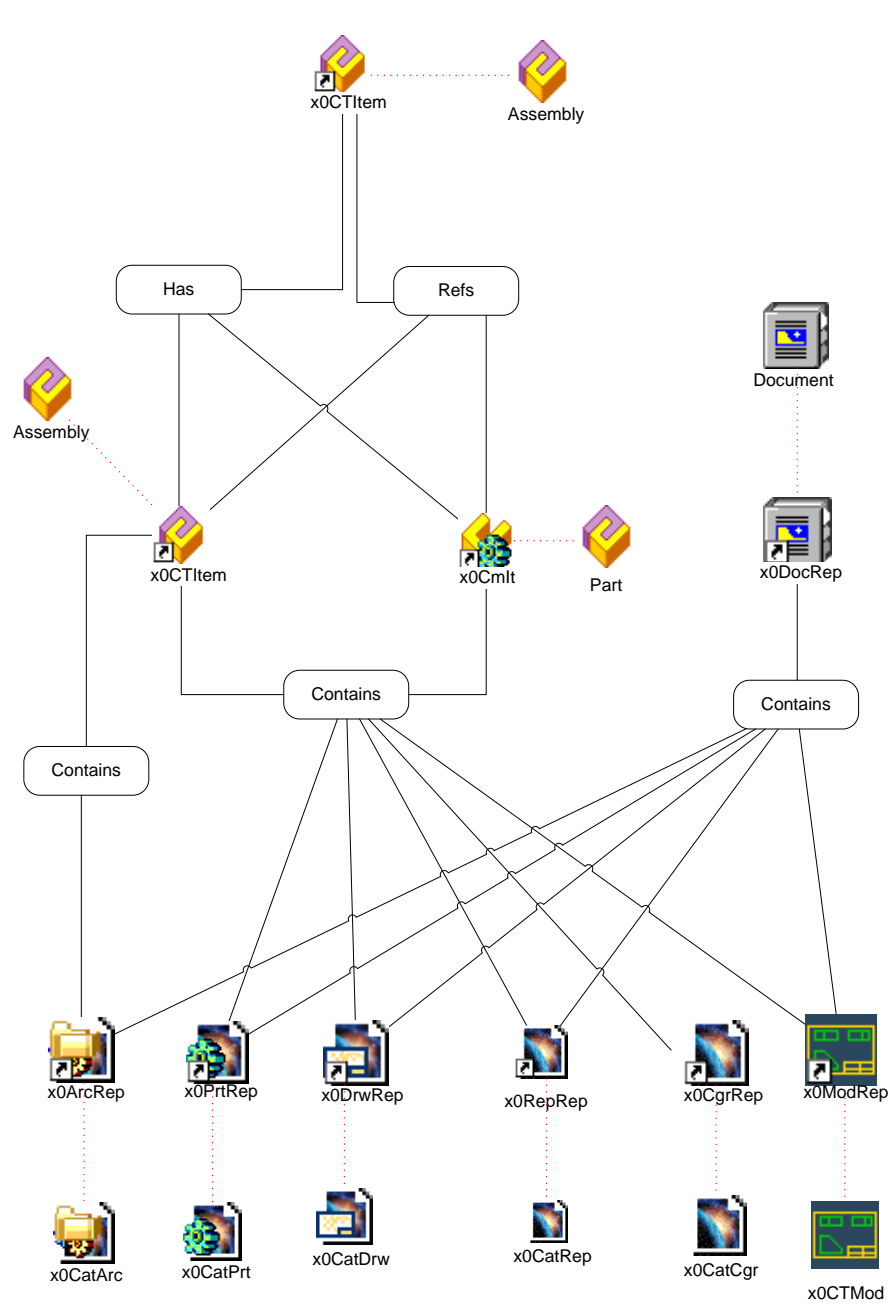

**Figure 34: Data Structure of Catia-Workbench**

# **Data structure of CMI-Classes**

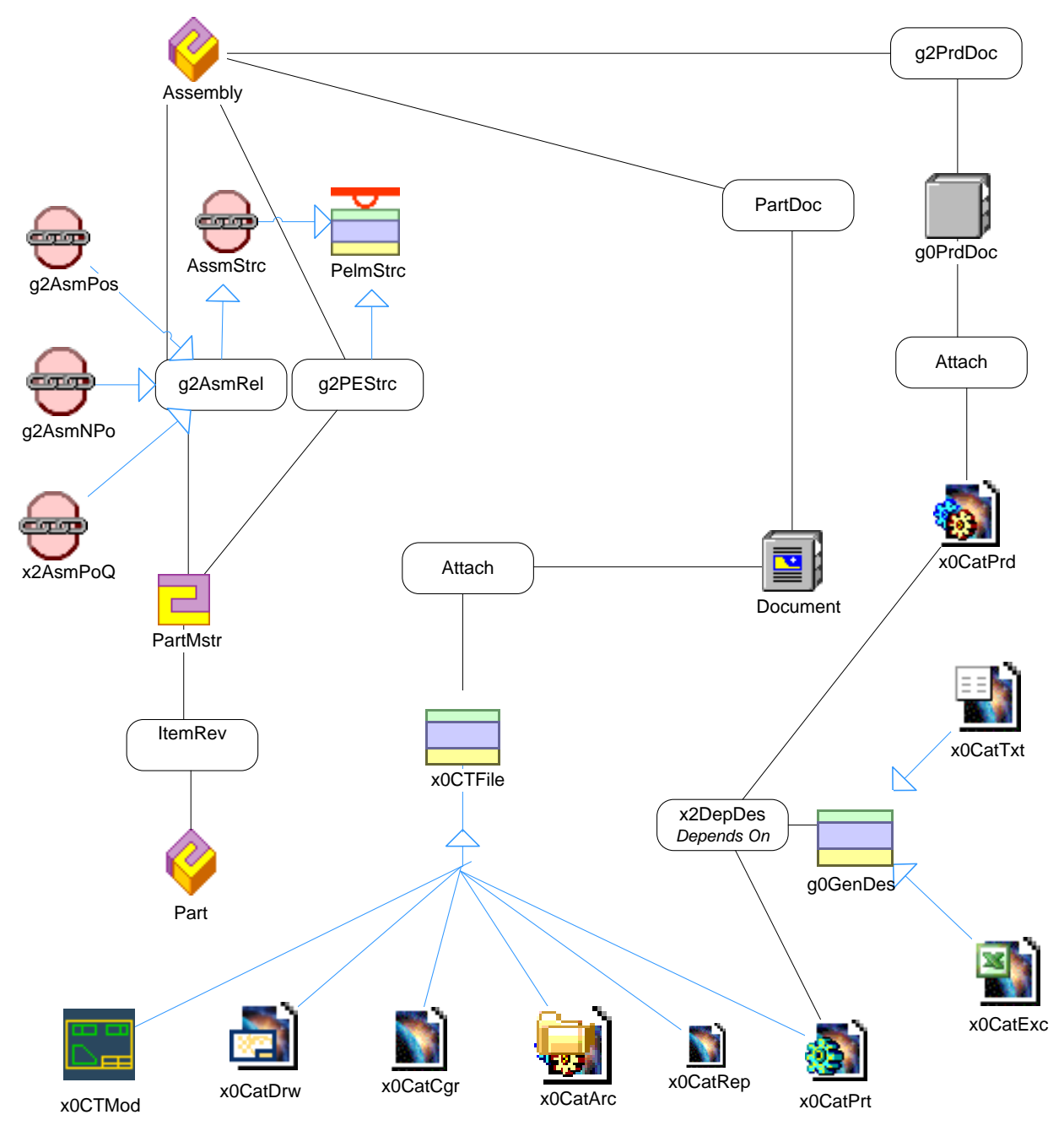

**Figure 35: Data Structure of CMI-classes**

### *g0GenBin Class Hierarchy*

[Figure 36](#page-104-0) shows the class hierarchy under the CMI class g0GenBin.

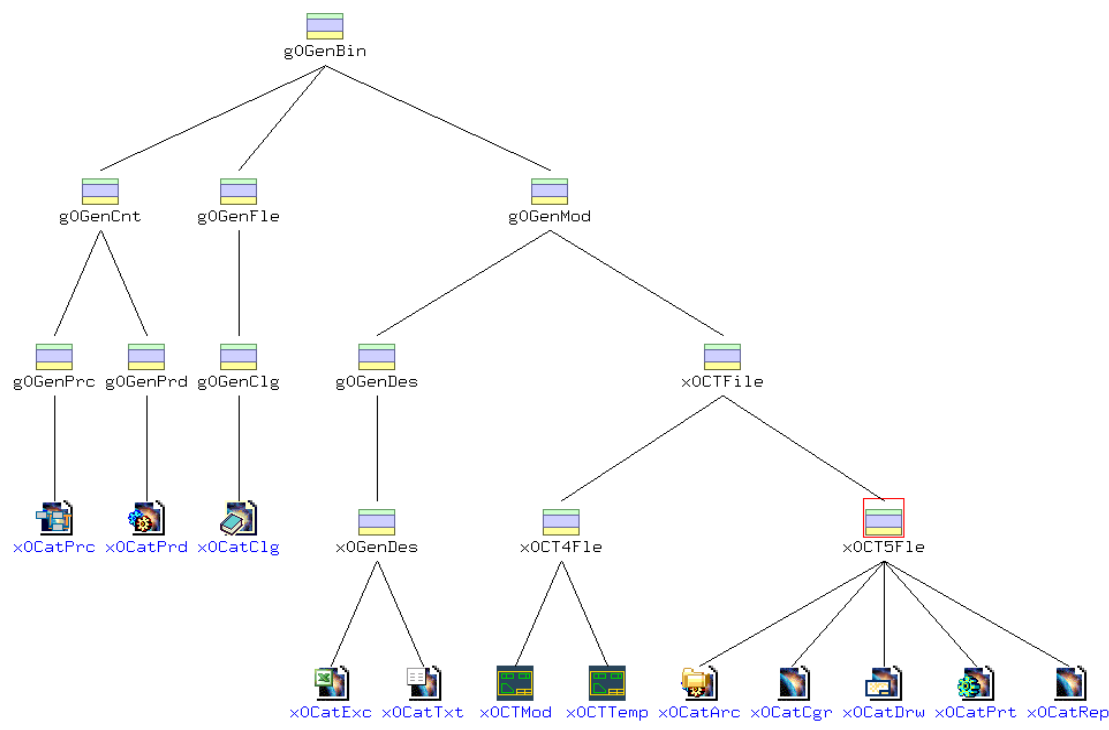

**Figure 36: Class hierarchy under g0GenBin** 

<span id="page-104-0"></span>-g0GenBin has the parent class IndepBin and is the container for all CATIA data classes -g0GenCnt is a child class of g0GenBin and is the container class for the CATIA V5 documents, which are not visible in the CATIA workbench.

-g0GenPrc/x0CatPrc is the data class for the CATIA V5 CATProcess file.

-g0GenPrd/x0CatPrd is the data class for the CATIA V5 CATProduct file.

-g0GenFle/g0GenClg/x0CatClg is the data class for the CATIA V5 Catalog file.

-g0GenMod/g0GenDesx0GenDes/x0CatExc is the data class for a design table in the MS-Excel-Format

-g0GenMod/g0GenDesx0GenDes/ is the data class for a design table in the Textformat. -g0GenMod/x0CTFile is a child class of g0GenBin and is the container class for the CATIA documents, which can be visible in the CATIA workbench.

-x0Ct4Fle/x0CTMod is the data class for the CATIA V4 model file.

-x0CT4Fle/x0CTTemp is the data class for the CATIA V4 model template file.

-x0CT5Fle/x0CatPrt is the data class for the CATIA V5 CATPart file.

-x0CT5Fle/x0CatDrw is the data class for the CATIA V5 CATDrawing file.

-x0CT5Fle/x0CatCgr is the data class for the CATIA V5 cgr file. -x0CT5Fle/x0CatArc is the data class for the CMI Archive file.

-x0CT5Fle/x0CatRep is the generic data class for the configurable shape representations.

### *g0RepItm Class Hierarchy*

[Figure 36](#page-104-0) shows the class hierarchy under the CMI class g0RepItm.

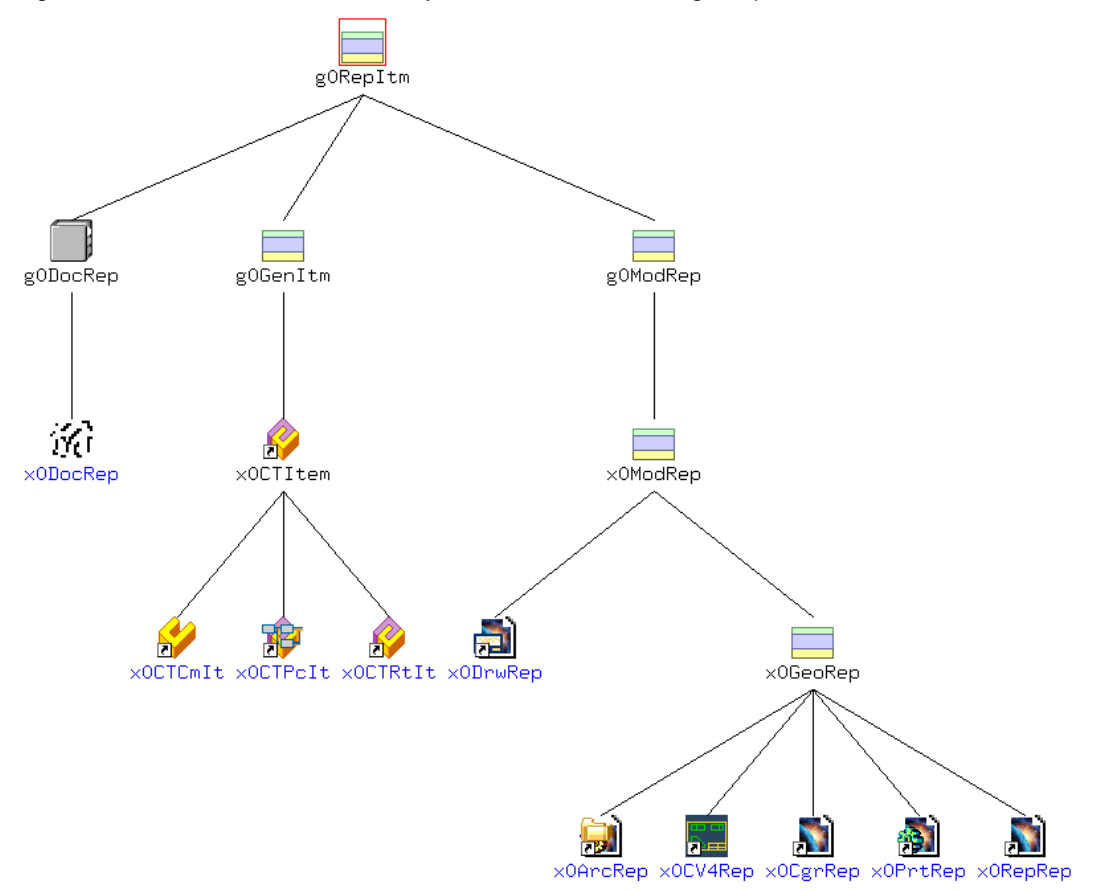

**Figure 37: Class hierarchy under g0RepItm**

-g0RepItm has the parent class g0PdmItm and is the container for all CATIA representation classes which are visible in the CATIA Workbench.

-g0DocRep/x0DocRep represents a document.

-g0GenItm is the container class for the Part representations.

-x0CTItem is the main Representation class for the Assembly class, x0CTCmIt is the representation class for the Cmponent class. x0CTPcIt is the representation class for a CATProcess root item.

-g0ModRep/x0ModRep is the main container for the Model representations.

-x0DrwRep represents the CATIA V5 Drawing data item class. (CATDrawing).

-x0GeoRep is the container for the geometrical representations.

-x0ArcRep represents the CMIArchive data item class (CMIArchive).

-x0CV4Rep represents the CATIA V4 model data item class (model).

-x0CgrRep represents the CATIA V5 cgr data item class (cgr).

-x0PrtRep represents the CATIA V5 Part data item class (CATPart).

-x0RepRep represents the data item class x0PrtRep.